Listopad 2019 r.

# *therascreen*® KRAS RGQ PCR Kit — Instrukcja użycia (Instrukcja obsługi)

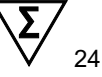

Wersja 1

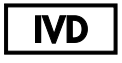

Jakościowa diagnostyka in vitro

Do użytku z aparatem Rotor-Gene® Q MDx 5plex HRM

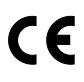

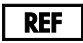

874011

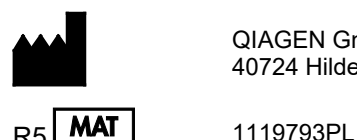

QIAGEN GmbH, QIAGEN Strasse 1, 40724 Hilden, NIEMCY

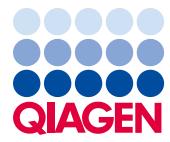

# Spis treści

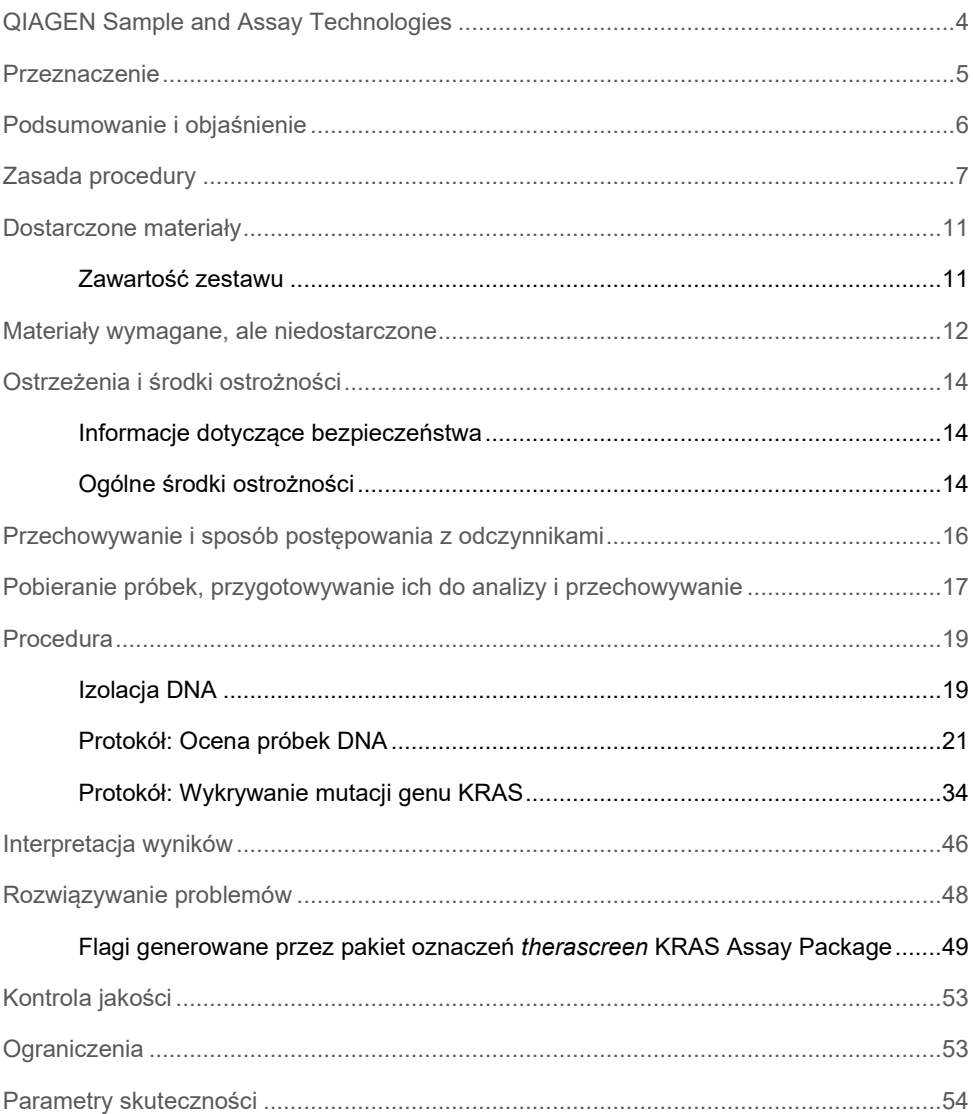

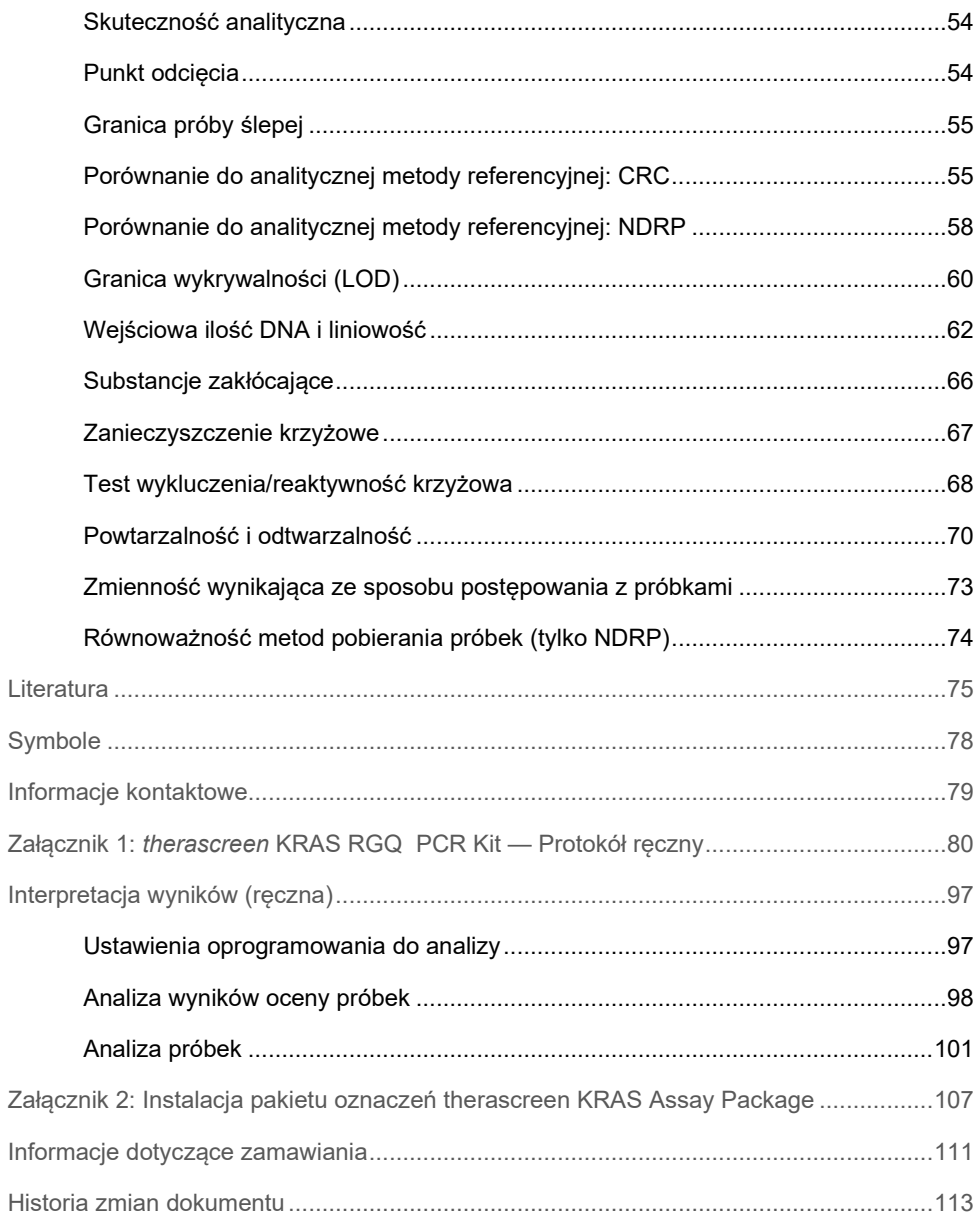

# <span id="page-3-0"></span>QIAGEN Sample and Assay Technologies

Firma QIAGEN jest czołowym dostawcą innowacyjnych technologii postępowania z próbkami i wykonywania oznaczeń, które umożliwiają izolację i detekcję zawartości dowolnej próbki biologicznej. Nasze zaawansowane produkty i usługi o wysokiej jakości zapewniają sukces na każdym etapie — od pobrania próbki do otrzymania wyniku.

#### **Firma QIAGEN wyznacza standardy w:**

- procedurach oczyszczania DNA, RNA i białek;
- oznaczeniach kwasów nukleinowych i białek;
- badaniach microRNA oraz RNAi:
- automatyzacji technologii postępowania z próbkami i wykonywania oznaczeń.

Naszą misją jest umożliwienie klientom osiągania wybitnych sukcesów i przełomowych wyników badań. Więcej informacji można znaleźć na stronie **[www.qiagen.com](http://www.qiagen.com/)**.

### <span id="page-4-0"></span>Przeznaczenie

Zestaw *therascreen*® KRAS RGQ PCR Kit to jakościowe oznaczenie real-time PCR przeznaczone do wykrywania 7 mutacji somatycznych w kodonach 12 i 13 ludzkiego onkogenu KRAS przy użyciu aparatu Rotor-Gene Q MDx 5plex HRM. Zestaw jest przeznaczony do testowania próbek DNA wyizolowanego z utrwalonych w formalinie i zatopionych w parafinie (formalin-fixed paraffin-embedded, FFPE) próbek tkankowych raka jelita grubego (colorectal cancer, CRC) lub próbek niedrobnokomórkowego raka płuca (NDRP) pobranych podczas resekcji chirurgicznych, biopsji gruboigłowych (BAG) lub biopsji aspiracyjnych cienkoigłowych (BAC).

Mutacje somatyczne genu KRAS to potencjalne predykcyjne biomarkery oporności na terapie ukierunkowane na ludzki receptor czynnika wzrostu naskórka (epidermal growth factor receptor, EGFR), takie jak terapie z wykorzystaniem przeciwciał panitumumab i cetuksymab stosowane w leczeniu chorych na CRC. Mutacje somatyczne genu KRAS mogą być również wskazywane jako potencjalne predykcyjne biomarkery wspomagające pojmowanie decyzji dotyczących leczenia chorych na NDRP przy użyciu określonych terapii.

Przy podejmowaniu decyzji dotyczącej leczenia pod uwagę brany jest status mutacji oraz inne czynniki związane z chorobą. Żadnej decyzji dotyczącej leczenia pacjentów chorych na raka nie należy opierać wyłącznie o status mutacji genu KRAS.

Zestaw *therascreen* KRAS RGQ PCR Kit nie jest przeznaczony do ustalania rozpoznania CRC, NDRP ani innych chorób.

## <span id="page-5-0"></span>Podsumowanie i objaśnienie

Mutacje w onkogenie KRAS są często spotykane w rakach ludzkich (1–4). W zestawie *therascreen* KRAS RGQ PCR Kit wykorzystywane są technologie Scorpions® i ARMS® (układ, w którym amplifikacja zachodzi tylko, jeśli w próbce obecny jest allel z daną mutacją, tzw. układ Allele Refractory Mutation System) (5, 6), dzięki czemu umożliwia on wykrywanie 7 mutacji w kodonach 12 i 13 onkogenu KRAS wobec tła genomowego DNA typu dzikiego [\(Tabela 1\)](#page-5-1). Informacje uzyskane z bazy danych COSMIC (2015 r., wer. 72) wskazują, że 7 mutacji wykrywanych przez zestaw *therascreen* KRAS RGQ PCR Kit stanowi >95% wszystkich mutacji genu KRAS obserwowanych u pacjentów z CRC oraz >88% wszystkich mutacji obserwowanych u pacjentów z NDRP (7).

| Mutacja         | Zmiana zasady | Nr identyfikacyjny COSMIC* |
|-----------------|---------------|----------------------------|
| GLY12ALA (G12A) | GGT>GCT       | 522                        |
| GLY12ASP (G12D) | GGT>GAT       | 521                        |
| GLY12ARG (G12R) | GGT>CGT       | 518                        |
| GLY12CYS (G12C) | GGT>TGT       | 516                        |
| GLY12SER (G12S) | GGT>AGT       | 517                        |
| GLY12VAL (G12V) | GGT>GTT       | 520                        |
| GLY13ASP (G13D) | GGC>GAC       | 532                        |

<span id="page-5-1"></span>**Tabela 1. Lista mutacji i numerów identyfikacyjnych COSMIC**

\* Numery identyfikacyjne COSMIC pochodzą z *Katalogu mutacji somatycznych w nowotworach* (7) (**[www.sanger.ac.uk/genetics/CGP/cosmic](http://www.sanger.ac.uk/genetics/CGP/cosmic)**).

Ten wysoce swoisty i wysoce czuły test umożliwia wykrywanie niewielkiego odsetka zmutowanego DNA wobec tła genomowego DNA typu dzikiego. Jeśli w próbce znajduje się wystarczająca liczba kopii DNA, test umożliwia wykrycie nawet 0,8% zmutowanego DNA wobec tła genomowego DNA typu dzikiego (informacje o granicy wykrywalności dla każdej mutacji przedstawiono w części "Parametry [skuteczności"](#page-53-0), strona [54](#page-53-0)).

Zestaw *therascreen* KRAS RGQ PCR Kit jest używany w procedurze, w której wykonywana jest reakcja łańcuchowa polimerazy (polymerase chain reaction, PCR). Zalety tego zestawu to wysoka swoistość wobec sekwencji docelowej oraz szybkość i wydajność oznaczenia przy jednoczesnym braku subiektywnej oceny wyników.

## <span id="page-6-0"></span>Zasada procedury

W zestawie *therascreen* KRAS RGQ PCR Kit do wykrywania mutacji podczas testu real-time PCR wykorzystywane są dwie technologie — ARMS i Scorpions.

#### Mieszaniny reakcyjne swoiste względem mutacji

Każda mieszanina reakcyjna zawiera starter ARMS swoisty względem mutacji przeznaczony do selektywnej amplifikacji zmutowanego DNA oraz starter Scorpions przeznaczony do wykrywania produktu amplifikacji.

#### ARMS

Amplifikacja allelospecyficzna jest wykonywana metodą ARMS, w której wykorzystywana jest zdolność polimerazy DNA *Taq* do rozróżnienia dopasowanej i niedopasowanej zasady przy końcu 3' startera PCR. Kiedy starter jest w pełni dopasowany, amplifikacja zachodzi z pełną wydajnością. Kiedy zasada przy końcu 3' nie jest dopasowana, może zajść jedynie słaba amplifikacja tła. Określone zmutowane sekwencje mogą być zatem selektywnie amplifikowane nawet w próbkach, w których większość materiału DNA nie zawiera mutacji.

#### **Scorpions**

Amplifikacja jest wykrywana z wykorzystaniem technologii Scorpions. Scorpions to dwufunkcyjne cząsteczki zawierające starter PCR kowalencyjnie związany z sondą. Sonda zawiera fluorofor, karboksyfluoresceinę (FAM™), oraz wygaszacz. Wygaszacz wygasza fluorescencję fluoroforu. Kiedy sonda wiąże się z amplikonem ARMS podczas reakcji PCR, fluorofor i wygaszacz zostają rozdzielone, co prowadzi do zwiększenia wykrywanego sygnału fluorescencyjnego.

#### Układ zestawu

Zestaw *therascreen* KRAS RGQ PCR Kit zawiera 8 oznaczeń:

- 1 oznaczenie kontrolne (kontrolna mieszanina reakcyjna [CTRL]);
- 7 oznaczeń mutacji (12ALA, 12ASP, 12ARG, 12CYS, 12SER, 12VAL, 12ASP).

Mieszaniny reakcyjne są podwójne, co oznacza, że zawierają odczynniki wyznakowane barwnikiem FAM przeznaczone do wykrywania sekwencji docelowych oraz kontrolę wewnetrzna wyznakowana barwnikiem HEX™. Mieszaniny reakcyjne i odczynniki przeznaczone do kontroli pozytywnej zawierają bufor Tris EDTA, a w skład kontroli pozytywnej wchodzi nośnik poli(A) RNA.

#### **Oznaczenia**

W ramach zestawu *therascreen* KRAS RGQ PCR Kit wykonywana jest dwuetapowa procedura. Pierwszy etap to wykonanie oznaczenia kontrolnego w celu oceny całkowitej ilości amplifikowalnego DNA genu KRAS w próbce. Drugi etap to wykonanie oznaczeń mutacji i oznaczenia kontrolnego w celu określenia obecności lub braku zmutowanego DNA.

#### Reakcja kontrolna

Mieszanina CTRL zawiera starter Scorpions oraz niewyznakowany starter przeznaczone do amplifikacji krótkiej sekwencji eksonu 4 genu KRAS. Reakcja kontrolna służy do określenia, czy w próbce obecny jest odpowiedni poziom DNA, który może ulec amplifikacji, oraz jest czynnikiem wykorzystywanym do określenia statusu mutacji podczas obliczeń analitycznych.

#### Oznaczenie kontrolne

Oznaczenie kontrolne, wyznakowane barwnikiem FAM, służy do oceny całkowitej ilości amplifikowalnego DNA genu KRAS w próbce. Podczas oznaczenia kontrolnego zachodzi amplifikacja regionu eksonu 4 genu KRAS. Startery oraz sonda Scorpion zostały zaprojektowane tak, aby amplifikacja zachodziła niezależnie od wszystkich znanych polimorfizmów genu KRAS.

#### Oznaczenia mutacji

Każde oznaczenie mutacji zawiera sondę Scorpion wyznakowaną barwnikiem FAM i starter ARMS do odróżnienia DNA typu dzikiego od określonego zmutowanego DNA.

#### Kontrole

**Uwaga:** Wszystkie reakcje eksperymentalne muszą zawierać kontrole pozytywne i negatywne.

#### Kontrola wewnętrzna

Każda mieszanina reakcyjna oprócz odczynników przeznaczonych do reakcji wykrywającej sekwencję docelową zawiera również kontrolę wewnętrzną. Niepowodzenie tej reakcji wskazuje na potencjalną obecność inhibitorów, które mogą prowadzić do otrzymania niedokładnego wyniku, lub na błąd popełniony przez operatora podczas przygotowywania reakcji dla tej probówki. Jeśli niepowodzenie reakcji kontroli wewnętrznej jest spowodowane inhibicją reakcji PCR, wpływ inhibitorów można zmniejszyć, rozcieńczając próbkę. Należy jednak pamiętać o tym, że docelowa sekwencja DNA również zostanie rozcieńczona. Zestaw zawiera wodę przeznaczoną do rozcieńczania próbek (DIL). Próbki należy rozcieńczać, używając wody przeznaczonej do rozcieńczania próbek (DIL).

#### Kontrola pozytywna

W każdej reakcji należy uwzględnić kontrolę pozytywną w probówkach 1–5. Zestaw *therascreen* KRAS RGQ PCR Kit zawiera kontrolę pozytywną (positive control, PC) względem genu KRAS, która pełni rolę matrycy w reakcji kontroli pozytywnej. Wyniki kontroli pozytywnej podlegają ocenie w celu upewnienia się, że zestaw spełnia określone kryteria akceptacji.

#### Kontrola negatywna

W każdej reakcji należy uwzględnić kontrolę negatywną ("No Template Control" — kontrola bez matrycy) w probówkach 9–13. Zestaw *therascreen* KRAS RGQ PCR Kit zawiera wodę do stosowania jako NTC (NTC) przeznaczoną do użytku jako "matryca" do kontroli bez matrycy. Kontrola bez matrycy służy do oceny reakcji pod kątem obecności zanieczyszczeń, które mogły zostać wprowadzone podczas przygotowywania reakcji, oraz do oceny wydajności reakcji kontroli wewnętrznej.

#### Ocena próbek

Kontrolna mieszanina reakcyjna (CTRL) dostarczana w zestawie *therascreen* KRAS RGQ PCR Kit służy do oceny całkowitej ilości amplifikowalnego DNA genu KRAS w próbce. Podczas oznaczenia kontrolnego zachodzi amplifikacja regionu eksonu 4 genu KRAS. Podczas przygotowywania próbek, w których wykonywane jest wyłącznie oznaczenie kontrolne, zalecane jest stosowanie odczynnika do kontroli pozytywnej KRAS (PC) jako kontroli pozytywnej oraz wody do stosowania jako NTC jako kontroli bez matrycy.

#### Platforma i oprogramowanie

Zestaw *therascreen* KRAS RGQ PCR Kit jest zaprojektowany specjalnie do użytku z aparatem Rotor-Gene Q MDx 5plex HRM. Oprogramowanie Rotor-Gene Q i pakiet oznaczeń *therascreen* KRAS Assay Package są dostępne do pobrania ze strony internetowej lub są dostarczane oddzielnie na płycie CD.

Aparaty Rotor-Gene Q MDx 5plex HRM muszą być konserwowane zgodnie z wymogami przedstawionymi w instrukcjach obsługi aparatów. Informacje dotyczące aparatu przedstawiono w instrukcji obsługi danego aparatu.

Instrukcje instalacji zawiera część [Załącznik 2: Instalacja pakietu oznaczeń therascreen](#page-106-0)  [KRAS Assay Package](#page-106-0).

# <span id="page-10-0"></span>Dostarczone materiały

### <span id="page-10-1"></span>Zawartość zestawu

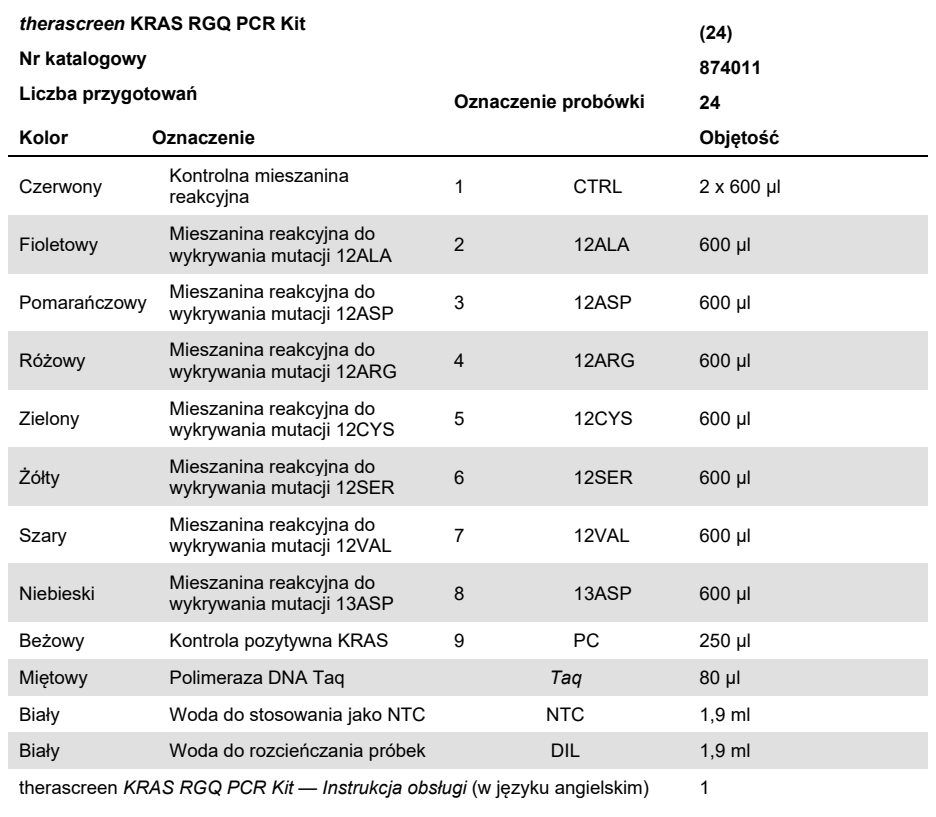

## <span id="page-11-0"></span>Materiały wymagane, ale niedostarczone

Podczas pracy ze środkami chemicznymi należy zawsze nosić odpowiedni fartuch laboratoryjny, rękawiczki jednorazowe i okulary ochronne. W celu uzyskania dodatkowych informacji należy zapoznać się z kartami charakterystyki (safety data sheet, SDS) uzyskanymi od producentów poszczególnych produktów.

#### **Odczynniki**

- QIAamp® DNA FFPE Tissue Kit (nr kat. 56404; patrz część [Izolacja DNA\)](#page-18-1)
- Ksylen
- Etanol (96–100%)[\\*](#page-11-1)

#### Materiały eksploatacyjne

- Sterylne końcówki do pipet z filtrami (zalecamy stosowanie końcówek do pipet z barierami aerozolowymi, aby uniknąć zanieczyszczenia krzyżowego)
- Sterylne probówki mikrowirówkowe do przygotowania mieszanin Master Mix
- 0.1 ml Strip Tubes and Caps, do stosowania w rotorze 72-Well Rotor (nr kat. 981103 lub 981106)

#### Wyposażenie

- Aparat Rotor-Gene Q MDx 5plex HRM z kanałami fluorescencyjnymi dla Cycling Green i Cycling Yellow (wykrywanie odpowiednio barwnika FAM i barwnika HEX)
- Oprogramowanie Rotor-Gene Q w wersji 2.3 z zainstalowanym pakietem oznaczeń KRAS Assay Package (wersja 3.1.1) do zautomatyzowanego wykrywania mutacji (patrz część [Załącznik 2: Instalacja pakietu oznaczeń therascreen KRAS Assay Package\)](#page-106-0).

<span id="page-11-1"></span><sup>\*</sup> Nie używać alkoholu denaturowanego, który zawiera inne substancje, takie jak metanol lub keton metylowo-etylowy.

**Uwaga:** Oprogramowania Rotor-Gene Q można używać bez pakietu oznaczeń KRAS Assay Package do ręcznego wykrywania mutacji. Patrz część [Załącznik 1:](#page-79-0) *therascreen* [KRAS RGQ PCR Kit —](#page-79-0) Protokół ręczny.

- Termomikser[\\*](#page-12-0), podgrzewany inkubator z orbitalnym wytrząsaniem, blok grzewczy lub łaźnia wodna umożliwiający(-a) inkubację w temperaturze 56ºC i 90ºC
- Wirówka laboratoryjna† z rotorem dla probówek o pojemności 1,5 ml
- $\bullet$  Wytrzasarka laboratoryina<sup>†</sup>
- Pipety (z regulacją) przeznaczone do przygotowania próbek[†](#page-12-1)
- Pipety (z regulacją) przeznaczone do przygotowania mieszaniny Master Mix do reakcji PCR\*
- Pipety (z regulacją) przeznaczone do dozowania matrycy DNA\*

<span id="page-12-0"></span>\* Upewnić się, że aparaty zostały sprawdzone i skalibrowane zgodnie z zaleceniami producenta.

<span id="page-12-1"></span>† Nie używać alkoholu denaturowanego, który zawiera inne substancje, takie jak metanol lub keton metylowo-etylowy.

## <span id="page-13-0"></span>Ostrzeżenia i środki ostrożności

#### Do diagnostyki in vitro

### <span id="page-13-1"></span>Informacje dotyczące bezpieczeństwa

Podczas pracy ze środkami chemicznymi należy zawsze nosić odpowiedni fartuch laboratoryjny, rękawiczki jednorazowe i okulary ochronne. W celu uzyskania dodatkowych informacji należy zapoznać się z odpowiednimi kartami charakterystyki (safety data sheet, SDS). Są one dostępne online w wygodnym i kompaktowym formacie PDF pod adresem **[www.qiagen.com/safety](http://www.qiagen.com/safety)**. Na tej stronie można wyszukiwać, wyświetlać i drukować karty charakterystyki dla wszystkich zestawów i składników zestawów firmy QIAGEN.

### <span id="page-13-2"></span>Ogólne środki ostrożności

Użytkownik powinien zawsze zwracać uwagę na następujące kwestie:

- Należy przechowywać materiały pozytywne (próbki materiałów i kontrole pozytywne) i przeprowadzać ich izolację oddzielnie od innych odczynników, a także dodawać je do mieszaniny reakcyjnej w osobnym miejscu.
- Należy zachować szczególną ostrożność, aby zapobiec zanieczyszczeniu reakcji PCR syntetycznym materiałem kontrolnym. Zaleca się używanie osobnych pipet do przygotowania mieszanin reakcyjnych i dodawania matrycy DNA. Przygotowywanie i rozdzielanie mieszanin reakcyjnych należy wykonywać w obszarze oddzielonym od obszaru, w którym dodawana jest matryca. Nie otwierać probówek aparatu Rotor-Gene Q po zakończeniu reakcji PCR. Należy przestrzegać tego zalecenia, aby zapobiec zanieczyszczeniu laboratorium produktami powstałymi w wyniku reakcji PCR.
- Odczynniki przeznaczone do stosowania z zestawem *therascreen* KRAS RGQ PCR Kit zostały optymalnie rozcieńczone. Dalsze rozcieńczanie odczynników nie jest zalecane, gdyż może doprowadzić do utraty skuteczności. Stosowanie objętości reakcyjnych mniejszych niż 25 µl nie jest zalecane, ponieważ zwiększa ryzyko otrzymania wyników fałszywie negatywnych.
- Wszystkie odczynniki zestawu *therascreen* KRAS RGQ PCR Kit zostały opracowane w taki sposób, aby zapewnić optymalną skuteczność. Wszystkie odczynniki dostarczone w zestawie są przeznaczone wyłącznie do stosowania z odczynnikami z tego samego zestawu *therascreen* KRAS RGQ PCR Kit. Aby utrzymać optymalną skuteczność zestawu, nie należy zamieniać odczynników.
- Należy używać wyłącznie polimerazy DNA *Taq* (*Taq*) dostarczonej w zestawie. Nie należy zastępować jej polimerazą DNA *Taq* z innych zestawów lub polimerazą DNA *Taq* innego producenta.

# <span id="page-15-0"></span>Przechowywanie i sposób postępowania z odczynnikami

Zestaw *therascreen* KRAS RGQ PCR Kit jest transportowany na suchym lodzie. Jeśli którykolwiek składnik zestawu *therascreen* KRAS RGQ PCR Kit nie jest zamrożony w chwili odbioru, opakowanie zewnętrzne zostało otwarte podczas transportu lub przesyłka nie zawiera listy zawartości opakowania, instrukcji obsługi lub odczynników, należy skontaktować się z jednym z działów serwisu technicznego firmy QIAGEN lub lokalnym dystrybutorem (informacje znajdują się na tylnej stronie okładki lub pod adresem **[www.qiagen.com](https://www.qiagen.com/)**).

Niezwłocznie po otrzymaniu zestawu *therascreen* KRAS RGQ PCR Kit należy go umieścić w temperaturze od –30 do –15°C w zamrażarce o stałej temperaturze i chronić przed światłem. Sondy Scorpions, jak wszystkie cząsteczki wyznakowane fluorescencyjnie, należy chronić przed światłem, aby uniknąć fotowybielenia cząsteczek i utraty skuteczności.

Zestaw *therascreen* KRAS RGQ PCR Kit zachowuje stabilność do podanego terminu ważności, jeśli jest przechowywany w zalecanych warunkach przechowywania. Należy unikać wielokrotnego rozmrażania i zamrażania. Nie przekraczać maksymalnej liczby 6 cykli zamrażania i rozmrażania.

# <span id="page-16-0"></span>Pobieranie próbek, przygotowywanie ich do analizy i przechowywanie

**Uwaga:** Wszystkie próbki należy traktować jako materiał potencjalnie zakaźny.

Materiałem próbki musi być ludzkie genomowe DNA wyizolowane z tkanki FFPE. W celu zapewnienia odpowiedniej jakości próbek należy je transportować zgodnie ze standardowymi metodami stosowanymi w patologii.

Próbki tkanki nowotworowej są heterogenne, a dane uzyskane dla jednej próbki nowotworu mogą nie odpowiadać danym uzyskanym dla innych skrawków tego samego nowotworu. Próbki tkanki nowotworowej mogą zawierać również tkankę nienowotworową. Mutacje wykrywane przez zestaw *therascreen* KRAS RGQ PCR Kit nie powinny być obecne w DNA wyizolowanym z tkanek nienowotworowych.

#### Przygotowanie próbek tkankowych

**Uwaga:** Używać suchych skalpeli. Nie wykonywać tego etapu w komorze z przepływem laminarnym lub pod wyciągiem.

 Zeskrobać tkankę nowotworową ze skrawków do oznaczonych probówek mikrowirówkowych, używając nowego skalpela dla każdej próbki.

#### Przygotowanie próbek tkankowych do izolacji DNA (CRC)

 Stosując standardowe materiały i metody, utrwalić próbkę tkankową w 10-procentowym roztworze obojętnej zbuforowanej formaliny (neutral buffered formalin, NBF), a następnie zatopić próbkę tkankową w parafinie. Używając mikrotomu, wyciąć z bloku parafinowego seryjne skrawki o grubości 5 µm i przenieść je na szklane szkiełka.

- Przeszkolona osoba (np. patolog) musi przeprowadzić ocenę skrawka wybarwionego hematoksyliną i eozyną (H&E) pod kątem ilości tkanki nowotworowej i powierzchni zajmowanej przez tę tkankę. Oznaczyć wybarwione szkiełko, aby oddzielić tkankę nowotworową od tkanki prawidłowej. Użyć seryjnych skrawków do izolacji DNA.
- Skrawki o ilości tkanki nowotworowej >20%, określonej na podstawie powierzchni, należy poddać obróbce bez makrodysekcji (patrz poniżej).
- W przypadku skrawków o ilości tkanki nowotworowej <20%, określonej na podstawie powierzchni, należy wykonać makrodysekcję co najmniej jednego skrawka. Odrzucić tkankę nienowotworową.
- W przypadku skrawków o powierzchni <4 mm<sup>2</sup> należy poddać obróbce co najmniej 2 skrawki, aby zwiększyć całkowitą powierzchnię tkanki nowotworowej do co najmniej 4 mm<sup>2</sup> (dotyczy próbek poddanych i niepoddanych makrodysekcji). Odrzucić tkankę nienowotworową.
- Zeskrobać nadmiar parafiny z tkanki, używając nowego, sterylnego skalpela.

#### Przygotowanie próbek tkankowych do izolacji DNA (NDRP)

- Stosując standardowe materiały i metody, utrwalić próbkę tkankową w 10-procentowym roztworze NBF, a następnie zatopić próbkę tkankową w parafinie. Używając mikrotomu, wyciąć z bloku parafinowego seryjne skrawki o grubości 5 µm i przenieść je na szklane szkiełka.
- Przeszkolona osoba (np. patolog) musi przeprowadzić ocenę skrawka wybarwionego H&E pod kątem obecności tkanki nowotworowej. Użyć seryjnych skrawków do izolacji DNA.
- Zeskrobać nadmiar parafiny z tkanki, używając nowego, sterylnego skalpela.

#### Przechowywanie

Bloczki FFPE i szkiełka należy przechowywać w temperaturze pokojowej. Szkiełka można przechowywać w temperaturze otoczenia przez maksymalnie 4 tygodnie przed izolacją DNA.

Przed użyciem genomowego DNA można je przechowywać w temperaturze 2–8°C przez 1 tydzień po izolacji, a następnie w temperaturze od –25 do –15°C przez maksymalnie 8 tygodni.

### <span id="page-18-0"></span>**Procedura**

### <span id="page-18-1"></span>Izolacja DNA

Parametry skuteczności zestawu *therascreen* KRAS RGQ PCR Kit wyznaczono przy użyciu DNA wyizolowanego za pomocą zestawu QIAamp DNA FFPE Tissue Kit (nr kat. 56404). W przypadku korzystania z zestawu QIAamp DNA FFPE Tissue Kit izolację DNA należy wykonywać zgodnie z instrukcjami zawartymi w instrukcji obsługi tego zestawu, uwzględniając opisane poniżej kwestie.

#### Izolacja DNA (próbki CRC)

- Należy wykonywać wyłącznie ręczną procedurę zestawu QIAamp DNA FFPE Tissue Kit.
- Nie wykonywać kroku dotyczącego RNazy opisanego w dokumencie QIAamp DNA FFPE Tissue Kit — Instrukcja obsługi.
- Nie należy używać roztworu do odparafinowania firmy QIAGEN. W celu odparafinowania należy stosować wyłącznie metodę z wykorzystaniem ksylenu/etanolu opisaną w dokumencie QIAamp DNA FFPE Tissue Kit — Instrukcja obsługi.
- Trawienie proteinaza K (krok 11 w dokumencie QIAamp DNA FFPE Tissue Kit Instrukcja obsługi) należy wykonywać przez 1 godzinę.
- Próbki należy eluować w 200 µl buforu do elucji (Buffer ATE) z zestawu QIAamp DNA FFPE Tissue Kit.

#### Izolacja DNA (próbki NDRP)

- Do izolacji używać 2 skrawków o grubości 5 µm.
- Należy wykonywać wyłącznie ręczną procedurę zestawu QIAamp DNA FFPE Tissue Kit.
- Nie wykonywać kroku dotyczącego RNazy opisanego w dokumencie QIAamp DNA FFPE Tissue Kit — Instrukcja obsługi.
- Nie należy używać roztworu do odparafinowania firmy QIAGEN dostarczonego w zestawie QIAamp DNA FFPE Tissue Kit. W celu odparafinowania należy stosować wyłącznie metodę z wykorzystaniem ksylenu/etanolu opisaną w dokumencie QIAamp DNA FFPE Tissue Kit — Instrukcja obsługi.
- Trawienie proteinaza K (krok 11 w dokumencie QIAamp DNA FFPE Tissue Kit Instrukcja obsługi) należy wykonywać przez 1 godzinę.
- Dodać 60 µl buforu do elucji (ATE) z zestawu QIAamp DNA FFPE Tissue Kit i inkubować przez 2,5 minuty w temperaturze pokojowej.
- Wirować przy maksymalnej szybkości przez 1 minutę.
- Dodać kolejne 60 µl buforu do elucji (ATE) z zestawu QIAamp DNA FFPE Tissue Kit i inkubować przez 2,5 minuty w temperaturze pokojowej.
- Wirować przy maksymalnej szybkości przez 1 minutę.

### <span id="page-20-0"></span>Protokół: Ocena próbek DNA

Ten protokół służy do oceny całkowitej ilości amplifikowalnego DNA w próbkach przy użyciu zablokowanego szablonu do oceny próbek KRAS CE (pakiet oznaczeń) przeznaczonego do zautomatyzowanej oceny próbek.

**Uwaga:** W celu ręcznej oceny próbek należy zapoznać się z częścią [Załącznik 1:](#page-79-0)  *therascreen* [KRAS RGQ PCR Kit —](#page-79-0) Protokół ręczny.

Ważne informacje przed rozpoczęciem

- Przy użyciu dostępnej mieszaniny CTRL można ocenić maksymalnie 24 próbki.
- Przed rozpoczęciem testu ocenić DNA za pomocą mieszaniny CTRL.

**Uwaga:** Ważne jest, aby do tej oceny używać mieszaniny CTRL w opisany poniżej sposób. Nie należy dokonywać oceny spektrofotometrycznie ani za pomocą innych metod. Silnie zdegradowane DNA może nie ulec amplifikacji, nawet jeśli startery generują krótkie fragmenty DNA.

- W celu optymalnego wykorzystania odczynników zestawu *therascreen* KRAS RGQ PCR Kit próbki DNA należy testować w partiach zawierających maksymalną liczbę próbek, które można zbadać. Testowanie pojedynczych próbek lub mniejszej liczby próbek powoduje zużycie większej ilości odczynników i zmniejszenie łącznej liczby próbek, które mogą zostać zbadane za pomocą jednego zestawu *therascreen* KRAS RGQ PCR Kit.
- Przed pierwszym użyciem aparatu Rotor-Gene Q MDx 5plex HRM należy upewnić się, że zainstalowano oprogramowanie z pakietem oznaczeń *therascreen* KRAS Assay Package odpowiednie do wersji oprogramowania Rotor-Gene Q (patrz część [Załącznik](#page-106-0)  [2: Instalacja pakietu oznaczeń therascreen KRAS Assay Package\)](#page-106-0).

#### Procedura

1. Pozostawić kontrolną mieszaninę reakcyjną (probówka CTRL), wolną od nukleaz wodę do stosowania jako kontrola bez matrycy (NTC) i kontrolę pozytywną KRAS (PC) w temperaturze pokojowej (15–30°C) na co najmniej 1 godzinę w celu całkowitego rozmrożenia.

**Uwaga:** Polimerazę DNA Taq (Taq) należy doprowadzić do temperatury pokojowej (15–30°C) w tym samym czasie, co pozostałe odczynniki (patrz częś[ć Przechowywanie](#page-15-0)  i [sposób postępowania z odczynnikami\)](#page-15-0). Krótko odwirować probówkę, aby zebrać enzym na dnie probówki.

Informacje dotyczące okresów rozmrażania odczynników, przygotowywania reakcji PCR i przechowywania przed rozpoczęciem reakcji PCR zawier[a Tabela 2](#page-21-0).

**Uwaga:** Reakcję PCR należy przygotowywać w temperaturze pokojowej.

<span id="page-21-0"></span>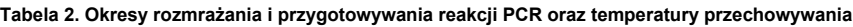

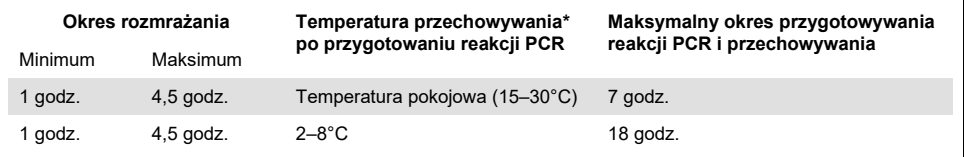

Przechowywanie odnosi się do okresu od ukończenia przygotowywania reakcji PCR do rozpoczęcia reakcji PCR w aparacie Rotor-Gene Q MDx 5plex HRM.

2. Wymieszać rozmrożone odczynniki, odwracając każdą probówkę 10 razy, aby uniknąć lokalnego gromadzenia się soli, a następnie krótko odwirować, aby zebrać zawartość probówki na dnie.

**Uwaga:** Nie wytrząsać polimerazy DNA *Taq* (*Taq*) ani żadnej mieszaniny zawierającej polimerazę *Taq*, gdyż może to doprowadzić do inaktywacji enzymu.

- 3. Przygotować wystarczającą objętość mieszanin Master Mix (kontrolna mieszanina reakcyjna [CTRL] i polimeraza DNA Taq [Taq]) zgodnie z objętościami podanymi w [Tabeli 3](#page-22-0) dla:
	- wszystkich próbek DNA:
	- 1 reakcji kontroli pozytywnej KRAS (PC);
	- 1 reakcii wody wolnei od nukleaz do kontroli bez matrycy (NTC):

 1 dodatkowej próbki w celu zapewnienia wystarczającej nadwyżki objętości do przygotowania reakcji PCR.

Mieszanina Master Mix zawiera wszystkie składniki wymagane do reakcji PCR oprócz próbki.

<span id="page-22-0"></span>**Tabela 3. Przygotowanie mieszaniny Master Mix do oznaczenia kontrolnego**

| Składnik                              | Objetość                         |
|---------------------------------------|----------------------------------|
| Kontrolna mieszanina reakcyjna (CTRL) | 19,76 µl x $(n + 1)^*$           |
| Polimeraza DNA Tag (Tag)              | $0.24$ µl x (n + 1) <sup>*</sup> |
| Całkowita objętość                    | 20 µl/reakcje                    |

\* n = liczba reakcji (próbki i kontrole).

Aby zapewnić wystarczającą nadwyżkę objętości do przygotowania reakcji PCR, należy przygotować objętość mieszaniny Master Mix uwzględniając jedną dodatkową próbkę (n + 1).

Wartość n nie powinna być większa od 24 (plus kontrole), gdyż w jednej reakcji można testować maksymalnie 24 próbki.

**Uwaga:** Podczas przygotowywania mieszaniny Master Mix do odpowiedniej probówki należy najpierw dodać odpowiednią objętość kontrolnej mieszaniny reakcyjnej (CTRL), a dopiero potem polimerazę DNA *Taq* (*Taq*).

**Uwaga:** Odmierzyć polimerazę DNA *Taq* za pomocą pipety, ostrożnie umieszczając końcówkę pipety tuż pod powierzchnią cieczy, aby uniknąć pokrycia zewnętrznej powierzchni końcówki nadmiarem enzymu.

4. Umieścić odpowiednią liczbę probówek w paskach po 4 probówki PCR (każdy pasek zawiera 4 probówki) w bloku ładowania zgodnie z układem, który przedstawi[a Tabela](#page-23-0) 4. Nie zamykać probówek.

**Uwaga:** Zatyczki należy przechowywać w plastikowym pojemniku do momentu, gdy będą potrzebne.

|                | $9\,$    | 17 |    |    |  |  |
|----------------|----------|----|----|----|--|--|
| 2 (NTC)        | 10       | 18 | 26 |    |  |  |
| 3              | 11       | 19 |    |    |  |  |
| $\overline{4}$ | 12       | 20 |    |    |  |  |
| 5              | 13       | 21 |    |    |  |  |
| 6              | 14       | 22 |    |    |  |  |
| $\overline{7}$ | 15       | 23 |    |    |  |  |
| 8              | 16       | 24 |    |    |  |  |
|                | $1$ (PC) |    |    | 25 |  |  |

<span id="page-23-0"></span>**Tabela 4. Układ reakcji w bloku ładowania do oceny próbek DNA**

\* Liczby oznaczają pozycje w bloku ładowania i wskazują końcową pozycję w rotorze.

- 5. Nastawić pipetę na objętość niższą niż całkowita objętość mieszaniny Master Mix i dokładnie wymieszać mieszaninę, pipetując w górę i w dół 10 razy.
- 6. Niezwłocznie dodać po 20 µl mieszaniny Master Mix do każdej probówki PCR w pasku. **Uwaga:** Układ probówek zawiera [Tabela 4.](#page-23-0) W celu oceny DNA w próbce mieszaninę Master Mix oznaczenia kontrolnego należy dodać do jednej probówki PC, jednej probówki NTC oraz jednej probówki dla każdej próbki DNA.
- 7. Niezwłocznie dodać 5 µl wolnej od nukleaz wody do stosowania jako kontrola bez matrycy (NTC) do probówki NTC (probówka na pozycji 2), a następnie zamknąć probówkę.
- 8. Dodać po 5 µl próbki DNA do probówek na próbki (probówki na pozycjach 3–26), a następnie zamknąć probówki.
- 9. Dodać 5 µl kontroli pozytywnej KRAS (PC) do probówki PC (probówka na pozycji 1), a następnie zamknąć probówkę.

Każda probówka powinna zawierać łączną objętość reakcyjną równą 25 µl (20 µl mieszaniny Master Mix przygotowanej zgodnie z [Tabelą 3](#page-22-0) i 5 µl kontroli NTC/próbki/kontroli PC).

- 10. Używając markera permanentnego, oznaczyć zatyczki pierwszych probówek na pozycjach o najniższych numerach dla każdego z pasków zawierających po 4 probówki PCR (tj. pozycje 1, 5, 9 itd.), aby określić orientację, w której probówki będą ładowane do rotora 72-Well Rotor aparatu Rotor Gene Q MDx 5plex HRM.
- 11. Odwrócić zamknięte probówki 4 razy, aby wymieszać próbki z mieszaninami reakcyjnymi.
- 12. Umieścić wszystkie probówki w paskach zawierających po 4 probówki PCR na odpowiednich pozycjach rotora 72-Well Rotor zgodnie z układem reakcji [\(Tabela 4\)](#page-23-0), korzystając ze znaczników w celu orientacji.

**Uwaga:** Jeśli w rotorze pozostaną puste miejsca, należy włożyć do nich puste, zamknięte probówki. Gwarantuje to zachowanie właściwych parametrów termicznych aparatu Rotor-Gene Q MDx 5plex HRM.

- 13. Umieścić rotor 72-Well Rotor w aparacie Rotor-Gene Q MDx 5plex HRM. Upewnić się, że pierścień blokujący (dostarczony z aparatem Rotor-Gene Q MDx 5plex HRM) jest umieszczony na górze rotora, aby zabezpieczać probówki podczas reakcji.
- 14. Kliknąć dwukrotnie ikonę therascreen KRAS QC Locked Template (Zablokowany szablon therascreen KRAS QC) na pulpicie laptopa podłączonego do aparatu Rotor-Gene Q MDx 5plex HRM ([Ryc. 1\)](#page-24-0), aby uruchomić oprogramowanie Rotor Gene Q.

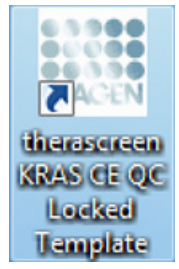

<span id="page-24-0"></span>Ryc. 1. Ikona szablonu "therascreen KRAS QC Locked Template" (Zablokowany szablon therascreen KRAS QC).

Domyślnie zostanie otwarta karta "Setup" (Konfiguracja) [\(Ryc. 2\)](#page-25-0).

|                                                                                                    | View |                                |                                             |                                         |                          |                          |                          |                                     |                          |                         | 珊                        |
|----------------------------------------------------------------------------------------------------|------|--------------------------------|---------------------------------------------|-----------------------------------------|--------------------------|--------------------------|--------------------------|-------------------------------------|--------------------------|-------------------------|--------------------------|
| Setup                                                                                                    |      |                                |                                             | <b>Bun Progress</b>                     |                          |                          |                          |                                     | <b>Bridysis</b>          |                         |                          |
| This screen displays miscellaneous setup options for the run. Complete the fields and click Start Run when you are ready to begin the run.<br>therascreen KRAS CE<br><b>Kit Name:</b><br>RGQ PCR Kit<br>Template Version:<br>302 |      | Reter: F Locking Ring Attached | <b>Notes</b>                                |                                         |                          |                          |                          |                                     |                          |                         |                          |
| DNA Sample Assessment<br>Run ID:                                                                                                    |      |                                |                                             | Layout of the pipelting adapter.        |                          |                          |                          |                                     |                          |                         |                          |
| Import Samples<br>5 amples<br>Sample Name: Sample B                                                                                                    |      |                                | <b>boiton 1</b><br>Control                  | Position 9<br>Sample 7<br><b>Cantol</b> | Postion 17<br>Not used   | Poston25<br>Not used     | Poshor: 33<br>Not used   | Poston 41<br>Not used               | Poblico 49<br>Not used   | Postion 57<br>Not used  | Poston15<br>Not used     |
| Sample ID<br>Sample Name<br>1 Sample 1<br>2 Sample 2<br>3 Sample 3                                                                                                    |      |                                | Position 2<br>NTC:<br>Coreed                | Position:10<br>Sample 8<br>Control      | Position 18<br>Not used  | Position 26<br>Not used  | President 34<br>Not used | Position 42<br>Not used             | Paulton 50<br>Not used   | Position 58<br>Not used | Politices SS<br>Not used |
| 4 Sample 4<br>5. Sample 5<br>6 Sample 6<br>7 Sample 7<br>8 Sangle B                                                                                                    |      |                                | Poston 3<br>Sample 1<br>Control             | Position:11<br>Not used                 | Position 13<br>Not used  | Poston27<br>Not used     | Poskon 25<br>Not used    | Pontion: 43<br>Not used             | Position 51<br>Not used  | Postion 53<br>Not used. | Poston 67<br>Not used    |
|                                                                                                    |      |                                | Position: 4<br>Sample 2<br>Cornel           | Position:12<br>Not used                 | Poston 20<br>Not used    | Poston28<br>Not used     | Poston 36<br>Not used    | Position 44<br>Not used.            | Poblen 52<br>Not used    | Postion 60<br>Not used. | Posten 68<br>Not used    |
|                                                                                                    |      |                                | Poston 5<br>C ekgmz <sup>2</sup><br>Control | Position:13<br>Not used                 | Position:21<br>Not used  | Poston23<br>Not used     | Poston 37<br>Not used    | Postion 45<br>Not used.             | Position 53<br>Not used  | Position 61<br>Not used | Posten \$3<br>Not used   |
|                                                                                                    |      |                                | Position 6<br>Sample 4<br>Control           | Position 14<br>Not uned                 | Postion 22<br>Not used   | Poston 30<br>Not used    | Pestion 30<br>Not used:  | Poston 46<br>Not used               | Position 54<br>Not used: | Postion 62<br>Not used  | Position: 70<br>Not used |
|                                                                                                    |      |                                | Position?<br>Sample 5<br>Coribol            | Position: 15<br>Not used                | Position 23.<br>Not used | Position: 31<br>Not used | Postion 79<br>Not used   | Position 47<br>Not used             | Poston 55<br>Not used.   | Postion 63<br>Not used. | Position: 71<br>Not used |
| When the run settings have been continued, click Start Run to begin the run. Digital Run                                                                                                    |      |                                | Position 8<br>Sample 6<br>Corinol           | Position 16                             | Position 24              | Position 32              |                          | Position 40 Position 48 Position 56 |                          | Poston 64 Posten 72     |                          |

<span id="page-25-0"></span>**Ryc. 2. Karta "Setup" (Konfiguracja) i pole "Locking Ring Attached" (Pierścień blokujący zamocowany).** 1 = Karta "Setup" (Konfiguracja); 2 = pole "Locking Ring Attached" (Pierścień blokujący zamocowany).

- 15. Upewnić się, że pierścień blokujący jest prawidłowo zamocowany, i zaznaczyć pole wyboru "Locking Ring Attached" (Pierścień blokujący zamocowany). Zamknąć pokrywę aparatu Rotor-Gene Q MDx 5plex HRM.
- 16. Wprowadzić identyfikator reakcji w polu **Run ID** (Id. reakcji) zgodnie z lokalną konwencją nadawania nazw. Wprowadzić nazwę próbki w polu **Sample Name** (Nazwa próbki) zgodnie z lokalną konwencją nadawania nazw, a następnie kliknąć klawisz Return (Enter).

Nazwa próbki zostanie dodana do poniższej listy próbek, a próbce zostanie przypisany identyfikator "Sample ID" (Id. próbki) (1, 2, 3 itd.). Nazwa próbki pojawi się również na panelu "Layout of the pipetting adapter" (Układ adaptera do pipetowania) po prawej stronie ekranu ([Ryc.](#page-26-0) 3).

Można również zaimportować nazwy próbek zapisane w pliku w formacie \*.smp (plik próbek oprogramowania Rotor-Gene Q) lub w formacie \*.csv (wartości rozdzielane przecinkami), korzystając z przycisku Import Samples (Importuj próbki). Przy użyciu tej metody nazwy próbek zostaną automatycznie uzupełnione.

**Uwaga:** Na panelu Layout of the pipetting adapter (Układ adaptera do pipetowania) sprawdzić, czy dodana nazwa próbki została podświetlona innym kolorem oraz czy nazwa próbki znajduje się na pozycji próbki ([Ryc. 3\)](#page-26-0).

**Uwaga:** Jeśli nazwa próbki ma więcej niż 8 znaków, może nie być wyświetlana w całości na panelu Layout of the pipetting adapter (Układ adaptera do pipetowania).

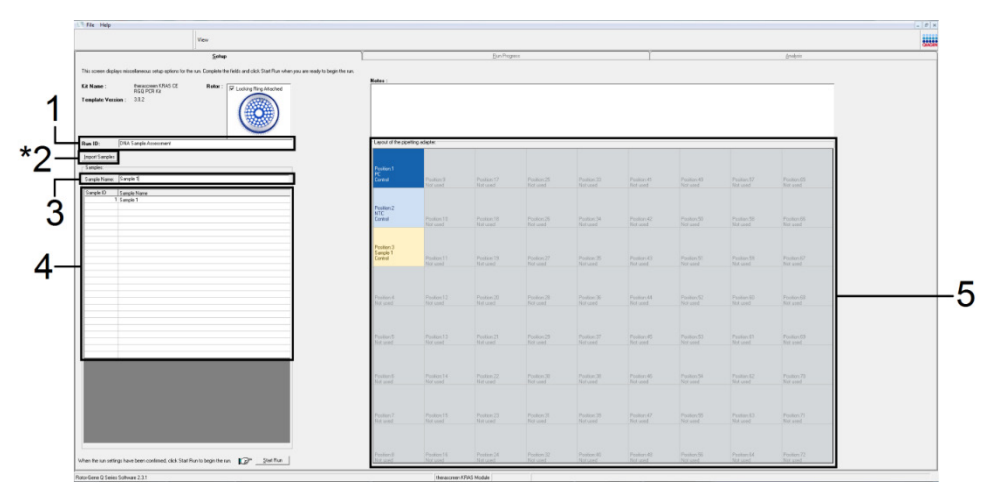

<span id="page-26-0"></span>Ryc. 3. Wprowadzanie wartości "Run ID" (Id. reakcji) i "Sample Name" (Nazwa próbki). 1 = pole "Run ID" (Id. reakcji); 2 = przycisk "Import Sample" (Importuj próbkę); 3 = pole "Sample Name" (Nazwa próbki); 4 = lista "Sample List" (Lista próbek); 5 = panel "Layout of the pipetting Adapter" (Układ adaptera do pipetowania).

17. Powtórzyć krok 16, aby wprowadzić nazwy wszystkich pozostałych próbek [\(Ryc. 4\)](#page-27-0).

**Uwaga:** Aby edytować nazwę próbki, należy kliknąć żądaną nazwę "**Sample Name**" (Nazwa próbki) na liście próbek, a wybrana próbka pojawi się w polu "Sample Name" (Nazwa próbki) powyżej. Edytować nazwę próbki zgodnie z lokalną konwencją nadawania nazw, a następnie nacisnąć klawisz Return (Enter), aby zaktualizować nazwę.

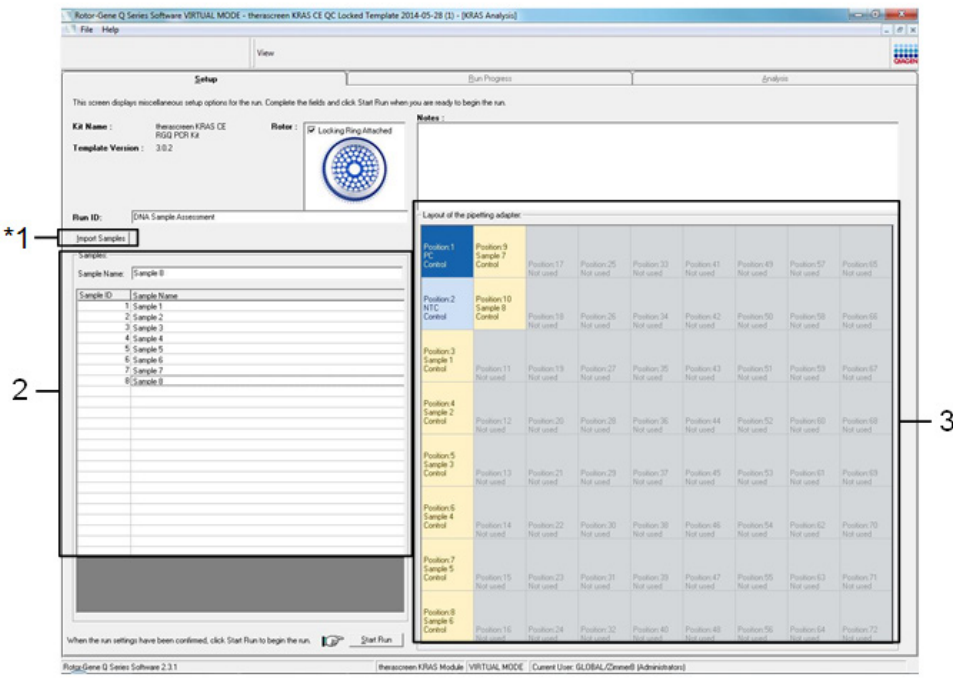

<span id="page-27-0"></span>**Ryc. 4. Wprowadzanie nazw pozostałych próbek w polu "Sample Name" (Nazwa próbki). \***1 = przycisk "Import Sample" (Importuj próbkę); 2 = pole "Sample Name" (Nazwa próbki) i lista "Sample List" (Lista próbek); 3 = panel "Layout of the pipetting Adapter" (Układ adaptera do pipetowania) z dodaną nazwą próbki.

18. Po wprowadzeniu nazw wszystkich próbek należy upewnić się, że są one prawidłowe. W razie potrzeby wprowadzić dodatkowe informacje w polu **Notes** (Uwagi), a następnie kliknąć opcję **Start Run** (Rozpocznij reakcję) [\(Ryc. 5\)](#page-28-0).

**Uwaga:** Jeśli w rotorze znajdują się puste pozycje, zostanie wyświetlony komunikat "Warning" (Ostrzeżenie) [\(Ryc. 5](#page-28-0) i [Ryc. 6\)](#page-28-1) przypominający użytkownikowi, że we wszystkich nieużywanych pozycjach na rotorze należy umieścić puste, zamknięte probówki. Upewnić się, że we wszystkich nieużywanych pozycjach na rotorze umieszczono puste, zamknięte probówki, a następnie kliknąć przycisk **OK**, aby kontynuować.

|                                                                                                    | View                           |                                           |                                   |                          |                         |                         |                          |                          |                         | 珊瑚                      |
|----------------------------------------------------------------------------------------------------|--------------------------------|-------------------------------------------|-----------------------------------|--------------------------|-------------------------|-------------------------|--------------------------|--------------------------|-------------------------|-------------------------|
| Setup                                                                                                    |                                |                                           | <b>Bun Progress</b>               |                          |                         |                         |                          | <b>Brolysis</b>          |                         |                         |
| This screen displays miscellaneous setup options for the run. Complete the fields and click Start Run when you are ready to begin the run.<br>therascreen KRAS CE<br>Kit Name:<br>RGQ PCR KX<br>Template Version: 302 | Reter: F Locking Ring Attached | <b>Notes</b>                              |                                   |                          |                         |                         |                          |                          |                         |                         |
| DNA Sample Assessment<br>Run ID:                                                                                                    |                                |                                           | Lapout of the pipetting adapter   |                          |                         |                         |                          |                          |                         |                         |
| <b>Import Samples</b><br><b>Savigates</b><br>Sample Name: Sample B                                                                                                    |                                | <b>footbon:</b> 1<br>Control              | Position 9<br>Sample 7<br>Control | Postion 17<br>Not used   | Poston25<br>Not used    | Poshon 33<br>Not used   | Poston 41<br>Not used    | Poblicin 49<br>Not used  | Postion 57<br>Not used. | Poston 15<br>Not used   |
| Sample ID<br>Sample Name<br>1 Sample 1<br>2 Sample 2<br>3 Sample 3                                                                                                    |                                | Position 2<br>NTC<br>Corinol              | Peakon 10<br>Sanple 8<br>Control  | Position 18<br>Not used  | Positon 26<br>Not used  | Position 34<br>Not used | Position 42<br>Not used  | Perihon 50<br>Not used   | Position 58<br>Not used | Position 66<br>Not used |
| 4 Sample 4<br>5. Sample 5<br>6. Sample 6<br>7 Sample 7<br>8 Sancle B                                                                                                    |                                | Position: 3<br>Sample 1<br>Control        | Position 11<br>Not used           | Position 13<br>Not used  | Poston27<br>Not uned    | Poston 25<br>Not used   | Poston 43<br>Not used    | Poston 51<br>Not used    | Poston 53<br>Not used   | Posten 67<br>Not used   |
|                                                                                                    |                                | Position: 4<br>Sample 2<br><b>Corinol</b> | Position 12<br>Not used           | Position 20<br>Not used  | Position 28<br>Not used | Position 36<br>Not used | Pontices 44<br>Not used: | Position 52<br>Not used  | Postion 60<br>Not used. | Position 68<br>Not used |
|                                                                                                    |                                | Position 5<br>Sample 3<br>Control         | Position 13<br>Not used           | Position: 21<br>Not used | Poston29<br>Not uned    | Position 37<br>Not used | Position 45<br>Not used. | Pocken 53<br>Not used    | Postion 61<br>Not used. | Poston 93<br>Not used   |
|                                                                                                    |                                | Position 6<br>Sangle 4<br>Corinol         | Popker/14<br>Not used             | Postlon 22<br>Not used   | Positon 30<br>Not used  | Position 38<br>Not used | Position 46<br>Not used  | Pockion 54<br>Not used   | Postion 62<br>Not used  | Position 70<br>Not used |
|                                                                                                    |                                | Position: 7<br>Sample 5<br>Coribol        | Position 15<br>Not uned           | Postion 23<br>Notiused   | Poston 31<br>Not used   | Poston 29<br>Not used   | Position 47<br>Not used  | Position 55<br>Not used. | Postion 63<br>Not used. | Position 71<br>Not used |
| When the run settings have been continued, click Start Run to begin the run. Da Start Run                                                                                                    |                                | Position 8<br>Sample 6<br>Control         | Plosition 16                      | Position 24              | Position 32             | Position 40             | Position 48              | Position 56              |                         | Postion 64 Posten 72    |

<span id="page-28-0"></span>Ryc. 5. Pole "Notes" (Uwagi), przycisk "Start Run" (Rozpocznij reakcję) i komunikat "Warning" (Ostrzeżenie) **dotyczący nieużywanych pozycji na rotorze.**

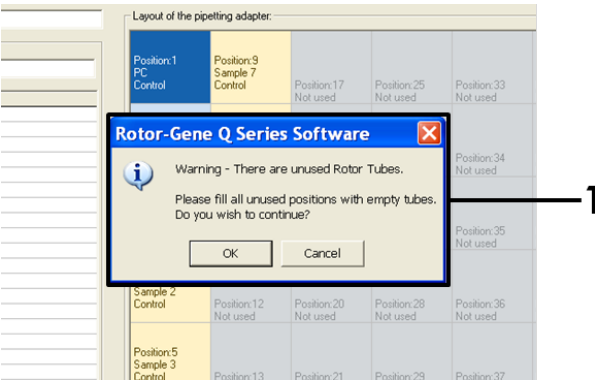

<span id="page-28-1"></span>Ryc. 6. 1 = Komunikat "Warning" (Ostrzeżenie) dotyczący nieużywanych pozycji na rotorze.

19. Zostanie wyświetlone okno "Save As" (Zapisz jako). Wybrać odpowiednią nazwę pliku i zapisać reakcję PCR jako plik reakcji w formacie \*.rex w wybranej lokalizacji. Kliknąć przycisk **Save** (Zapisz) [\(Ryc. 7\)](#page-29-0).

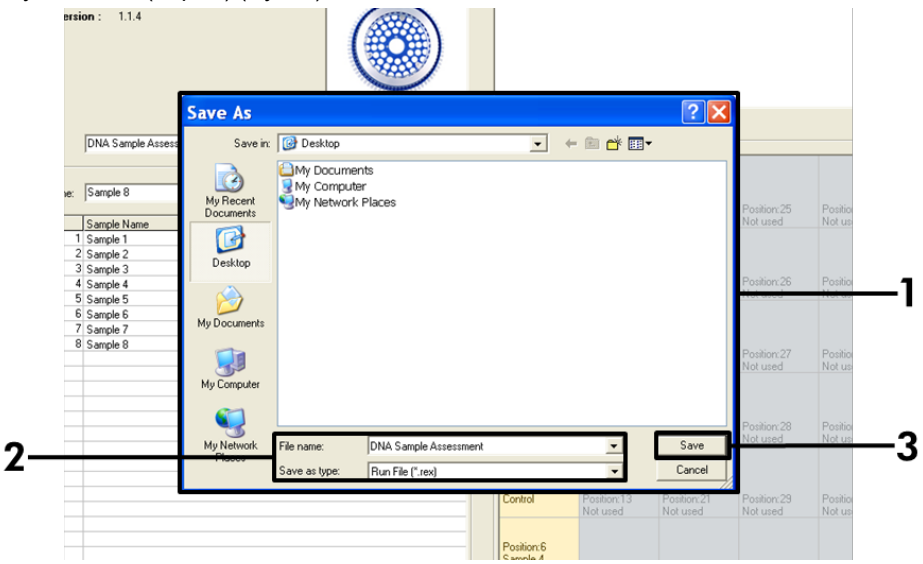

<span id="page-29-0"></span>**Ryc. 7. Zapisywanie pliku reakcji.** 1 = okno "Save As" (Zapisz jako); 2 = pole "File Name" (Nazwa pliku) i pole "Save as type" (Zapisz jako typ), w którym określono typ<sup>\*</sup>.rex; 3 = przycisk "Save" (Zapisz).

Rozpocznie się reakcja PCR.

**Uwaga:** Po rozpoczęciu reakcji automatycznie zostanie otwarta karta "Run Progress" (Postęp reakcji), na której będzie wyświetlany wykres temperatury oraz pozostały czas reakcii (Rvc. 8).

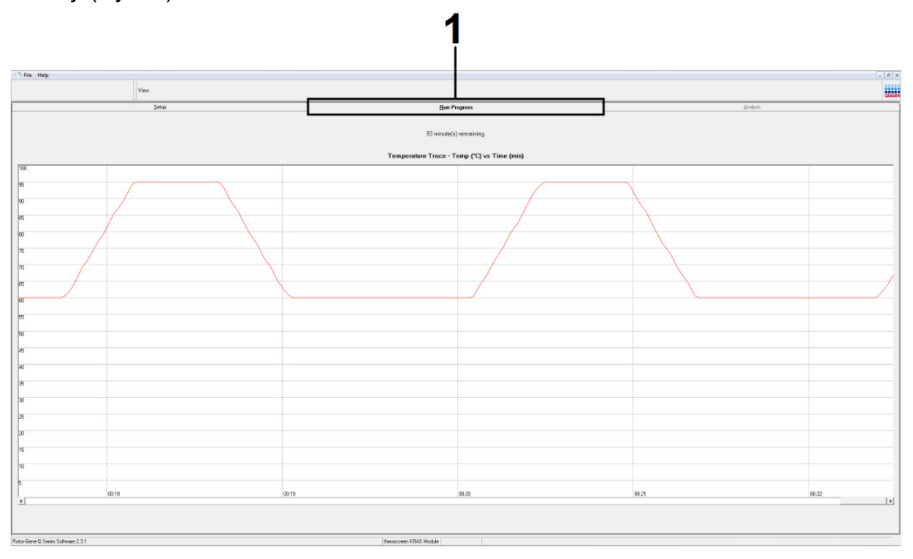

**Ryc. 8. Karta Run Progress (Postęp reakcji).**

<span id="page-30-0"></span>Po ukończeniu reakcji automatycznie zostanie otwarta karta "Analysis" (Analiza).

**Uwaga:** Jeśli karta "Analysis" (Analiza) nie otworzy się automatycznie, należy kliknąć kartę "Analysis" (Analiza) [\(Ryc. 9\)](#page-31-0).

**Uwaga:** Metodę obliczeniową objaśniono w części "Interpretacja wyników".

|                                                                                                    | View                    |                                   | BW              |
|----------------------------------------------------------------------------------------------------|-------------------------|-----------------------------------|-----------------|
|                                                                                                    | Setup                   | <b>Run Progress</b>               | <b>Analysis</b> |
|                                                                                                    |                         | Report                            |                 |
|                                                                                                    | Sample QC Result Table: |                                   |                 |
| Tube ID                                                                                                    | Sample Name             | Control Assay Ct   Flags/Warnings | Status          |
|                                                                                                    | PC Control              | $26.50 -$                         | Valid           |
|                                                                                                    | NTC Control             | $\epsilon$ .                      | Valid           |
|                                                                                                    | 037710708               | 28.39                             | Valid           |
|                                                                                                    | 03771071B<br>037710728  | $27.38 -$<br>30.07                | Valid<br>Valid  |
|                                                                                                    |                         |                                   |                 |
|                                                                                                    | 037710738               | $26.53$ .                         | Valid           |
|                                                                                                    | 037710748               | $29.55 -$<br>28.45                | Valid<br>Valid  |
|                                                                                                    | 037710758<br>037710768  | 29.95 -                           | Valid           |
|                                                                                                    | 037710778               | $29.02$ .                         | Valid           |
|                                                                                                    | 037710788               | $31.42$ .                         | Valid           |
|                                                                                                    | 037710798               | 28.93                             | Valid           |
| $\frac{1}{2}$ $\frac{2}{3}$ $\frac{4}{5}$ $\frac{5}{6}$ $\frac{6}{7}$ $\frac{7}{10}$ $\frac{8}{10}$ $\frac{9}{10}$ $\frac{1}{12}$ $\frac{1}{12}$ $\frac{1}{12}$ $\frac{1}{12}$ $\frac{1}{12}$ $\frac{1}{12}$ | 03771081B               | 29.60                             | Valid           |
|                                                                                                    | 037710828               | $31.44$ .                         | Vald            |
|                                                                                                    | 037710838               | $31.02 -$                         | Valid           |
|                                                                                                    | 037710848               | 28.09                             | Valid           |
|                                                                                                    | 037710868               | $29.91$ .                         | Valid           |
|                                                                                                    | 037710878               | $30.33 -$                         | Valid           |
|                                                                                                    | 037710888               | $30.22 -$                         | Valid           |
|                                                                                                    | 037710898               | $27.17$ .                         | Valid           |
|                                                                                                    | 037710908               | $29.87$ .                         | Valid           |
|                                                                                                    | 03771091B               | $29.32 -$                         | Valid           |
| $\frac{20}{22}$                                                                                                    | 037710928               | 28.22                             | Valid           |
| 24                                                                                                    | 037710938               | $28.57$ .                         | Valid           |
|                                                                                                    | 037710948               | $29.80$ .                         | Valid           |
| $\mathbf{z}$                                                                                                    |                         |                                   |                 |

<span id="page-31-0"></span>**Ryc. 9. Karta "Analysis" (Analiza) i zgłoszone wyniki.** 1 = karta "Analysis" (Analiza); 2 = "Sample QC Result Table" (Tabela wyników QC próbek).

**Uwaga:** Poniżej opisano sposób prezentacji wyników kontroli w tabeli "Sample QC Result Table" (Tabela wyników QC próbek) (oznaczona numerem 2 n[a Ryc. 9\)](#page-31-0).

- **Kontrole reakcji** (PC i NTC, odpowiednio probówki na pozycjach 1 i 2): Jeśli wyniki mieszczą się w akceptowalnym zakresie, wyświetlany jest wynik "Valid" (Ważny). W przeciwnym razie wyświetlany jest wynik "Invalid" (Nieważny).
- **Wartość C<sup>T</sup> reakcji kontrolnej próbki >32,00:** Wyświetlany jest wynik "Invalid" (Nieważny). Niewystarczająca ilość DNA do analizy mutacji. Należy ponownie przetestować próbkę. Jeśli wynik ponownie wskazuje na niewystarczającą ilość DNA, należy przeprowadzić izolację na większej próbce tkanki nowotworowej (jeśli jest ona dostępna) (patrz część ["Rozwiązywanie problemów"](#page-47-0)).
- **Wartość C<sup>T</sup> reakcji kontrolnej próbki <21,92:** Wyświetlany jest wynik "Invalid" (Nieważny). Zbyt duże stężenie DNA do analizy mutacji. Rozcieńczyć próbkę wodą do rozcieńczeń wolną od nukleaz (DIL) i przetestować ponownie. Rozcieńczyć próbkę w taki sposób, aby otrzymać wartość  $C_T$  w zakresie 21,92–32,00. Rozcieńczenie próbki w stosunku 1:1 zwiększa wartość  $C_T$  o około 1,0.

 **Wartość C<sup>T</sup> dla reakcji kontrolnej próbki w zakresie 21,92–32,00** (21,92 ≤ wartość  $C_T$  kontroli ≥ 32,00): Wyświetlany jest wynik "Valid" (Ważny), który wskazuje odpowiednie stężenie DNA do analizy mutacji.

**Uwaga:** Jeśli wymagane jest wykonanie ponownej izolacji lub rozcieńczenie próbki, należy powtórzyć reakcję kontrolną, aby upewnić się, że stężenie DNA w próbce jest odpowiednie do analizy.

20. Aby wygenerować pliki raportów, kliknąć opcję **Report** (Raportuj). Zostanie wyświetlone okno "Report Browser" (Przeglądarka raportów). Wybrać opcję **KRAS Analysis Report** (Raport z analizy KRAS) pod obszarem Templates (Szablony), a następnie kliknąć opcję **Show** (Pokaż) [\(Ryc. 10\)](#page-32-0).

**Uwaga:** Aby zapisać raporty w innej lokalizacji w formacie Web Archives, należy kliknąć przycisk **Save As** (Zapisz jako) w lewym górnym rogu każdego raportu.

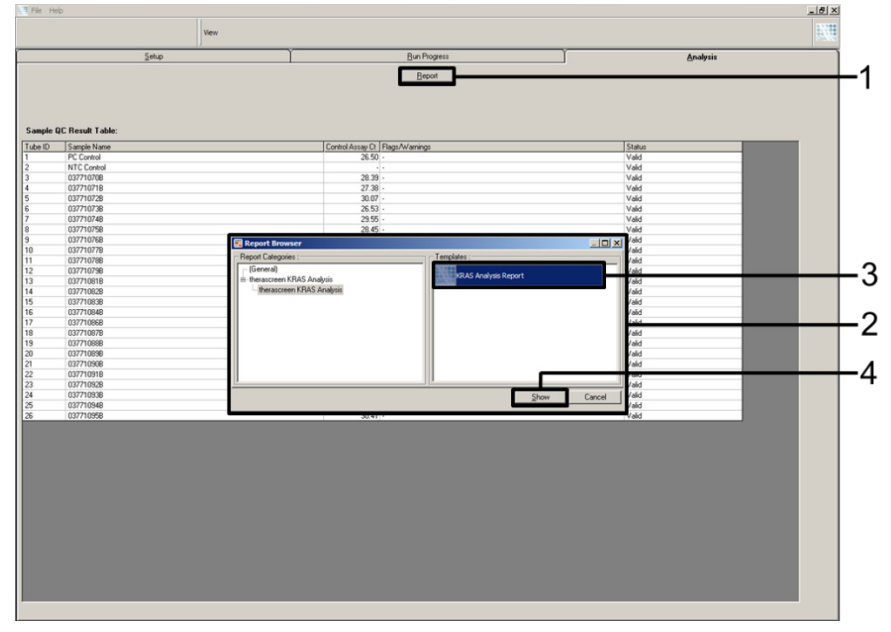

<span id="page-32-0"></span>**Ryc. 10. Wybór raportu "KRAS Analysis Report"** (Raport z analizy KRAS). 1 = opcja "Report" (Raportuj); 2 = okno "Report Browser" (Przeglądarka raportów); 3 = wybór raportu "KRAS Analysis Report" (Raport z analizy KRAS); 4 = opcja "Show" (Pokaż).

### <span id="page-33-0"></span>Protokół: Wykrywanie mutacji genu KRAS

Ten protokół jest przeznaczony do wykrywania mutacji genu KRAS.

#### Ważne informacje przed rozpoczęciem

- Po pomyślnej ocenie próbki próbkę można przetestować przy użyciu oznaczeń mutacji **KRAS**
- W celu optymalnego wykorzystania zestawu *therascreen* KRAS RGQ PCR Kit próbki należy pogrupować w partiach po 7 (w celu wypełnienia rotora 72-Well Rotor). Testowanie mniejszych partii spowoduje zmniejszenie liczby próbek, które można przebadać za pomocą jednego zestawu *therascreen* KRAS RGQ PCR Kit.
- Przed pierwszym użyciem aparatu Rotor-Gene Q MDx 5plex HRM należy upewnić się, że zainstalowano oprogramowanie z pakietem oznaczeń *therascreen* KRAS Assay Package odpowiednie do wersji oprogramowania Rotor-Gene Q (patrz część [Załącznik](#page-106-0)  [2: Instalacja pakietu oznaczeń therascreen KRAS Assay Packag](#page-106-0)e).

#### Procedura

1. Oznaczyć 8 probówek mikrowirówkowych (niedostarczone) nazwami odpowiednich mieszanin reakcyjnych wymienionych w poniższej tabeli. Przygotować wystarczającą objętość mieszanin Master Mix (mieszanina reakcji kontrolnej lub reakcji swoistej względem mutacji [probówka CTRL, 12ALA, 12ASP, 12ARG, 12CYS, 12SER, 12VAL lub 13ASP] i polimeraza DNA *Taq* [Taq]) dla próbek DNA, jednej reakcji kontroli pozytywnej KRAS (probówka PC) i jednej reakcji wody wolnej od nukleaz do kontroli bez matrycy (probówka NTC) zgodnie z objętościami podanymi w tabeli. Aby zapewnić wystarczającą nadwyżkę objętości do przygotowania reakcji PCR, należy dodać ilość odczynników odpowiadającą 1 dodatkowej próbce. Mieszaniny Master Mix zawierają wszystkie składniki wymagane do reakcji PCR oprócz próbki.

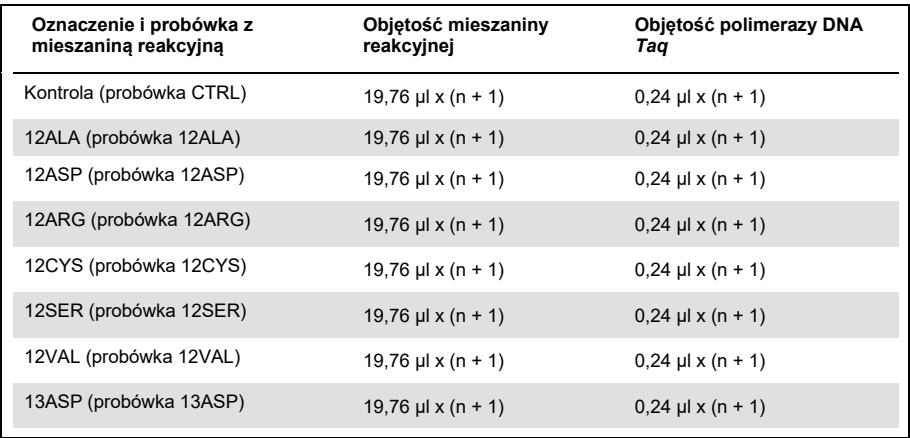

\* n = liczba reakcji (próbki i kontrole).

Aby zapewnić wystarczającą nadwyżkę objętości do przygotowania reakcji PCR, należy przygotować objętość mieszaniny Master Mix, uwzględniając 1 dodatkową próbkę (n + 1). Wartość n nie powinna być większa od 7 (plus kontrole), gdyż w jednej reakcji można testować maksymalnie 7 próbek.

- 2. Dokładnie wymieszać rozmrożone odczynniki, odwracając każdą probówkę 10 razy, aby uniknąć lokalnego gromadzenia się soli. Krótko odwirować, aby zebrać zawartość probówek na ich dnie.
- 3. Nastawić pipetę na objętość niższą niż całkowita objętość mieszaniny reakcyjnej i dokładnie wymieszać mieszaniny Master Mix, pipetując je w pełni w górę i w dół 10 razy.
- 4. Niezwłocznie dodać po 20 µl mieszaniny Master Mix do każdej odpowiedniej probówki PCR w pasku.

**Uwaga:** Podczas przygotowywania mieszanin reakcyjnych należy opierać się na układzie probówek, który przedstawi[a Tabela 5.](#page-35-0) W celu wykrywania mutacji genu KRAS mieszaniny Master Mix należy dodać do 8 probówek PC, 8 probówek NTC oraz 8 probówek dla każdej próbki DNA.

|             | Kontrole       |            |    |                | Numer próbki |    |    |    |                |  |
|-------------|----------------|------------|----|----------------|--------------|----|----|----|----------------|--|
| Oznaczenie  | <b>PC</b>      | <b>NTC</b> | 1  | $\overline{2}$ | 3            | 4  | 5  | 6  | $\overline{7}$ |  |
| <b>CTRL</b> | $1*$           | 9          | 17 | 25             | 33           | 41 | 49 | 57 | 65             |  |
| 12ALA       | $\overline{2}$ | 10         | 18 | 26             | 34           | 42 | 50 | 58 | 66             |  |
| 12ASP       | 3              | 11         | 19 | 27             | 35           | 43 | 51 | 59 | 67             |  |
| 12ARG       | $\overline{4}$ | 12         | 20 | 28             | 36           | 44 | 52 | 60 | 68             |  |
| 12CYS       | 5              | 13         | 21 | 29             | 37           | 45 | 53 | 61 | 69             |  |
| 12SER       | 6              | 14         | 22 | 30             | 38           | 46 | 54 | 62 | 70             |  |
| 12VAL       | $\overline{7}$ | 15         | 23 | 31             | 39           | 47 | 55 | 63 | 71             |  |
| 13ASP       | 8              | 16         | 24 | 32             | 40           | 48 | 56 | 64 | 72             |  |

<span id="page-35-0"></span>**Tabela 5. Układ reakcji w bloku ładowania do wykrywania mutacji w genie KRAS**

\* Liczby oznaczają pozycje w bloku ładowania i wskazują końcową pozycję w rotorze.

- 5. Niezwłocznie dodać po 5 µl wolnej od nukleaz wody do stosowania jako kontrola bez matrycy (NTC) do probówek NTC (probówki na pozycjach 9–16), a następnie zamknąć probówki.
- 6. Dodać po 5 µl próbki DNA do probówek na próbki (probówki na pozycjach 17–72), a następnie zamknąć probówki.
- 7. Dodać po 5 µl kontroli pozytywnej KRAS (PC) do probówek PC (probówki na pozycjach 1–8), a następnie zamknąć probówki.
- 8. Używając markera permanentnego, oznaczyć zatyczki pierwszych probówek na pozycjach o najniższych numerach dla każdego z pasków zawierających po 4 probówki PCR (tj. pozycje 1, 5, 9 itd.), aby określić orientację, w której probówki będą ładowane do rotora 72-Well Rotor aparatu Rotor-Gene Q MDx 5plex HRM.
- 9. Odwrócić zamknięte probówki 4 razy, aby wymieszać próbki z mieszaninami reakcyjnymi.
- 10. Umieścić wszystkie probówki w paskach zawierających po 4 probówki PCR na odpowiednich pozycjach rotora 72-Well Rotor zgodnie z układem reakcji [\(Tabela 5\)](#page-35-0), korzystając ze znaczników w celu orientacji.
**Uwaga:** W każdej reakcji PCR można przetestować maksymalnie 7 próbek. Jeśli w rotorze pozostaną puste miejsca, należy włożyć do nich puste, zamknięte probówki. Gwarantuje to zachowanie właściwych parametrów termicznych aparatu Rotor-Gene Q MDx 5plex HRM.

- 11. Umieścić rotor 72-Well Rotor w aparacie Rotor-Gene Q MDx 5plex HRM. Upewnić się, że pierścień blokujący (dostarczony z aparatem Rotor-Gene Q MDx 5plex HRM) jest umieszczony na górze rotora, aby zabezpieczać probówki podczas reakcji.
- 12. Kliknąć dwukrotnie ikonę **therascreen KRAS Locked Template** (Zablokowany szablon therascreen KRAS) na pulpicie laptopa podłączonego do aparatu Rotor-Gene Q MDx 5plex HRM ([Ryc. 11\)](#page-36-0), aby uruchomić oprogramowanie Rotor Gene Q MDx 5plex HRM.

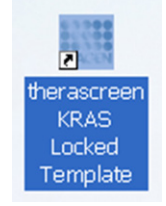

<span id="page-36-0"></span>**Ryc. 11. Ikona szablonu "therascreen KRAS Locked Template" (Zablokowany szablon therascreen KRAS).**

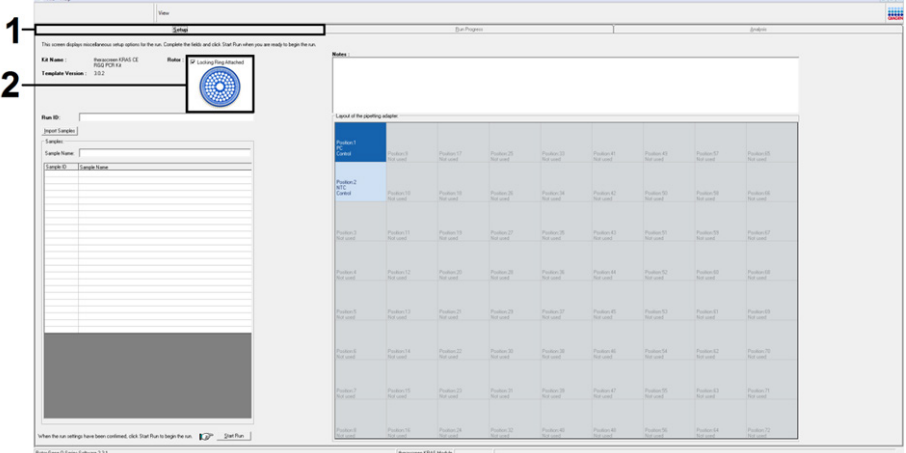

**Domyślnie zostanie otwarta karta "Setup" (Konfiguracja) ([Ryc. 12\)](#page-36-1).** 

<span id="page-36-1"></span>Ryc. 12. 1= Karta "Setup" (Konfiguracja) i 2 = pole "Locking Ring Attached" **(Pierścień blokujący zamocowany).**

- 13. Upewnić się, że pierścień blokujący jest prawidłowo zamocowany, i zaznaczyć pole wyboru **Locking Ring Attached** (Pierścień blokujący zamocowany). Zamknąć pokrywę aparatu Rotor-Gene Q MDx 5plex HRM.
- 14. Wprowadzić identyfikator reakcji w polu **Run ID** (Id. reakcji) zgodnie z lokalną konwencją nadawania nazw.
- 15. Wprowadzić nazwę próbki w polu **Sample Name** (Nazwa próbki) zgodnie z lokalną konwencją nadawania nazw, a następnie kliknąć klawisz Return (Enter).

Nazwa próbki zostanie dodana do poniższej listy próbek, a próbce zostanie przypisany identyfikator "Sample ID" (Id. próbki) (1, 2, 3 itd.). Nazwa próbki pojawi się również na panelu "Layout of the pipetting adapter" (Układ adaptera do pipetowania) po prawej stronie ekranu ([Ryc. 13\)](#page-38-0).

**Uwaga:** Na panelu Layout of the pipetting adapter (Układ adaptera do pipetowania) sprawdzić, czy dodana nazwa próbki została podświetlona innym kolorem oraz czy wszystkie 8 oznaczeń w kolumnie pod kołem reprezentującym próbkę jest podświetlonych [\(Ryc. 13\)](#page-38-0).

**Uwaga:** Można dodać maksymalnie 7 próbek. Identyfikatory próbek (widoczne w kołach reprezentujących próbki) są przypisywane automatycznie — od 1 do 7.

**Uwaga:** Jeśli nazwa próbki ma więcej niż 8 znaków, może nie być wyświetlana w całości na panelu "Layout of the pipetting adapter" (Układ adaptera do pipetowania).

Można również zaimportować nazwy próbek zapisane w pliku w formacie \*.smp (plik próbek oprogramowania Rotor-Gene Q) lub w formacie \*.csv (wartości rozdzielane przecinkami), korzystając z przycisku **Import Samples** (Importuj próbki). Przy użyciu tej metody nazwy próbek zostaną automatycznie uzupełnione.

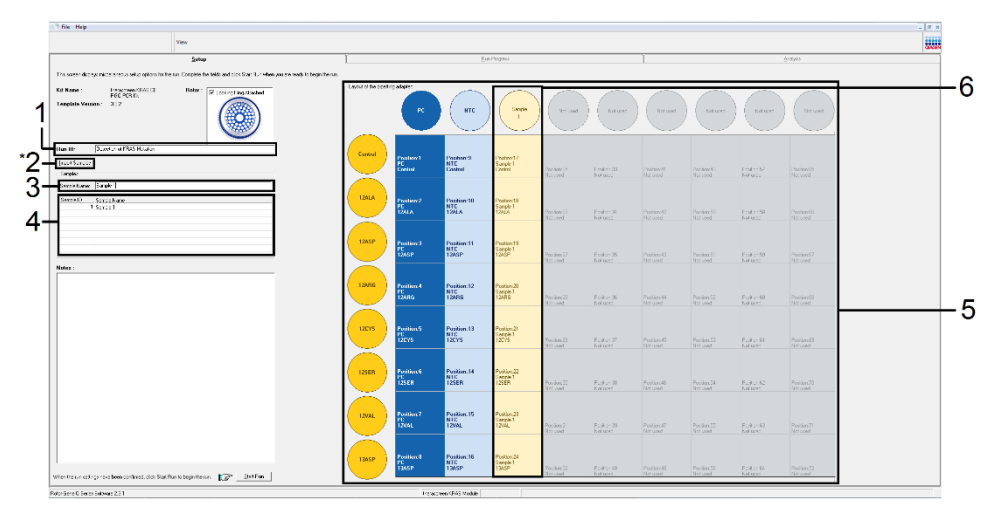

<span id="page-38-0"></span>**Ryc. 13. Wprowadzanie wartości "Run ID" (Id. reakcji) i "Sample Name" (Nazwa próbki).** 1 = pole "Run ID" (Id. reakcji); 2 = przycisk "Import Sample" (Importuj próbke) (niedostepny w wersji 2.1 oprogramowania); 3 = pole "Sample Name" (Nazwa próbki); 4 = lista "Sample List" (Lista próbek); 5 = panel "Layout of the pipetting Adapter" (Układ adaptera do pipetowania); 6 = podświetlone koło reprezentujące próbkę i kolumna z 8 oznaczeniami pod tym kołem.

16. Powtórzyć krok 14, aby wprowadzić nazwy wszystkich pozostałych próbek [\(Ryc. 14\)](#page-39-0).

**Uwaga:** Aby edytować nazwę próbki, należy kliknąć żądaną nazwę **Sample Name** (Nazwa próbki) na liście próbek, a wybrana próbka pojawi się w polu **Sample Name** (Nazwa próbki) powyżej. Edytować nazwę próbki zgodnie z lokalną konwencją nadawania nazw, a następnie nacisnąć klawisz Return (Enter), aby zaktualizować nazwę.

| $2$ shap<br>This screen displays miscelaneous setup options for the run. Complete the fields and click Start Plun when you are ready to begin the run. |                                                   | Be-Progress                                         |                                                                     |                                                    |                                |                              | Anabon                    |                         |                         |  |
|----------------------------------------------------------------------------------------------------|---------------------------------------------------|-----------------------------------------------------|---------------------------------------------------------------------|----------------------------------------------------|--------------------------------|------------------------------|---------------------------|-------------------------|-------------------------|--|
| Eit Name:<br><b>Personnel FAS CE</b><br>Rotor: Unday/ling-Mathed<br><b>FISO PORKA</b><br>Template Version: 202                                         | Lutes                                             |                                                     |                                                                     |                                                    |                                |                              |                           |                         |                         |  |
| <b>CAH Sangle Accessment</b><br>Run ID:<br><b>Jroot Sangles</b><br>Surgice:<br>Sangle Name:<br>Sangle D Sangle Name                                    | <b>Suite on</b> 7<br>Great                        | <b>building</b><br><b>Langle 7</b><br><b>London</b> | Poston 17<br>Text used                                              | Poston 25<br>Not send.                             | Poston 33<br>Not used.         | Posted IT<br><b>But Lead</b> | Pastock1<br>Net'used      | Pasture ST.<br>Not used | Paston (S)<br>Not used  |  |
| 1 Sangle 1<br>2 Sargle 2<br>3 Sweek 3<br>4 Sangle 4<br>5 Sangle 5<br>6 Sarple 6<br>7 Sargle 7                                                          | Paston2<br>NTC<br>Carmic                          | <b>Barry ND</b>                                     | <b>Rotor-Gene Q Series Software</b>                                 |                                                    | سم                             | Product 47<br>Not used -     | President PD<br>Norweg.   | Parker St.<br>Not used  | Paulon DC<br>Not send   |  |
| 8 Sargle 9                                                                                                    | Pasker <sub>2</sub><br>Sangle 1<br>Control        | œ                                                   | Warning - There are unused Rotor Tubes.<br>Do you wish to continue? | Please fill all unused positions with empty tubes. |                                | Paston Ci<br>Not used        | Poster St<br>Not used     | Paston 53<br>Not used   | Periton CT<br>Not send. |  |
|                                                                                                    | <b>Paulian &amp;</b><br>Sangle 2<br>Coreul<br>ـــ |                                                     |                                                                     | $\alpha$<br>Cancel                                 |                                | Poston 44<br>Not used        | PostonS2<br>Net-used      | Pastos10<br>Not used    | Poston \$9<br>Not used  |  |
|                                                                                                    | Pestion 5<br>Sangle 3<br>Careus<br>--             | Foster(1)<br>Nor used                               | Poster21<br>Not used                                                | Posten 29<br>Not used                              | Paston 27<br>Not used          | Posten 45<br>Not used.       | Posten St<br>(First-used) | Perfort<br>Not used     | Paston DL<br>Not used   |  |
|                                                                                                    | Pasiton E<br>Sangle 4<br>Cankuk                   | Forders 14<br>Not aved                              | Posten 22<br>Nut uned                                               | Posten 30<br>Not used                              | Poster 30<br><b>Not used</b> : | Poster 46<br><b>Not used</b> | Paston St.<br>Not used    | Paston Ch<br>Not used   | Paston 70<br>Not used   |  |
|                                                                                                    | Pasker.7<br>Sangle S.<br>Cardon                   | Posten 15<br>Torra Kill                             | Posten23<br>Not yord                                                | Posten 21<br>Not used                              | Posten 29<br>Not used          | Posten 47<br>Not used        | Posten St.<br>Notwend     | Pastarck3<br>Not used   | Packars 71<br>Not send. |  |
|                                                                                                    | <b>Pasiton &amp;</b>                              |                                                     |                                                                     |                                                    |                                |                              |                           |                         |                         |  |

<span id="page-39-0"></span>**Ryc. 14. Wprowadzanie nazw pozostałych próbek w polu "Sample Name" (Nazwa próbki).** 1 = pole "Sample Name" (Nazwa próbki); 2 = lista "Sample List" (Lista próbek); 3 = panel "Layout of the pipetting adapter" (Układ adaptera do pipetowania) z dodanymi nazwami próbek.

17. Po wprowadzeniu nazw wszystkich próbek należy upewnić się, że są one prawidłowe. W razie potrzeby wprowadzić dodatkowe informacje w polu **Notes** (Uwagi), a następnie kliknąć opcję **Start Run** (Rozpocznij reakcję) [\(Ryc. 15\)](#page-40-0).

**Uwaga:** Jeśli w rotorze znajdują się puste pozycje, zostanie wyświetlony komunikat "Warning" (Ostrzeżenie) [\(Ryc. 15](#page-40-0) i [Ryc. 16\)](#page-40-1) przypominający użytkownikowi, że we wszystkich nieużywanych pozycjach na rotorze należy umieścić puste, zamknięte probówki. Upewnić się, że we wszystkich nieużywanych pozycjach na rotorze umieszczono puste, zamknięte probówki, a następnie kliknąć przycisk **OK**, aby kontynuować.

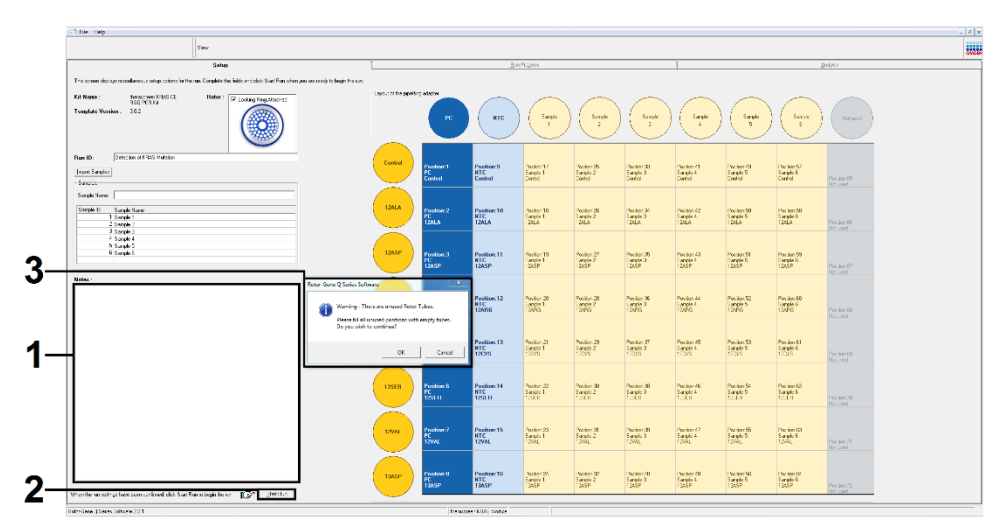

<span id="page-40-0"></span>**Ryc. 15.** 1= Pole "Notes" (Uwagi); 2 = przycisk "Start Run" (Rozpocznij reakcję) i 3 = komunikat "Warning" (Ostrzeżenie) dotyczący nieużywanych pozycji na rotorze.

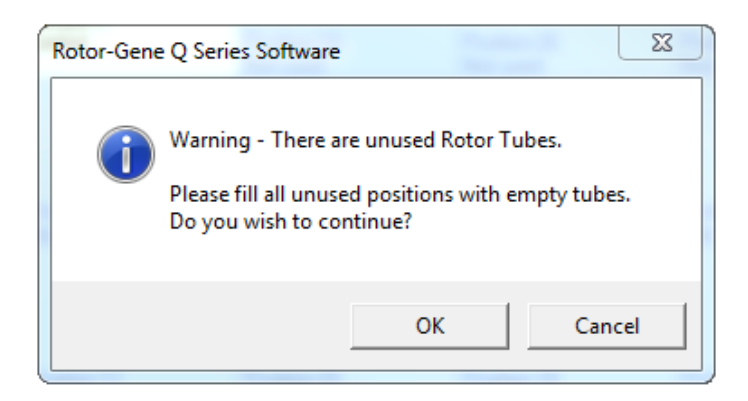

<span id="page-40-1"></span>**Ryc. 16. Komunikat "Warning" (Ostrzeżenie) dotyczący nieużywanych pozycji na rotorze.**

18. W oknie Save As (Zapisz jako) wybrać odpowiednią nazwę pliku i zapisać reakcję PCR jako plik reakcji w formacie \*.rex w wybranej lokalizacji [\(Ryc. 17\)](#page-41-0).

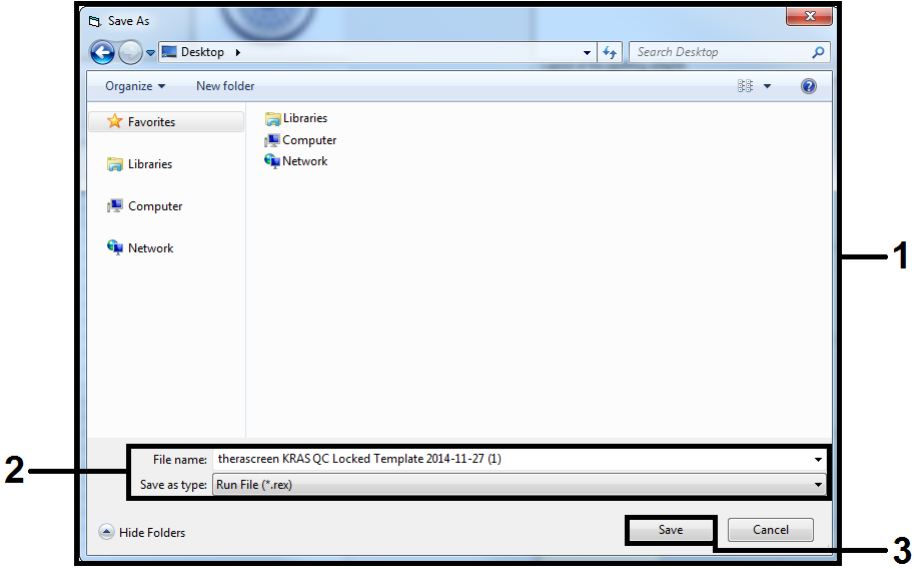

<span id="page-41-0"></span>**Ryc. 17. Zapisywanie pliku reakcji.**

Rozpocznie się reakcja PCR.

**Uwaga:** Po rozpoczęciu reakcji automatycznie zostanie otwarta karta "Run Progress" (Postęp reakcji), na której będzie wyświetlany wykres temperatury oraz pozostały czas reakcji ([Ryc. 18\)](#page-42-0).

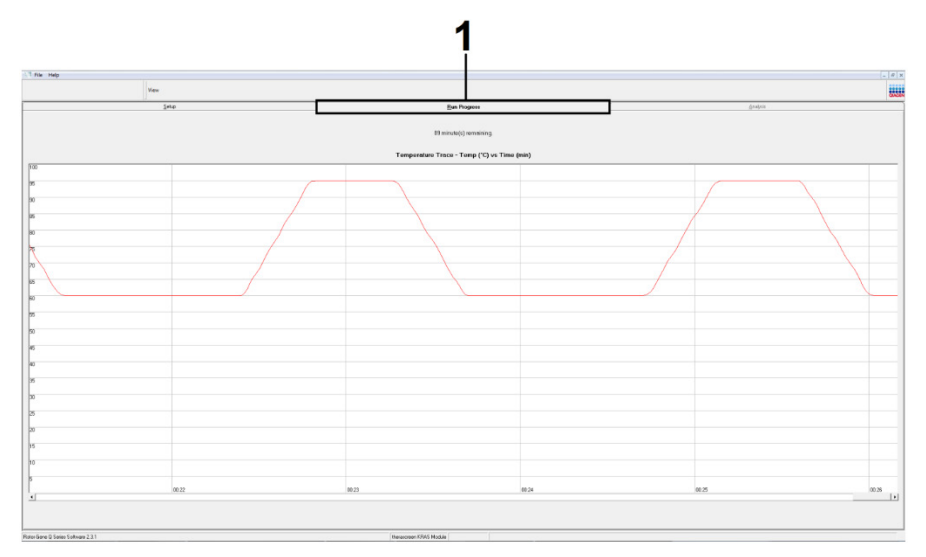

Ryc. 18. Karta "Run Progress" (Postęp reakcji).

<span id="page-42-0"></span>Po ukończeniu reakcji automatycznie zostanie otwarta karta "Analysis" (Analiza).

Uwaga: Jeśli karta "Analysis" (Analiza) nie otworzy się automatycznie, należy kliknąć kartę "Analysis" (Analiza) [\(Ryc. 19\)](#page-43-0).

**Uwaga:** Metodę obliczeniową objaśniono w części ["Interpretacja wyników](#page-45-0)".

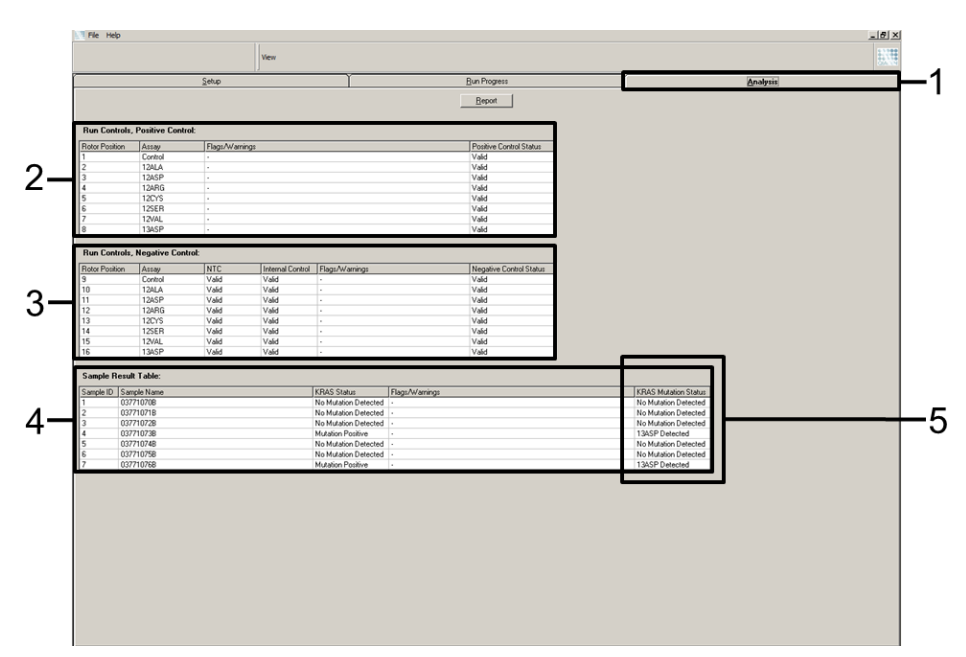

<span id="page-43-0"></span>**Ryc. 19. Karta "Analysis" (Analiza) i zgłoszone wyniki.** 1 = karta "Analysis" (Analiza); 2 = panel "Run Controls, Positive Control" (Kontrole reakcij, kontrola pozytywna); 3 = panel "Run Controls, Negative Control" (Kontrole reakcji, kontrola negatywna); 4 = tabela "Sample Result Table" (Tabela wyników próbek); 5 = kolumna "KRAS Mutation Status" (Status mutacji genu KRAS).

Poniżej opisano sposób raportowania wyników oznaczeń [\(Ryc. 19\)](#page-43-0).

- **Panel "Run Controls, Positive Control"** (Kontrole reakcji, kontrola pozytywna): Jeśli wyniki mieszczą się w akceptowalnym zakresie, w kolumnie "Positive Control Status" (Status kontroli pozytywnej) będzie wyświetlany wynik "Valid" (Ważny). W przeciwnym razie będzie widoczny wynik "Invalid" (Nieważny).
- **Panel ..Run Controls, Negative Control**" *(Kontrole reakcii, kontrola negatywna)*: Jeśli wyniki obu kontroli, "NTC" i "Internal Control" (Kontrola wewnetrzna), mieszcza się w akceptowalnych zakresach, w kolumnie "Negative Control Status" (Status kontroli negatywnej) będzie wyświetlany wynik "Valid" (Ważny). W przeciwnym razie będzie widoczny wynik "Invalid" (Nieważny).
- **Panel "Sample Result Table"** (Tabela wyników próbek): W kolumnie "KRAS Mutation Status" (Status mutacji genu KRAS) będą wyświetlane specyficzne mutacje dla próbek pozytywnych względem mutacji.
- 19. Aby wygenerować pliki raportów, kliknąć opcję **Report** (Raportuj). Zostanie wyświetlone okno "Report Browser" (Przeglądarka raportów). Wybrać opcję **KRAS Analysis Report** (Raport z analizy KRAS) pod obszarem Templates (Szablony), a następnie kliknąć opcję **Show** (Pokaż) ([Ryc. 20\)](#page-44-0).

**Uwaga:** Aby zapisać raporty w innej lokalizacji w formacie Web Archives, należy kliknąć opcję **Save As** (Zapisz jako) w lewym górnym rogu każdego raportu.

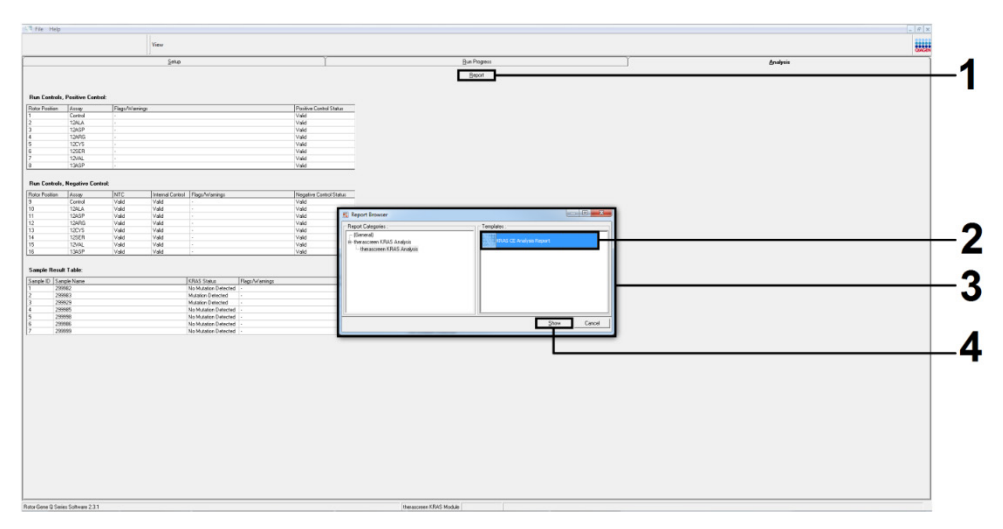

<span id="page-44-0"></span>**Ryc. 20. Wybór raportu "KRAS Analysis Report" (Raport z analizy KRAS).** 1 = opcja "Report" (Raportuj); 2 = okno "Report Browser" (Przeglądarka raportów); 3 = wybór raportu "KRAS Analysis Report" (Raport z analizy KRAS); 4 = opcja "Show" (Pokaż).

# <span id="page-45-0"></span>Interpretacja wyników

Po ukończeniu reakcji pakiet oznaczeń *therascreen* KRAS Assay Package automatycznie dokonuje analizy i zgłoszenia statusu mutacji. Poniżej objaśniono sposób dokonywania analizy i zgłaszania statusu mutacji przez pakiet oznaczeń *therascreen* KRAS Assay Package.

**Uwaga:** W celu ręcznej analizy należy zapoznać się z częścią [Załącznik 1:](#page-79-0) *therascreen* [KRAS RGQ PCR Kit —](#page-79-0) Protokół ręczny.

Cykl PCR, w którym fluorescencja z danej reakcji przekracza wartość progową, jest definiowany jako wartość  $C_T$ . Wartość  $C_T$  wskazuje wejściową ilość określonego DNA. Niskie wartości  $C_T$  wskazują większy wejściowy poziom DNA, a wysokie wartości  $C_T$  wskazują niższy wejściowy poziom DNA. Reakcje, w których otrzymano wartość  $C_T$ , są klasyfikowane jako reakcje, w których zaszła amplifikacja.

Oprogramowanie Rotor-Gene Q interpoluje sygnały fluorescencyjne pomiędzy 2 dowolnymi zarejestrowanymi wartościami. Wartości  $C_T$  mogą być zatem dowolnymi liczbami rzeczywistymi (nie ograniczonymi do liczb całkowitych) w zakresie od 0 do 40.

Wartość progowa zdefiniowana dla zestawu *therascreen* KRAS RGQ PCR Kit to 0,05 względnej jednostki fluorescencji. Wartość ta jest przypisana do obu kanałów fluorescencyjnych, Green i Yellow, w pakiecie oznaczeń *therascreen* KRAS Assay Package. Wartość progową zdefiniowano podczas opracowywania zestawu *therascreen* KRAS RGQ PCR Kit.

Do obliczenia wartości ∆C<sub>T</sub> wykorzystywany jest poniższy wzór:

 $\Delta C_T$  = [wartość  $C_T$  z oznaczenia mutacji] – [wartość  $C_T$  z oznaczenia kontrolnego]

Kontrole reakcji (kontrola pozytywna, NTC i kontrole wewnętrzne) są oceniane w celu zapewnienia, że zostały osiągnięte akceptowalne wartości  $C_T$ , a reakcje przebiegają w oczekiwany sposób.

Wartość  $\Delta C_T$  próbki to różnica pomiedzy C<sub>T</sub> oznaczenia mutacji i C<sub>T</sub> oznaczenia kontrolnego z tej samej próbki. Próbki są klasyfikowane jako pozytywne względem mutacji, jeśli otrzymana dla nich wartość ∆C<sub>T</sub> jest równa punktowi odciecia ∆C<sub>T</sub> zdefiniowanemu dla tego oznaczenia lub mniejsza od wartości tego punktu. Wartość wyższa niż punkt odcięcia wskazuje, że odsetek zmutowanych alleli obecnych w próbce jest niższy niż odsetek wykrywany przez zestaw *therascreen* KRAS RGQ PCR Kit (poza granicą wykrywalności oznaczeń) lub próbka jest negatywna względem mutacji. W takiej sytuacji zgłaszany jest wynik "No Mutation Detected" (Nie wykryto mutacji).

Jeśli w reakcji swoistej względem mutacji nie zajdzie amplifikacja, zgłaszany jest wynik "No Mutation Detected" (Nie wykryto mutacji). Oczekuje się, że wartości ∆C<sub>T</sub> obliczone na podstawie amplifikacji tła będą większe niż wartości ∆C<sub>T</sub> określające punkt odcięcia. Próbki takie są klasyfikowane jako "No Mutation Detected" (Nie wykryto mutacji).

Wyniki oznaczeń są zgłaszane jako "Mutation Positive" (Pozytywny względem mutacji), "No Mutation Detected" (Nie wykryto mutacji), "Invalid" (Nieważny) lub, jeśli kontrola reakcji nie przebiegnie pomyślnie, "Run Control Failed" (Niepowodzenie kontroli reakcji). W przypadku próbek pozytywnych względem mutacji zostaną zgłoszone specyficzne mutacje.

Inne wyniki, które mogą zostać wyświetlone, wymieniono w części ["Protokół: Ocena próbek](#page-20-0)  [DNA](#page-20-0)" tej instrukcji obsługi.

W rzadkich przypadkach w materiale genetycznym tkanki nowotworowej może być obecna więcej niż jedna mutacja. Zostanie wtedy zidentyfikowana mutacja, dla której uzyskano najniższą wartość ∆C⊤.

# Rozwiązywanie problemów

Ta część instrukcji może przydać się w przypadku wystąpienia ewentualnych problemów. Aby uzyskać więcej informacji, należy także zapoznać się ze stroną poświęconą często zadawanym pytaniom (frequently asked questions, FAQ) w witrynie naszego Centrum pomocy technicznej pod adresem: **[www.qiagen.com/FAQ/FAQList.aspx](http://www.qiagen.com/FAQ/FAQList.aspx)**. Naukowcy z działu serwisu technicznego firmy QIAGEN chętnie odpowiedzą na wszelkie pytania dotyczące informacji i/lub protokołów opisanych w niniejszej instrukcji obsługi, a także technologii próbek i oznaczeń (informacje kontaktowe znajdują się na stronie **[www.qiagen.com](https://www.qiagen.com/us/)**).

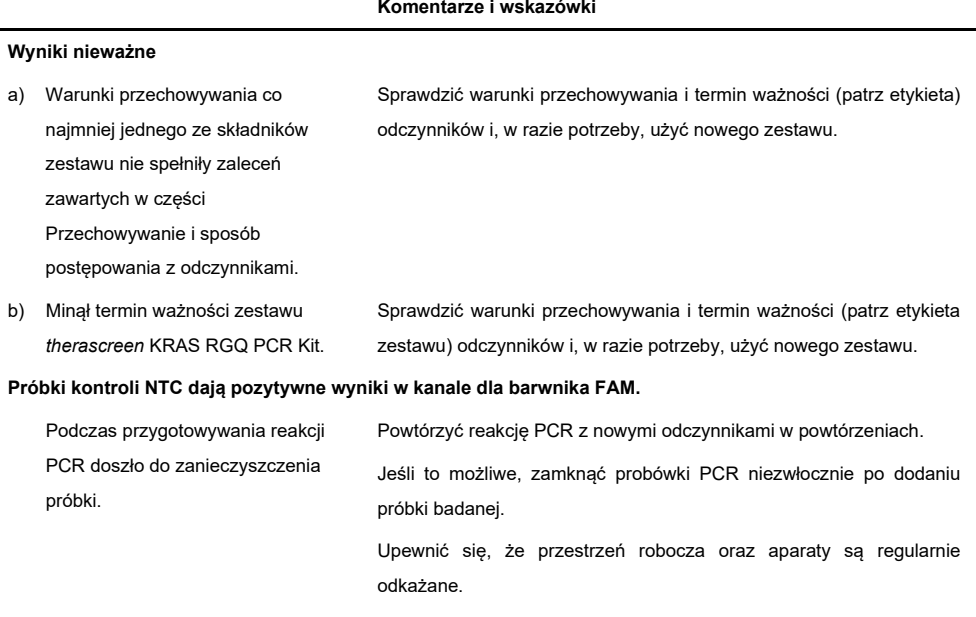

## Flagi generowane przez pakiet oznaczeń *therascreen* KRAS Assay Package

[Tabela 6](#page-48-0) zawiera listę flag, które mogą zostać wygenerowane przez pakiet oznaczeń *therascreen* KRAS Assay Package, ich znaczenie oraz działanie, które należy wykonać.

| Flaga                              | Znaczenie                                                                                                    | Działanie, które należy wykonać                                                 |
|------------------------------------|----------------------------------------------------------------------------------------------------|---------------------------------------------------------------------------------|
| PC CTRL ASSAY FAIL                 | Nieważna reakcja PCR - wartość<br>CT FAM dla kontroli pozytywnej w<br>reakcji kontrolnej jest poza zakresem.                                                             | Powtórzyć cała reakcję PCR.                                                     |
| PC MUTATION<br>_ASSAY_FAIL         | Nieważna reakcja PCR - wartość<br>CT FAM dla co najmniej jednej reakcji<br>kontrolnej mutacji jest poza<br>zakresem.                                                     | Powtórzyć cała reakcje PCR.                                                     |
| PC CTRL INVALID DATA               | Nieważna reakcja PCR - nie można<br>zinterpretować danych<br>fluorescencyjnych uzyskanych dla<br>kontroli pozytywnej (kontrolna<br>mieszanina reakcyjna).                | Powtórzyć całą reakcję PCR.                                                     |
| PC MUTATION<br><b>INVALID DATA</b> | Nieważna reakcja PCR - nie można<br>zinterpretować danych<br>fluorescencyjnych uzyskanych dla<br>kontroli pozytywnej (mieszanina<br>reakcyjna swoista względem mutacji). | Powtórzyć całą reakcję PCR.                                                     |
| NTC_INT_CTRL_FAIL                  | Nieważna reakcja PCR - kontrola<br>wewnetrzna dla kontroli negatywnej<br>przekracza zakres.                                                                              | Powtórzyć całą reakcję PCR.                                                     |
| NTC INT CTRL<br><b>EARLY CT</b>    | Nieważna reakcja PCR - kontrola<br>wewnetrzna dla kontroli negatywnej<br>poniżej zakresu.                                                                                | Powtórzyć całą reakcję PCR.                                                     |
| NTC INVALID CT                     | Nieważna reakcja PCR - nieważna<br>wartość FAM (poniżej granicy) dla<br>kontroli negatywnej.                                                                             | Powtórzyć cała reakcję PCR.                                                     |
| NTC INVALID DATA                   | Nieważna reakcja PCR - nie można<br>zinterpretować danych<br>fluorescencyjnych uzyskanych dla<br>kontroli negatywnej.                                                    | Powtórzyć cała reakcje PCR.                                                     |
| SAMPLE CTRL<br><b>INVALID DATA</b> | Próbka nieważna - nie można<br>zinterpretować danych<br>fluorescencyjnych uzyskanych dla<br>kontroli próbki.                                                             | Przygotować nową reakcję PCR, aby<br>powtórzyć test dla odpowiednich<br>próbek. |

<span id="page-48-0"></span>**Tabela 6. Flagi generowane przez pakiet oznaczeń therascreen KRAS Assay Package**

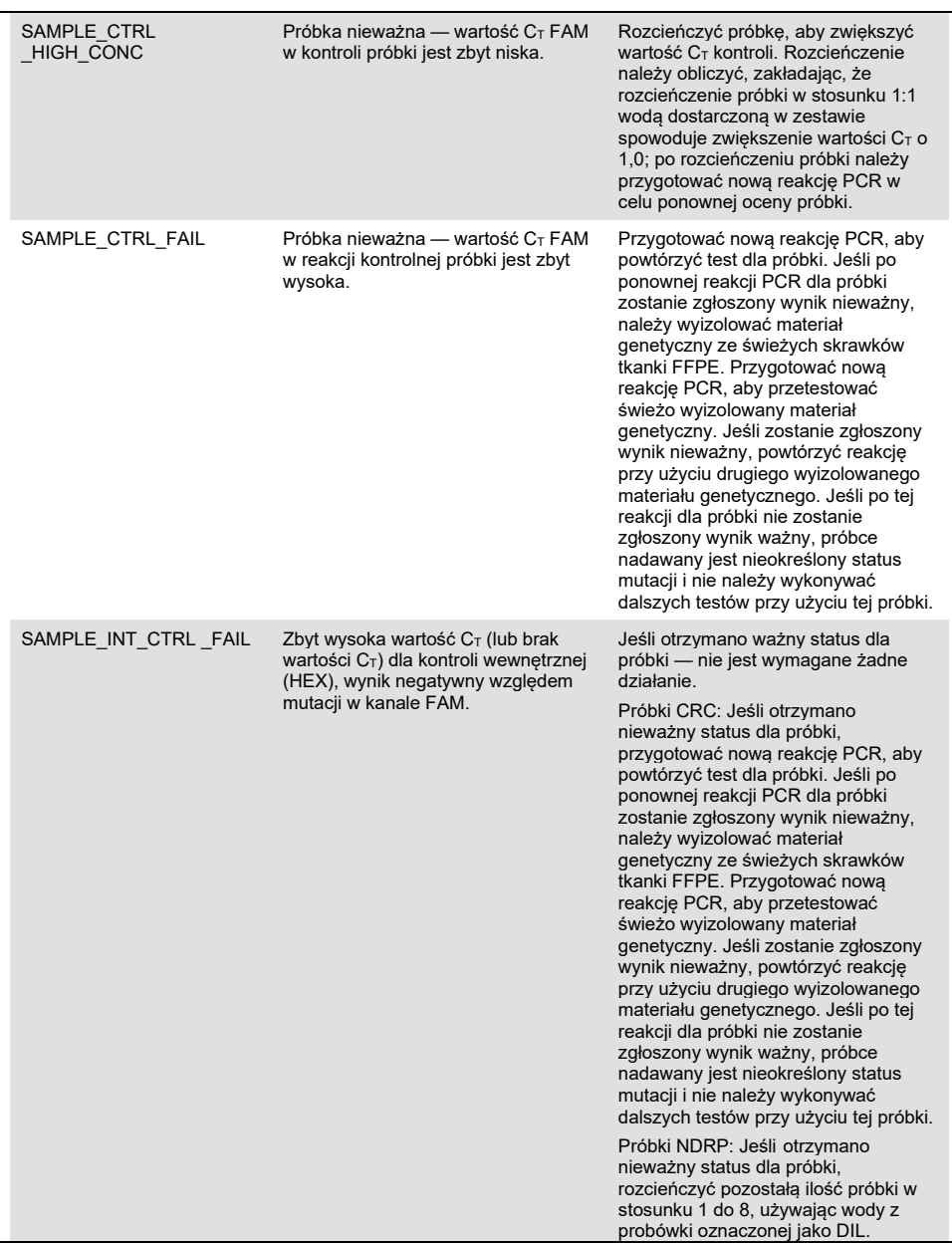

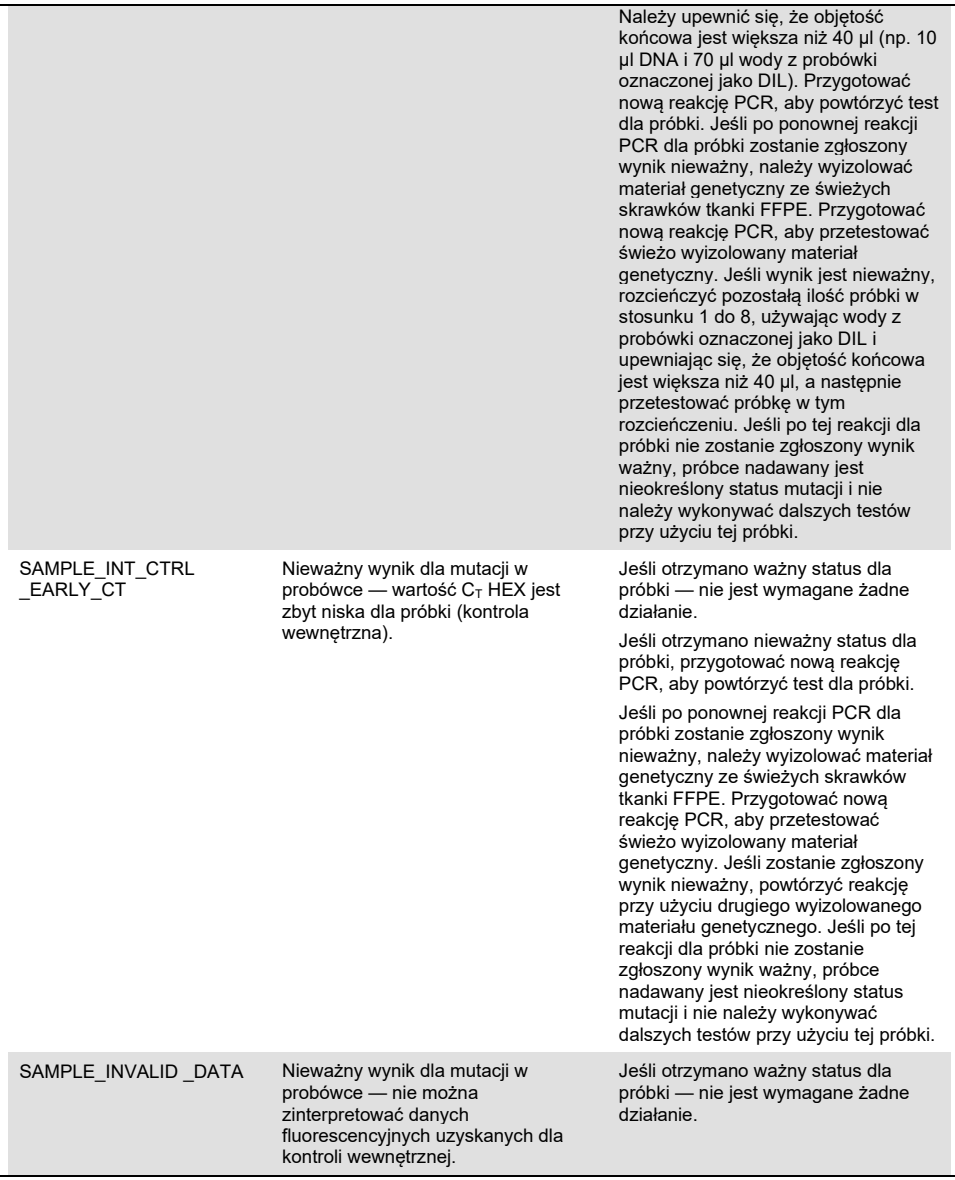

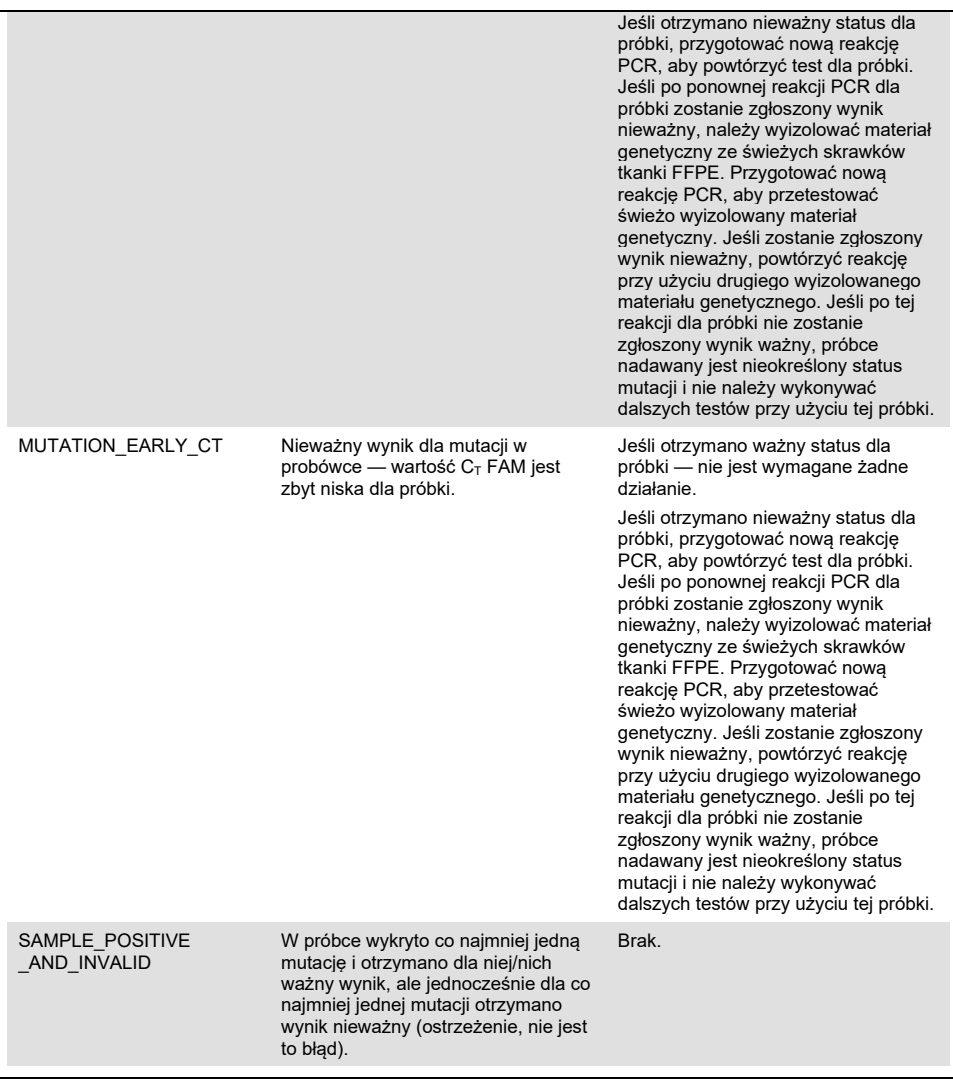

# Kontrola jakości

Zgodnie z poświadczonym certyfikatem ISO systemem zarządzania jakością firmy QIAGEN każda seria zestawu *therascreen* KRAS RGQ PCR Kit jest testowana pod kątem wstępnie ustalonych specyfikacji w celu zapewnienia spójnej jakości produktów.

# **Ograniczenia**

Test jest przeznaczony do wykrywania 7 mutacji w kodonach 12 i 13 genu KRAS. W próbkach, dla których zgłoszono wynik "No Mutation Detected" (Nie wykryto żadnej mutacji), mogą występować mutacje genu KRAS, które nie są wykrywane przez oznaczenie (np. 13CYS).

To, czy mutacja zostanie wykryta, zależy od stopnia integralności próbki oraz ilości amplifikowalnego DNA obecnego w próbce. Jeśli podczas analizy DNA obecnego w próbce zostanie stwierdzona niewystarczająca ilość DNA lub zbyt duże stężenie DNA do analizy mutacji, należy powtórzyć procedurę.

Zestaw *therascreen* KRAS RGQ PCR Kit jest używany w procedurze, w której wykonywana jest reakcja łańcuchowa polimerazy (polymerase chain reaction, PCR). Tak jak w przypadku wszystkich procedur, w których wykonywana jest reakcja PCR, próbki mogą zostać zanieczyszczone przez zewnętrzne źródła DNA obecne w środowisku, w którym wykonywany jest test, lub przez DNA obecne w kontroli pozytywnej. Należy zachować ostrożność, aby uniknąć zanieczyszczenia próbek i odczynników mieszanin reakcyjnych.

Zestaw *therascreen* KRAS RGQ PCR Kit jest przeznaczony wyłącznie do odróżnienia DNA typu dzikiego od zmutowanego DNA. Test opracowano w taki sposób, aby każda reakcja swoista względem mutacji charakteryzowała się najwyższą czułością względem ocenianej mutacji. Jednakże w próbkach, w których wykryto mutację, może dojść do reaktywności krzyżowej z pozostałymi reakcjami swoistymi względem mutacji. Jeśli więcej niż jedna reakcja swoista względem mutacji da wynik pozytywny, będzie wyświetlany wynik tylko dla tej reakcji, w której uzyskano najniższą wartość ∆C<sub>T</sub>.

Zestaw *therascreen* KRAS RGQ PCR Kit jest zwalidowany wyłącznie dla próbek tkanek FFPE raka CRC i NDRP.

Zestaw *therascreen* KRAS RGQ PCR Kit jest zwalidowany wyłącznie do użytku z zestawem QIAamp DNA FFPE Tissue Kit. Do użytku z zestawem *therascreen* KRAS RGQ PCR Kit zwalidowano wyłącznie aparat Rotor-Gene Q MDx 5plex HRM.

# Parametry skuteczności

## Skuteczność analityczna

Specyficzne parametry skuteczności zestawu *therascreen* KRAS RGQ PCR Kit określono w badaniach, do których wykorzystano próbki tkanek FFPE pobrane od pacjentów z CRC i pacjentów z NDRP. Próbki NDRP pobierano podczas biopsji gruboigłowych (BAG), biopsji aspiracyjnych cienkoigłowych (BAC) i resekcji. Dla każdego typu próbki wykorzystano po 8 próbek FFPE z ludzkich linii komórkowych, z których 7 zawierało znane mutacje genu KRAS wykrywane przez oznaczenie, a 1 zawierała gen KRAS typu dzikiego (tj. brak mutacji w kodonach 12 i 13). Status mutacji próbek potwierdzono metodą sekwencjonowania dwukierunkowego Sangera.

## Punkt odcięcia

W badaniu wykonywanym metodą zgodną z wytycznymi CLSI EP17-A (2004) (8) przetestowano 225 próbek FFPE w celu określenia punktów odcięcia dla oznaczenia. Ustalono, że zakres wartości C<sub>T</sub> dla reakcji kontrolnej wynosi od 21,92 do 32,00. Punkty odcięcia otrzymane po odjęciu wartości  $C_T$  reakcji kontrolnej od wartości  $C_T$  reakcji swoistych względem mutacji (∆C⊤) przedstawiono w [Tabeli 7](#page-54-0).

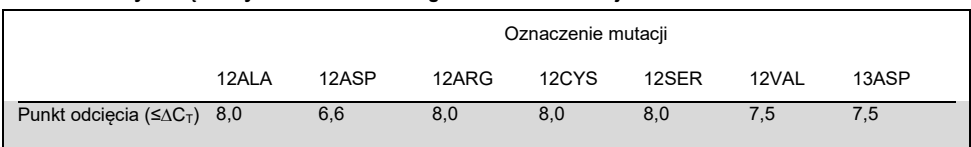

#### <span id="page-54-0"></span>**Tabela 7 Punkty odcięcia wyznaczone dla każdego oznaczenia mutacji.**

## Granica próby ślepej

W celu oceny działania zestawu *therascreen* KRAS RGQ PCR Kit w przypadku braku matrycy pozytywnej względem mutacji oraz w celu zapewnienia, że próba ślepa nie generuje sygnału analitycznego, który może wskazywać na niskie stężenie mutacji, oceniono próbki bez matrycy. Nie otrzymano wykrywalnej wartości  $C<sub>T</sub>$  dla kontroli lub mutacji w żadnej probówce z mieszaniną reakcyjną swoistą względem mutacji lub kontrolną mieszaniną reakcyjną (wszystkie wartość  $C_T$  kontroli wewnętrznej były ważne).

## Porównanie do analitycznej metody referencyjnej: CRC

Przeprowadzono dwa badania w celu wykazania zgodności statusu mutacji próbek CRC ocenianego przy użyciu zestawu *therascreen* KRAS RGQ PCR Kit oraz metodą sekwencjonowania dwukierunkowego. Dla łącznej liczby 137 próbek FFPE otrzymano ważne wyniki przy użyciu zestawu *therascreen* KRAS RGQ PCR Kit oraz metodą sekwencjonowania dwukierunkowego.

Wyniki ogólne, z wyłączeniem 6 próbek, w których sekwencjonowanie dwukierunkowe Sangera zakończyło się niepowodzeniem, przedstawiono w [Tabeli 8](#page-55-0). W [Tabeli 9](#page-55-1) przedstawiono analizę zgodności między wynikami otrzymanymi przy użyciu zestawu *therascreen* KRAS RGQ PCR Kit oraz metodą sekwencjonowania dwukierunkowego.

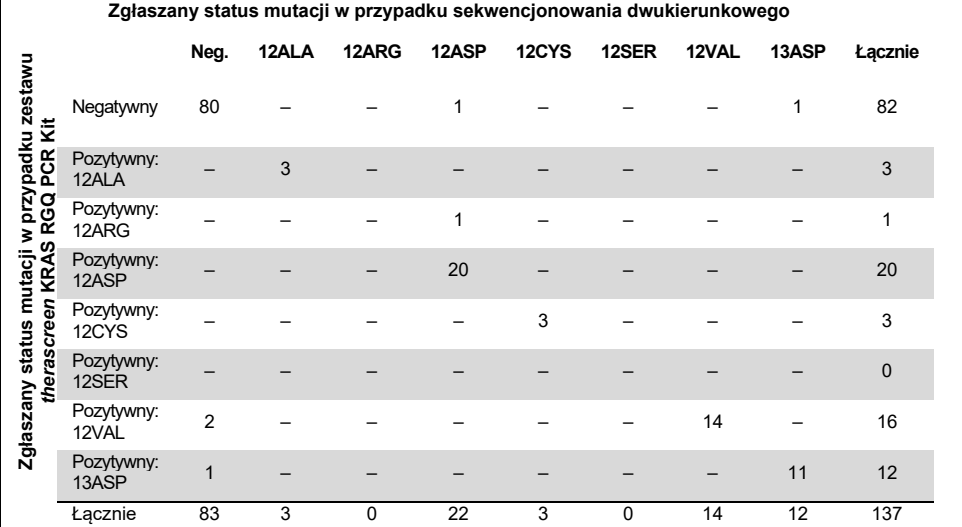

#### <span id="page-55-0"></span>**Tabela 8. Zestaw therascreen KRAS RGQ PCR Kit a sekwencjonowanie dwukierunkowe Sangera**

#### <span id="page-55-1"></span>**Tabela 9. Analiza zgodności**

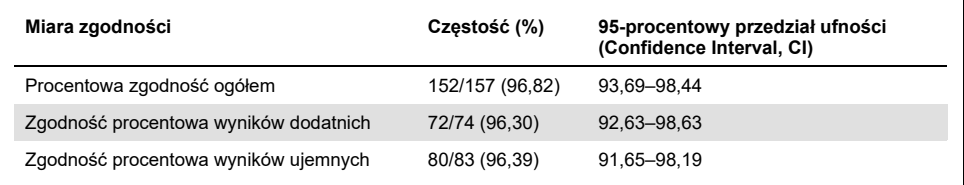

Przeprowadzono ocenę drugiego unikalnego zestawu próbek w celu uzupełnienia danych z pierwszego badania. Wykorzystano zestaw 271 próbek FFPE CRC; oceniono 250 próbek o nieznanym statusie mutacji i 21 o znanym statusie mutacji (aby wzbogacić zestaw o próbki z mutacjami rzadkimi), a otrzymane wyniki porównano z wynikami uzyskanymi metodą dwukierunkowego sekwencjonowania Sangera, zgodnie z opisem powyżej.

Analizę zgodności przeprowadzono na podstawie danych z 247 próbek, dla których otrzymano zarówno ważne wyniki metodą dwukierunkowego sekwencjonowania Sangera, jak i przy użyciu zestawu *therascreen* KRAS RGQ PCR Kit. Dla 9 próbek otrzymano niezgodne wyniki. Zgodność ogółem wynosiła 96,82%. Dane potwierdzają, że zestaw *therascreen* KRAS RGQ PCR Kit działa w sposób dokładny [\(Tabela 10](#page-56-0) i [Tabela 11\)](#page-56-1).

|                                                                                            |                     |                |       | Zgłaszany status mutacji w przypadku sekwencjonowania dwukierunkowego |       |       |       |       |       |         |  |
|--------------------------------------------------------------------------------------------|---------------------|----------------|-------|-----------------------------------------------------------------------|-------|-------|-------|-------|-------|---------|--|
|                                                                                            |                     | Neg.           | 12ALA | 12ARG                                                                 | 12ASP | 12CYS | 12SER | 12VAL | 13ASP | Łącznie |  |
| Ž                                                                                          | Negatywny           | 132            |       |                                                                       |       |       |       |       |       | 133     |  |
| przypadku zestawu<br>PCR<br>RGQ<br>mutacji w<br>KRAS<br>therascreen<br>status<br>Zgłaszany | Pozytywny:<br>12ALA |                | 10    |                                                                       |       |       |       |       |       | 10      |  |
|                                                                                            | Pozytywny:<br>12ARG | 5              |       | 5                                                                     |       |       |       |       |       | 10      |  |
|                                                                                            | Pozytywny:<br>12ASP |                |       |                                                                       | 31    |       |       |       |       | 31      |  |
|                                                                                            | Pozytywny:<br>12CYS | 1              |       |                                                                       |       | 11    |       |       |       | 12      |  |
|                                                                                            | Pozytywny:<br>12SER |                |       |                                                                       |       |       | 13    |       |       | 13      |  |
|                                                                                            | Pozytywny:<br>12VAL | $\overline{2}$ |       |                                                                       |       |       |       | 25    |       | 27      |  |
|                                                                                            | Pozytywny:<br>13ASP |                |       |                                                                       |       |       |       |       | 11    | 11      |  |
|                                                                                            | Łącznie             | 140            | 10    | 5                                                                     | 31    | 11    | 14    | 25    | 11    | 247     |  |

<span id="page-56-0"></span>**Tabela 10. Zestaw** *therascreen* **KRAS RGQ PCR Kit a sekwencjonowanie dwukierunkowe Sangera (badanie drugie)**

<span id="page-56-1"></span>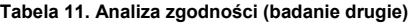

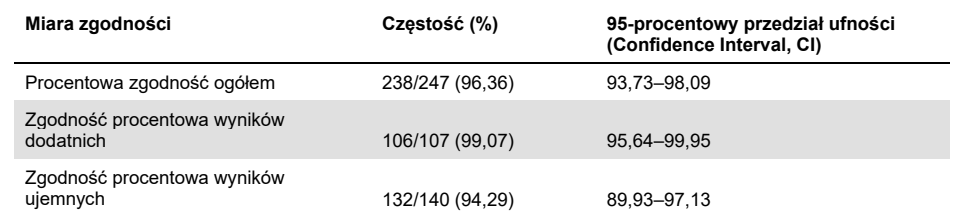

## Porównanie do analitycznej metody referencyjnej: NDRP

W celu wykazania zgodności statusu mutacji próbek NDRP ocenianego przy użyciu zestawu *therascreen* KRAS RGQ PCR Kit oraz metodą sekwencjonowania dwukierunkowego Sangera pozyskano kliniczne próbki FFPE NDRP podczas resekcji, BAG lub BAC. Przed przetestowaniem próbek za pomocą zestawu *therascreen* KRAS RGQ PCR Kit z każdej próbki izolowano DNA. Wyniki otrzymane za pomocą tego testu porównano z wynikami uzyskanymi metodą sekwencjonowania dwukierunkowego Sangera.

Dla łącznej liczby 360 próbek otrzymano ważne wyniki zarówno przy użyciu zestawu *therascreen* KRAS RGQ PCR Kit, jak i metodą sekwencjonowania dwukierunkowego Sangera. Dla 340 próbek uzyskano zgodne wyniki.

Wyniki analizy zgodności zestawu *therascreen* KRAS RGQ PCR Kit z sekwencjonowaniem dwukierunkowym przedstawiono w [Tabeli 12.](#page-58-0) W dwóch próbkach wykryto po dwie mutacje metodą sekwencjonowania dwukierunkowego Sangera. Ze względu na to, że jedna z tych dwóch mutacji była zgodna z wynikiem otrzymanym za pomocą zestawu *therascreen* KRAS RGQ PCR Kit, próbki te sklasyfikowano jako zgodne i uwzględniono w analizie zgodności ogółem, zgodności wyników dodatnich i zgodności wyników ujemnych [\(Tabela 13\)](#page-58-1).

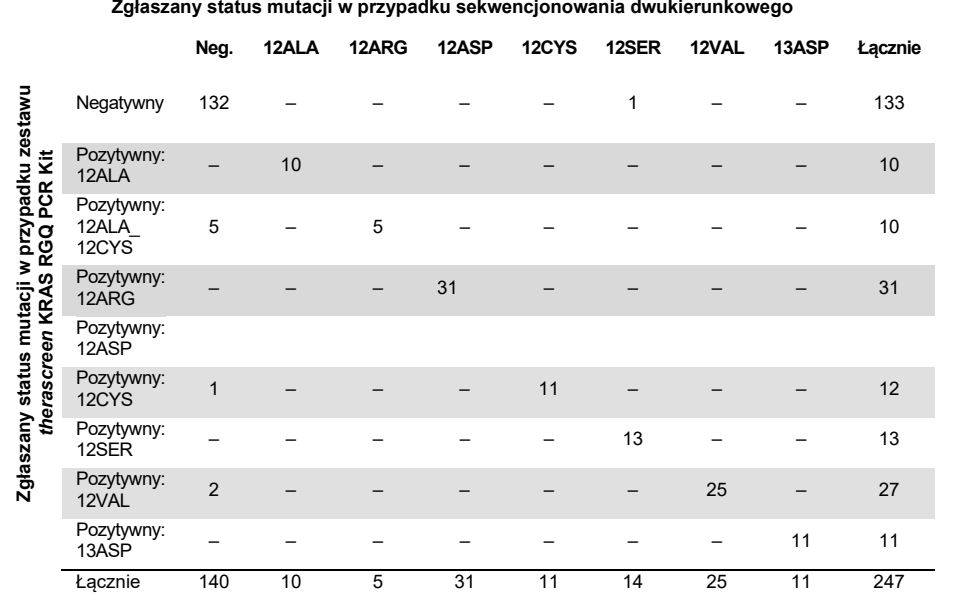

#### <span id="page-58-0"></span>**Tabela 12. Zestaw** *therascreen* **KRAS RGQ PCR Kit a sekwencjonowanie dwukierunkowe Sangera**

#### <span id="page-58-1"></span>T**abela 13. Analiza zgodności**

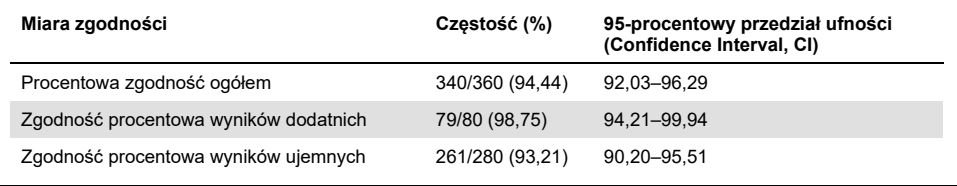

## Granica wykrywalności (LOD)

Zakres roboczy zestawu *therascreen* KRAS RGQ PCR Kit jest definiowany przez ilość amplifikowalnego DNA obecnego w próbce wyznaczaną przez wartość  $C_T$  reakcji kontrolnej. Określony zakres wejściowej ilości materiału genetycznego dla oznaczenia jest definiowany przez wartość  $C_T$  kontroli przy wstępnie określonym zakresie od 21,92 do 32,00. Granica wykrywalności (limit of detection, LOD) to minimalny odsetek zmutowanego DNA wykrywalnego w tle DNA typu dzikiego, gdy całkowita ilość amplifikowalnego DNA mieści się w określonym zakresie wejściowej ilości i jest niższa niż progowa wartość ∆C⊤ punktu odcięcia.

### CRC

Przeprowadzono badanie w celu określenia granicy LOD dla każdej z 7 reakcji swoistych względem mutacji, zawartych w zestawie *therascreen* KRAS RGQ PCR Kit. W przypadku zestawu *therascreen* KRAS RGQ PCR Kit granicę wykrywalności zmutowanego DNA obecnego w tle DNA typu dzikiego zdefiniowano jako najmniejszy współczynnik rozcieńczenia, przy którym 95% powtórzeń testu dla każdej próbki pozytywnej względem mutacji daje wynik pozytywny.

Do każdego oznaczenia osobno zastosowano modele regresji logistycznej dla zestawów danych reprezentujących niskie i wysokie wejściowe ilości DNA. W tych modelach zmienną odpowiedzi był binarny wynik określający wykrycie mutacji (wykrycie = 1) i niewykrycie mutacji (wykrycie = 0), a ciągłą zmienną objaśniającą był log<sub>2</sub> poziomu procentowego rozcieńczenia mutacji. Granice LOD obliczano jako poziom procentowy rozcieńczenia mutacji, przy którym przewidywane prawdopodobieństwo wykrycia było równe 0,95 [\(Tabela 14\)](#page-60-0).

| Oznaczenie | LOD C <sub>95</sub> (odsetek zmutowanego DNA w DNA typu dzikiego) |
|------------|-------------------------------------------------------------------|
| 12ALA      | 0,77                                                              |
| 12ARG      | 2,56                                                              |
| 12ASP      | 6,43                                                              |
| 12CYS      | 1,47                                                              |
| 12SER      | 5,65                                                              |
| 12VAL      | 1,60                                                              |
| 13ASP      | 6,42                                                              |

<span id="page-60-0"></span>**Tabela 14. Wartości LOD dla każdego oznaczenia mutacji wyznaczone przy użyciu próbek FFPE z linii komórkowych**

### **NDRP**

Granice LOD dla oznaczeń zestawu *therascreen* KRAS RGQ PCR Kit wyznaczono i zweryfikowano za pomocą tkanek CRC. Wyniki LOD ponownie zweryfikowano dla tkanek NDRP.

Badanie składało się z 2 części. W części 1. 60 powtórzeń 7 próbek FFPE NDRP ze zmutowanych linii komórkowych reprezentujących każdą mutację rozcieńczono do stężenia odpowiadającego granicy LOD danego oznaczenia, a następnie przetestowano. Wszystkie 60 ważnych powtórzeń próbek FFPE z linii komórkowych dla każdej ocenianej próbki wykazało wykrywalność w odpowiedniej reakcji swoistej względem mutacji na poziomie 100% przy ocenianej granicy LOD.

W części 2. 96 powtórzeń klinicznych próbek FFPE NDRP, pozyskanych 3 metodami (resekcja, BAG i BAC), reprezentujących każdą mutację rozcieńczono do stężenia odpowiadającego granicy LOD danego oznaczenia, a następnie przetestowano.

We wszystkich (100%) 96 ważnych powtórzeniach pod kątem mutacji 12ALA, 12ASP, 12ARG, 12VAL i 13ASP otrzymano prawidłowy wynik statusu mutacji. W przypadku oznaczeń mutacji 12CYS i 12SER wykrywalność przy granicy LOD wynosiła 95,8%.

Zweryfikowano tym samym wartości LOD dla wszystkich oznaczeń swoistych względem mutacji ustalone wcześniej poprzez ocenę tkanek NDRP oraz klinicznych próbek FFPE NDRP/próbek FFPE z linii komórkowych/próbek dopasowanych do pacjenta.

## Wejściowa ilość DNA i liniowość

## Wpływ wejściowej ilości DNA na otrzymywane wartości ∆C⊤

Oczekuje się, że w przypadku próbek o takim samym odsetku zmutowanego DNA, ale innym stężeniu całkowitego DNA, mierzone wartości ∆C<sub>T</sub> pozostaną spójne. DNA wyizolowanego z 8 próbek FFPE z linii komórkowych użyto do utworzenia puli DNA o najniższej osiągalnej wartości  $C_T$  reakcji kontrolnej.

Zakres rozcieńczeń dla każdej reakcji swoistej względem mutacji oraz średnie wartości ∆C<sup>T</sup> uzyskano na podstawie wyników przedstawionych w [Tabeli 15](#page-61-0) i [Tabeli 16.](#page-62-0) Ogółem wartości ∆C<sup>T</sup> są spójne w zakresie roboczym zestawu *therascreen* KRAS RGQ PCR Kit dla wszystkich oznaczeń, co wskazuje, że stężenie DNA nie wpływa na dokładność wyniku statusu mutacji DNA w próbce.

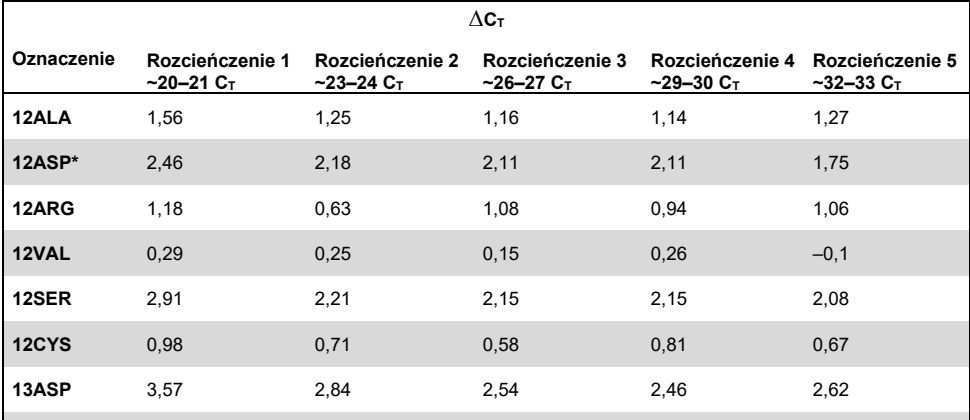

<span id="page-61-0"></span>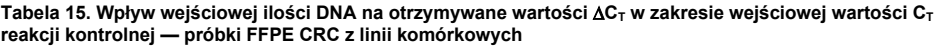

Łączna liczba powtórzeń dla mutacji 12ASP wyniosła 27.

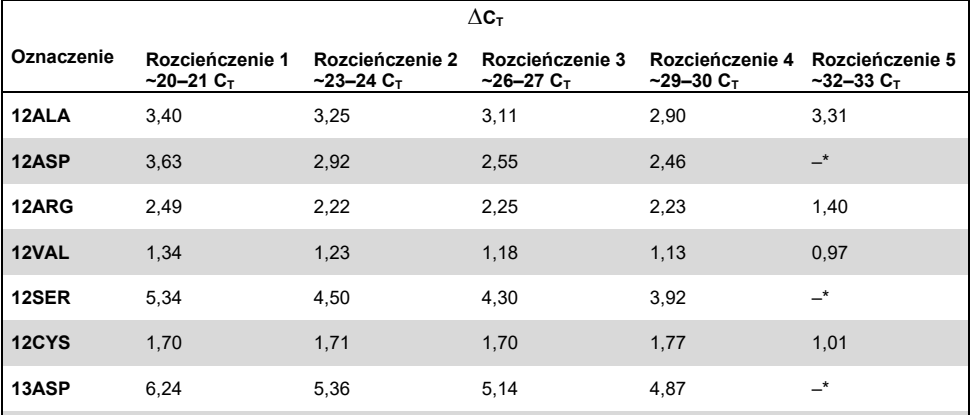

<span id="page-62-0"></span>**Tabela 16. Wpływ wejściowej ilości DNA na otrzymywane wartości** ∆**CT w zakresie wejściowej wartości C<sup>T</sup> reakcji kontrolnej — próbki FFPE NDRP**

Nie otrzymano żadnej wartości  $C_T$  reakcji swoistej względem mutacji z powodu niskiego stężenia DNA i w związku z tym nie obliczono wartości ΔC<sub>T</sub>.

### Liniowość/wydajność amplifikacji jako funkcja wejściowej ilości DNA

Wykazano liniowość i wydajność amplifikacji w reakcji PCR dla każdej reakcji swoistej względem mutacji, w odniesieniu do reakcji kontrolnej, w całym zakresie roboczym zestawu *therascreen* KRAS RGQ PCR Kit. Wydajność amplifikacji obliczono dla każdej reakcji swoistej względem mutacji i reakcji kontrolnej jako [2(–1/nachylenie)] –1.

Wydajność amplifikacji reakcji kontrolnej w porównaniu do reakcji swoistej względem mutacji wskazuje, że wartość ∆C<sub>T</sub>, a co za tym idzie status mutacji, zachowuje spójność w całym zakresie roboczym oznaczenia. [Tabela 17](#page-64-0) i [Tabela 18](#page-64-1) zawierają podsumowanie danych.

### Liniowość/wydajność amplifikacji jako funkcja odsetka mutacji

Celem tego badania była ocena wpływu seryjnego rozcieńczenia próbki pozytywnej względem mutacji na wydajność amplifikacji, w całym zakresie roboczym zestawu *therascreen* KRAS RGQ PCR Kit, począwszy od poziomów wejściowych C<sub>T</sub> około 22–23C<sub>T</sub>. Izolaty DNA z próbek FFPE CRC linii komórkowych i próbek NDRP poddawano wstępnej ocenie poprzez pomiar OD przed wykonaniem reakcji PCR za pomocą zestawu *therascreen* KRAS RGQ PCR Kit. Następnie przygotowano podstawowe roztwory DNA, tak aby wartość  $C<sub>T</sub>$  reakcji kontrolnej odpowiadała wartości około 23 $C<sub>T</sub>$ . Podstawowe roztwory rozcieńczono seryjnie (każdą kolejną próbkę rozcieńczano dwukrotnie), używając DNA typu dzikiego, w celu zachowania stałego poziomu DNA typu dzikiego przy zmiennym odsetku DNA zmutowanego w matrycy.

Przygotowano pule DNA umożliwiające wykonanie 6 powtórzeń dla każdej mutacji. Obliczono wartości C<sub>T</sub> i ∆C<sub>T</sub> dla każdej mutacji przy każdym punkcie rozcieńczenia. Dopasowano model regresji liniowej, korzystając z wartości  $C<sub>T</sub>$  reakcji swoistej względem mutacji w odniesieniu do log<sup>2</sup> rozcieńczenia wejściowej ilości DNA. Badanie wykazało, że rozcieńczenie mutacji na tle stałego stężenia DNA typu dzikiego skutkowało wydajnością amplifikacji, która nie wykraczała istotnie poza wartości określone w opisanym powyżej badaniu liniowości.

#### <span id="page-64-0"></span>**Tabela 17. Wydajność amplifikacji w reakcjach kontrolnych i reakcjach swoistych względem mutacji: Linie komórkowe CRC**

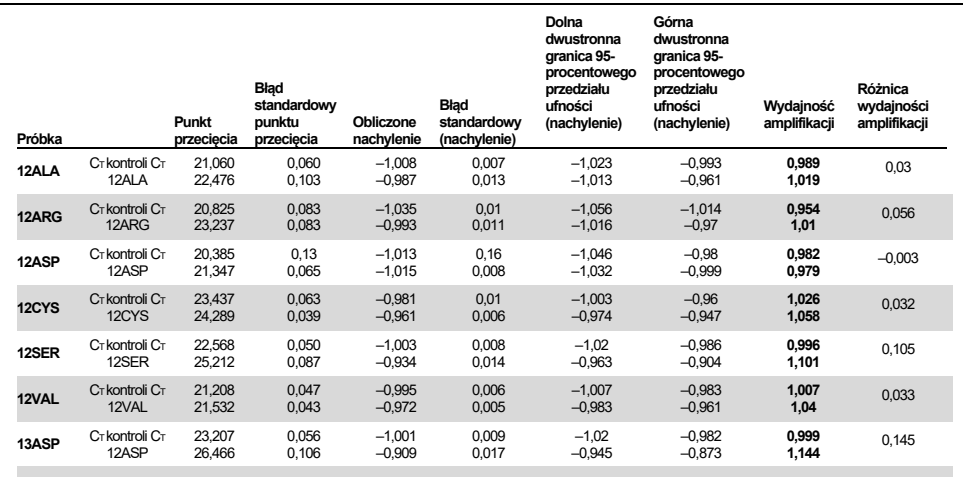

<span id="page-64-1"></span>**Tabela 18. Wydajność amplifikacji w reakcjach kontrolnych i reakcjach swoistych względem mutacji: Próbki NDRP**

| Próbka |                                                 | Punkt<br>przecięcia | Bład<br>standardowy<br>punktu<br>przecięcia | Obliczone<br>nachylenie | Blad<br>standardowy<br>(nachylenie) | Dolna<br>dwustronna<br>granica 95-<br>procentowego<br>przedziału<br>ufności<br>(nachylenie) | Górna<br>dwustronna<br>granica 95-<br>procentowego<br>przedziału<br>ufności<br>(nachylenie) | Wydajność<br>amplifikacji | Różnica<br>wydajności<br>amplifikacji |
|--------|-------------------------------------------------|---------------------|---------------------------------------------|-------------------------|-------------------------------------|---------------------------------------------------------------------------------------------|---------------------------------------------------------------------------------------------|---------------------------|---------------------------------------|
| 12ALA  | C <sub>T</sub> kontroli C <sub>T</sub><br>12ALA | 22,74<br>24,11      | 0.04<br>0,16                                | $-0,15$<br>$-1,06$      | 0.02<br>0,07                        | $-0.19$<br>$-1,20$                                                                          | $-0.11$<br>$-0.93$                                                                          | 0,94<br>1,01              | 0.069                                 |
| 12ARG  | C <sub>T</sub> kontroli C <sub>T</sub><br>12ARG | 21.92<br>24,44      | 0.03<br>0,02                                | $-0.07$<br>$-0.98$      | 0.01<br>0,01                        | $-0.09$<br>$-0,96$                                                                          | $-0.05$<br>$-0.96$                                                                          | 0,94<br>1,04              | 0,093                                 |
| 12ASP  | C <sub>T</sub> kontroli C <sub>T</sub><br>12ASP | 21.73<br>22,69      | 0.05<br>0,03                                | $-0.13$<br>$-0.97$      | $-0.02$<br>0,01                     | $-0.17$<br>$-1,00$                                                                          | $-0.08$<br>$-0.95$                                                                          | 0,96<br>0,96              | $-0,001$                              |
| 12CYS  | C <sub>T</sub> kontroli C <sub>T</sub><br>12CYS | 21,73<br>22,77      | 0.04<br>0,03                                | $-0,11$<br>$-1,01$      | 0.01<br>0,01                        | $-0,14$<br>$-1,03$                                                                          | $-0.08$<br>$-0.99$                                                                          | 0,98<br>1,00              | 0,019                                 |
| 12SER  | C <sub>T</sub> kontroli C <sub>T</sub><br>12SER | 22.03<br>25,34      | 0.05<br>0,03                                | $-0.06$<br>$-0.97$      | 0.02<br>0,01                        | $-0.10$<br>$-0.99$                                                                          | $-0.02$<br>0,94                                                                             | 0,97<br>1,09              | 0,127                                 |
| 12VAL  | <b>Ст kontroli Ст</b><br>12VAL                  | 22.13<br>23,34      | 0.04<br>0,08                                | $-0.03$<br>$-0.95$      | 0.02<br>0,03                        | $-0.07$<br>$-1,01$                                                                          | 0.01<br>$-0.88$                                                                             | 0,92<br>0,91              | 0,011                                 |
| 13ASP  | C <sub>T</sub> kontroli C <sub>T</sub><br>12ASP | 22.63<br>25,14      | 0.02<br>0,07                                | $-0.02$<br>$-0.94$      | 0.01<br>0,03                        | 0.001<br>$-1,00$                                                                            | $-0.04$<br>$-0,88$                                                                          | 0,94<br>1,01              | 0,066                                 |

## Substancje zakłócające

Celem tego badania była ocena wpływu potencjalnie zakłócających substancji na skuteczność zestawu *therascreen* KRAS RGQ PCR Kit. Badanie polegało na analizie wpływu każdej substancji na wartości ∆C<sub>T</sub> i status mutacji badanych próbek po dodaniu substancji przy różnych stężeniach. Substancje potencjalnie zakłócające obecne podczas procesu izolacji DNA, które przetestowano to: Buffer AL, Buffer ATL, etanol, parafina, proteinaza K, Wash Buffer AW1, Wash Buffer AW2 i ksylen. Dołączony do zestawu końcowy bufor używany do elucji, Buffer ATE, przetestowano również jako ślepą próbę kontrolną.

Przy stężeniach, które mogą występować przy normalnym użytkowaniu, żadna z potencjalnie zakłócających substancji nie wpływa na zdolność do rozróżniania próbek pozytywnych i negatywnych względem mutacji przez zestaw *therascreen* KRAS RGQ PCR Kit.

Oprócz badania substancji zakłócających oceniono również potencjalny wpływ obecności tkanki martwiczej w próbkach klinicznych w celu określenia, czy wysoki odsetek tkanki martwiczej w próbkach nowotworowych wpływa na generowanie ważnych danych. Spośród 421 próbek ocenionych w ramach porównania do analitycznej metody referencyjnej, w 29 próbkach odsetek tkanki martwiczej, określony przez patologa, wynosił >50%. Dla 28 spośród tych 29 próbek otrzymano ważne wyniki, które były zgodne z wynikami otrzymanymi metodą sekwencjonowania dwukierunkowego Sangera. Jeden wynik był nieważny z powodu zbyt małej ilości DNA.

## Zanieczyszczenie krzyżowe

Celem tego badania była ocena stopnia zanieczyszczenia krzyżowego między próbkami DNA przy stosowaniu zestawu *therascreen* KRAS RGQ PCR Kit, które może potencjalnie prowadzić do uzyskania fałszywie pozytywnych wyników. Potencjalne źródła zanieczyszczenia krzyżowego:

- Izolacja próbki (np. skrobanie szkiełek)
- Pipetowanie próbek
- Zamykanie (zatyczkami) probówek z próbkami
- Zanieczyszczenie odczynników zestawu podczas pracy
- Ładowanie probówek, w których będą wykonywane oznaczenia, do aparatu Rotor-Gene Q MDx 5plex HRM

Do tego badania wykorzystano wzorce próbek FFPE: wzorzec typu dzikiego i wzorzec mutacji 12ALA (ponieważ reakcja wykrywająca mutację 12ALA jest reakcją o najniższej granicy LOD w zestawie).

W badaniu wykonano 10 reakcji PCR zaprojektowanych specjalnie w celu zbadania możliwości zanieczyszczenia zarówno w obrębie reakcji, jak i pomiędzy reakcjami wykonywanymi w aparacie Rotor-Gene Q MDx 5plex HRM. W reakcjach wykonywanych w ramach badania probówki zawierające DNA typu dzikiego przetestowano pod kątem zanieczyszczenia zmutowanym DNA.

Wyniki tego badania nie wskazują na obecność żadnego wykrywalnego zanieczyszczenia w żadnym z izolatów DNA typu dzikiego przeznaczonych do wykrywania zanieczyszczenia krzyżowego.

## Test wykluczenia/reaktywność krzyżowa

Zestaw *therascreen* KRAS RGQ PCR Kit składa się z 8 odrębnych reakcji, w tym jednej reakcji kontrolnej, w której wykrywany jest niepolimorficzny region genu KRAS, oraz 7 reakcji swoistych względem mutacji. Nie jest dostępna mieszanina reakcyjna, która w swoisty sposób mierzy sekwencję genu KRAS typu dzikiego w kodonie 12 lub 13. Wynik "No Mutation Detected" (Nie wykryto żadnej mutacji) dla genu KRAS (tj. typu dzikiego) jest określany na podstawie braku pozytywnego wyniku dla którejkolwiek z 7 mutacji.

Z tego powodu konieczne jest wykazanie stopnia amplifikacji, czyli reaktywności krzyżowej, występującej w każdej reakcji przy nadmiernej ilości DNA genu KRAS typu dzikiego, aby zapewnić, że nie zostaną wygenerowane fałszywie pozytywne wyniki. Analogicznie, stopień nieswoistej amplifikacji jest oceniany w przypadku mutacji KRAS, które nie są wykrywane przez oznaczenie. Wskazuje to, że stopień reaktywności krzyżowej pomiędzy reakcjami swoistymi względem mutacji nie prowadzi do generowania błędnych statusów mutacji w obecności nadmiernej ilości zmutowanego DNA. Ze względu na to, że wejściową ilość DNA do tego oznaczenia oparto na zakresie wartości  $C_T$  kontroli (21,92–32,00), najwyższe wejściowe stężenie DNA odpowiada wartości  $C_T$  kontroli około 22.

### Nieswoista amplifikacja/reaktywność krzyżowa: DNA genu KRAS typu dzikiego

Określono stopień nieswoistej amplifikacji DNA typu dzikiego dla mieszanin reakcyjnych przeznaczonych do amplifikacji określanych mutacji. Za pomocą zestawu *therascreen* KRAS RGQ PCR Kit oceniono łącznie 60 powtórzeń DNA typu dzikiego z próbek FFPE z linii komórkowej i 60 próbek NDRP przy najwyższym stężeniu wejściowym amplifikowalnego DNA.

Wartości C<sub>T</sub> kontroli wynosiły około 22–23. Wyniki wskazują, że wartości ∆C<sub>T</sub> przekroczyły ustalone punkty odcięcia, a dla co najmniej 95% powtórzeń próbek typu dzikiego otrzymano prawidłowy status mutacji.

## Nieswoista amplifikacja/reaktywność krzyżowa/test wykluczenia: DNA genu KRAS pozytywne względem mutacji

Próbki z mutacjami o wysokim stężeniu wejściowego DNA przetestowano za pomocą wszystkich mieszanin reakcyjnych. Próbki DNA przygotowano z każdej próbki FFPE z linii komórkowych CRC i NDRP w taki sposób, aby wartość  $C_T$  reakcji kontrolnej wynosiła około 23. Oceniono po 6 powtórzeń każdej próbki z mutacją w takich rozcieńczeniach. Odsetek mutacji w próbce był uzależniony od odsetka mutacji w DNA linii komórkowej.

Średnie wartości ∆C<sub>T</sub> przedstawione [w Tabeli 19](#page-68-0) i [Tabeli 20](#page-69-0) wskazują, że miedzy reakcjami swoistymi względem mutacji zachodzi reaktywność krzyżowa. We wszystkich przypadkach wygenerowano prawidłowy status mutacji dla odpowiedniej reakcji swoistej względem mutacji (tj. najmniejsza wartość  $\Delta C_T$  określała prawidłowy status mutacji). W pozostałych przypadkach nie wykryto wartości ∆C<sub>T</sub> lub wykraczała ona poza wartość progową.

|                                     |          | AC <sub>T</sub> oznaczenia |         |         |          |                     |                   |        |  |
|-------------------------------------|----------|----------------------------|---------|---------|----------|---------------------|-------------------|--------|--|
| <b>ZmutowanePunkt</b><br><b>DNA</b> | odciecia | 12ALA                      | 12ASP   | 12ARG   | 12CYS    | 12SER               | 12VAL             | 13ASP  |  |
| 12ALA                               | 8        | $1,42*$                    | 12.66   | ND.     | $5,81^+$ | $2,78$ <sup>t</sup> | $6,31^+$          | 13,21  |  |
| 12ASP                               | 6,6      | 12,56                      | $2,42*$ | ND.     | ND.      | 13,44               | 11,21             | 13,55  |  |
| 12ARG                               | 8        | 13,12                      | 11,56   | $1,12*$ | 11,42    | ND.                 | 13,43             | 12,66  |  |
| 12CYS                               | 8        | 14,2                       | 12,48   | 9,23    | $0,98*$  | ND.                 | 7,96 <sup>+</sup> | 12,88  |  |
| 12SER                               | 8        | ND.                        | 13,39   | 13,31   | ND.      | $3,02*$             | 12,99             | 13,97  |  |
| 12VAL                               | 7,5      | $6,83^{\dagger}$           | ND.     | ND.     | ND.      | 13,38               | $0,28*$           | 13,74  |  |
| 13ASP                               | 7,5      | ND.                        | 13,29   | 13,89   | ND.      | ND.                 | 14,36             | $4,5*$ |  |

<span id="page-68-0"></span>**Tabela 19. Reaktywność krzyżowa (**∆**CT) między reakcjami swoistymi względem mutacji określona przy użyciu próbek DNA wyizolowanych z tkanek FFPE CRC z linii komórkowych przy wysokim zakresie wejściowym**

ND.: Nie wykryto reaktywności krzyżowej.

Wartości ∆C⊤ z dopasowanych reakcji.

Wartości ∆C<sub>T</sub> z reakcji z reaktywnością krzyżową poniżej punktu odcięcia.

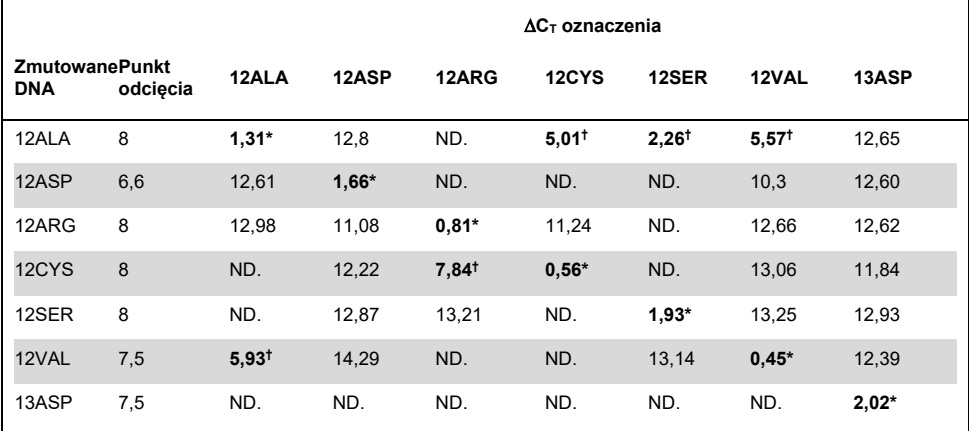

<span id="page-69-0"></span>**Tabela 20. Reaktywność krzyżowa (**∆**CT) między reakcjami swoistymi względem mutacji określona przy użyciu próbek DNA wyizolowanych z tkanek FFPE NDRP z linii komórkowych przy wysokim zakresie wejściowym**

ND.: Nie wykryto reaktywności krzyżowej.

Wartości ∆C<sub>T</sub> z dopasowanych reakcji.

Wartości ∆C<sub>T</sub> z reakcji z reaktywnością krzyżową poniżej punktu odcięcia.

# Powtarzalność i odtwarzalność

Celem tego badania było wykazanie precyzji zestawu *therascreen* KRAS RGQ PCR Kit: wewnątrzlaboratoryjnej (powtarzalność) i międzylaboratoryjnej (odtwarzalność). Zgłaszano prawidłowe wygenerowanie statusów mutacji oraz precyzje wartości  $\Delta C_T$  (różnica wartości  $C<sub>T</sub>$  miedzy reakcia swoista względem mutacii a reakcia kontrolna).

### C<sub>RC</sub>

Do tej oceny wykorzystano kliniczne próbki CRC. Jedną próbkę typu dzikiego i po jednej próbce dla każdej mutacji testowano za pomocą zestawu *therascreen* KRAS RGQ PCR Kit. Do testów wszystkich próbek i kontroli używano 3 serii zestawu *therascreen* KRAS RGQ PCR Kit. Badania wykonywało 2 operatorów w 3 ośrodkach, codziennie przez 5 dni, po 2 reakcje na dzień. W każdej reakcji uwzględniano po 2 powtórzenia każdej próbki. Wartości  $C_T$  i  $ΔC_T$  uzyskane z każdej reakcji dla każdej próbki przeanalizowano również, wykonując analizę zmiennych elementów badania.

Odtwarzalność zestawu *therascreen* KRAS RGQ PCR Kit wykazano dla próbek o niskim poziomie mutacji (3x LOD) oraz próbek typu dzikiego, uzyskując co najmniej 39/40 prawidłowych statusów mutacji dla wszystkich oznaczeń przy użyciu wielu serii, na różnych platformach oraz podczas wykonywania testów przez różnych operatorów, zarówno w tym samym laboratorium, jak i pomiędzy laboratoriami. Podano szacowany odsetek próbek o stężeniu 3x LOD badanych jako próbki zmutowane i próbki typu dzikiego łącznie dla wszystkich ośrodków oraz osobno dla każdego ośrodka. W przypadku wszystkich kombinacji oznaczeń i próbek dla co najmniej 79 z 80 powtórzeń uzyskano prawidłowy status mutacji [\(Tabela 21\)](#page-70-0).

#### <span id="page-70-0"></span>**Tabela 21. Prawidłowe statusy mutacji, łącznie**

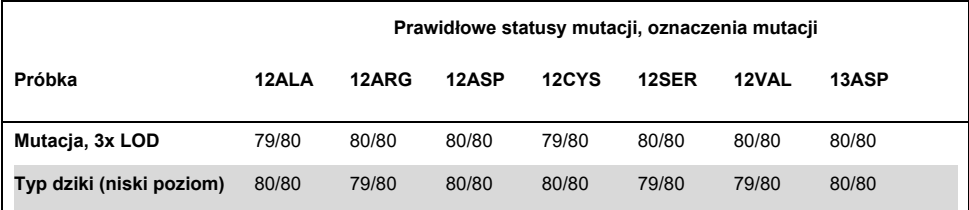

### **NDRP**

Dla każdej z 7 próbek NDRP z mutacją genu KRAS wykorzystano 3 próbki reprezentujące każdy z 3 typów metod pobierania próbek (resekcja, BAG i BAC). Do stworzenia puli rozcieńczeń DNA typu dzikiego wykorzystano 6 dodatkowych próbek klinicznych (2 próbki reprezentujące każdy z 3 typów metod pobierania próbek).

Dla każdej z próbek zawierających mutację połączono wiele izolatów w celu utworzenia jednej puli próbek na mutację. Każdą pulę próbek zawierających mutację rozcieńczono, aby uzyskać próbki o stężeniach mutacji 1x LOD i 3x LOD.

W badaniu brały udział laboratoria w 3 ośrodkach. Warunki laboratoryjne były zróżnicowane w każdym ośrodku w następujący sposób: 2 aparaty Rotor-Gene Q MDx 5plex HRM, 2 operatorów, 2 serie zestawu *therascreen* KRAS RGQ PCR Kit i 2 reakcje dziennie (na jednego operatora) przez 16 nienastępujących po sobie dni.

W przypadku wszystkich kombinacji oznaczeń i próbek dla co najmniej 284 z 288 powtórzeń uzyskano prawidłowy status mutacji. Ogólny odsetek prawidłowych statusów mutacji, dla wszystkich oznaczeń łącznie, dla grupy o stężeniu 1x LOD wynosił 100%. Ogólny odsetek prawidłowych statusów mutacji, dla wszystkich oznaczeń łącznie, dla grupy o stężeniu 3x LOD wynosił 99,6%. Ogólny odsetek prawidłowych statusów mutacji w przypadku próbek, w których nie wykryto mutacji (typ dziki), wynosił 100% [\(Tabela 22\)](#page-71-0).

| Poziom<br>mutacji | Oznaczenie | Prawidłowe<br>statusy mutacji | Prawidłowe<br>statusy mutacji, % | Dolna dwustronna granica<br>90-procentowego CI |
|-------------------|------------|-------------------------------|----------------------------------|------------------------------------------------|
|                   | 12ALA      | 288/288                       | 100                              | 98,97                                          |
|                   | 12ARG      | 288/288                       | 100                              | 98,97                                          |
|                   | 12ASP      | 288/288                       | 100                              | 98,97                                          |
| 1x LOD            | 12CYS      | 284/284                       | 100                              | 96,85                                          |
|                   | 12SER      | 284/284                       | 100                              | 96,85                                          |
|                   | 12VAL      | 288/288                       | 100                              | 98,97                                          |
|                   | 13ASP      | 288/288                       | 100                              | 98,97                                          |
|                   | 12ALA      | 288/288                       | 100                              | 98,97                                          |
|                   | 12ARG      | 288/288                       | 100                              | 98,97                                          |
|                   | 12ASP      | 288/288                       | 100                              | 98,97                                          |
| 3x LOD            | 12CYS      | 284/288                       | 98,61                            | 96,85                                          |
|                   | 12SER      | 284/288                       | 98,61                            | 96,85                                          |
|                   | 12VAL      | 288/288                       | 100                              | 98,97                                          |
|                   | 13ASP      | 287/287                       | 100                              | 98,96                                          |
| Typ dziki         |            | 285/285                       | 100                              | 98,95                                          |

<span id="page-71-0"></span>**Tabela 22. Prawidłowe statusy mutacji przy próbkach 1x LOD, 3x LOD i typu dzikiego**
# Zmienność wynikająca ze sposobu postępowania z próbkami

Celem tego badania była ocena wpływu zmienności wynikającej ze sposobu postępowania z próbkami, zwłaszcza izolacji DNA, na skuteczność zestawu *therascreen* KRAS RGQ PCR Kit. Badanie to stanowi uzupełnienie badania powtarzalności i odtwarzalności poprzez analizę zmienności wynikającej ze sposobu postępowania z próbkami, gdy te same kliniczne skrawki FFPE i skrawki FFPE z linii komórkowych były przetwarzane w 3 ośrodkach, a następnie testowane przy użyciu zestawu therascreen KRAS RGQ PCR Kit.

# CRC

Z każdej z 10 próbek FFPE CRC wycięto trzydzieści następujących po sobie skrawków o grubości 5 µm (3 typu dzikiego i po 1 na mutację). Skrawki rozdzielono losowo między 3 ośrodki, tak aby każdy ośrodek otrzymał po 10 skrawków na próbkę FFPE (łącznie 100 skrawków). 298 próbek spośród 300 izolatów DNA było ważnych. Zgodność wyników statusów mutacji genu KRAS między 3 ośrodkami wynosiła 99,33%.

Porównanie średnich wartości ∆C<sub>T</sub> otrzymanych dla próbek z mutacjami oraz próbek typu dzikiego wykazało duży stopień zgodności wyników. Wyniki pokazują zgodność procedury izolacji DNA i przetwarzania próbek w połączeniu z zestawem *therascreen* KRAS RGQ PCR Kit.

## **NDRP**

Do tego badania wykorzystano 13 klinicznych próbek NDRP (3 x 12ASP, 3 x 12CYS, 4 x 12VAL i 3 typu dzikiego) i 4 próbki FFPE z linii komórkowych (12ALA, 12ARG, 12SER i 13ASP). Próbki odpowiadały różnym metodom pobierania próbek: resekcja chirurgiczna, BAG i BAC. Linie komórkowe były używane do reprezentowania rzadkich mutacji, dla których nie była dostępna kliniczna próbka tkanki NDRP.

Trzy partie po 20 skrawków FFPE rozdzielono losowo do 3 ośrodków. W każdym z tych 3 ośrodków DNA izolowano z partii 20 skrawków FFPE (10 par) dla każdej mutacji i typu dzikiego.

Po przetestowaniu wszystkich uzyskanych próbek w 3 poszczególnych ośrodkach za pomocą zestawu *therascreen* KRAS RGQ PCR Kit dla każdej z 7 mutacji oraz próbek typu dzikiego wygenerowany został prawidłowy status mutacji. Ogólny odsetek prawidłowych statusów mutacji dla każdej z 7 mutacji oraz próbek typu dzikiego wynosił 100%, co wskazuje na spójność izolacji DNA i wykrywania mutacji przy użyciu zestawu *therascreen* KRAS RGQ PCR Kit między ośrodkami.

# Równoważność metod pobierania próbek (tylko NDRP)

Celem tego badania była ocena, czy metoda pobierania próbek NDRP wpływa na status mutacji generowany dla tych próbek przez zestaw *therascreen* KRAS RGQ PCR Kit. W badaniu były oceniane 3 metody pobierania próbek: resekcja, BAC i BAG.

Do tego celów tego badania "dopasowane do pacjentów" próbki z BAG i BAC uzyskano z próbek guzów pobranych podczas resekcji chirurgicznej, aby umożliwić pozyskanie tego samego guza za pomocą 3 metod pobierania próbek. Do tego badania wykorzystano łącznie 169 próbek pobranych podczas resekcji, 169 próbek z BAG i 169 próbek z BAC.

Każdą próbkę poddano izolacji i przetestowano za pomocą oznaczenia kontrolnego genu KRAS. Każdą próbkę, dla której uzyskano ważny wynik (169 próbek pobranych podczas resekcji, 169 próbek z BAG i 164 próbek z BAC), przetestowano za pomocą wszystkich 8 oznaczeń pod kątem genu KRAS.

Ponadto, dla każdej klinicznej próbki FFPE NDRP, wyizolowane DNA użyte do analizy za pomocą zestawu *therascreen* KRAS RGQ PCR Kit oceniono również metodą dwukierunkowego sekwencjonowania Sangera w celu określenia poziomu zgodności wyników między zestawem *therascreen* KRAS RGQ PCR Kit a dwukierunkowym sekwencjonowaniem Sangera. We wszystkich typach próbek zestaw *therascreen* KRAS RGQ PCR Kit umożliwił dokładne określenie statusu mutacji względem dwukierunkowego sekwencjonowania Sangera. Procentowa zgodność ogółem wyniosła 96,96%.

Wyniki tego badania wskazują, że zestaw *therascreen* KRAS RGQ PCR Kit generuje równoważne wyniki dla próbek pobranych dowolną z 3 metod, co określają wskaźniki procentowej zgodności ogółem przedstawione parami:

- BAG w stosunku do BAC 97,52 (granice ufności 94,41–99,15)
- BAG w stosunku do resekcji 96,39 (granice ufności 92,99–98,41)
- BAC w stosunku do resekcii 98,76 (granice ufności 96,14–99,78)

# Literatura

## Cytowane odniesienia do literatury

- 1. Hilger, R.A., et al. (2002) The Ras-Raf-MEK-ERK pathway in the treatment of cancer. Onkologie 25, 511.
- 2. Bachireddy, P., et al. (2005) Getting at MYC through RAS. Clin. Cancer Res. 11, 4278.
- 3. Han, S.-W. et al. (2006) Optimization of patient selection for gefitinib in non-small cell lung cancer by combined analysis of epidermal growth factor receptor mutation, K-ras mutation, and AKT phosphorylation. Clin. Cancer Res. 12, 2538.
- 4. Pao, W. et al. (2005) KRAS mutations and primary resistance of lung adenocarcinomas to gefitinib or erlotinib. PloS Medicine 2, 57.
- 5. Newton, C.R. et al. (1989) Analysis of any point mutation in DNA. The amplification refractory mutation system (ARMS). Nucleic Acids Res. 17, 2503.
- 6. Whitcombe, D. et al. (1999) Detection of PCR products using self-probing amplicons and fluorescence. Nature Biotech. 17, 804.
- 7. Catalog of Somatic Mutations in Cancer: **[www.sanger.ac.uk/genetics/CGP/cosmic](http://www.sanger.ac.uk/genetics/CGP/cosmic)**.
- 8. Clinical and Laboratory Standards Institute (CLSI) (2004). *Protocols for Determination of Limits of Detection and Limits of Quantitation: Approved Guideline. CLSI Document EP17-A*. Wayne, PA: Clinical and Laboratory Standards Institute (formerly NCCLS).

## Przydatne odniesienia do literatury

Amado, R.G. (2008) Wild-type KRAS is required for panitumumab efficacy in patients with metastatic colorectal cancer. J. Clin. Oncol. **26**, 1626.

Benvenuti, S. et al. (2007) Oncogenic activation of the RAS/RAF signaling pathway impairs the response of metastatic colorectal cancers to anti-epidermal growth factor receptor antibody therapies. Cancer Res. **67**, 2643.

Bokemeyer, C. et al., (2008) K-RAS status and efficacy of first-line treatment of patients with metastatic colorectal cancer (mCRC) with FOLFOX with or without cetuximab: The OPUS experience. J. Clin. Oncol. **26** (May 20 suppl; abstr 4000).

Chaft, J.E. et al. (2013) Phase II trial of neoadjuvant bevacizumab plus chemotherapy and adjuvant bevacizumab in patients with resectable nonsquamous non-small-cell lung cancers. J. Thorac. Oncol. **8**, 1084.

Clinical and Laboratory Standards Institute (CLSI) (2008). *User Protocol for Evaluation of Qualitative Test Performance: Approved Guideline,* 2nd ed*.* CLSI Document EP12-A2. Wayne, PA: Clinical and Laboratory Standards Institute (formerly NCCLS).

Clinical and Laboratory Standards Institute (CLSI) (2004). *Evaluation of Precision Performance of Quantitative Measurement Methods: Approved Guideline,* 2nd ed*.* CLSI Document EP05-A2. Wayne, PA: Clinical and Laboratory Standards Institute (formerly NCCLS).

De Roock, W. et al. (2007) KRAS mutations preclude tumor shrinkage of colorectal cancers treated with cetuximab. J. Clin. Oncol. **25**, 4132.

De Roock, W. et al. (2008) KRAS wild-type state predicts survival and is associated to early radiological response in metastatic colorectal cancer treated with cetuximab. Ann. Oncol. 19, 508.

Di Fiore, F. et al. (2007) Clinical relevance of KRAS mutation detection in metastatic colorectal cancer treated by cetuximab plus chemotherapy. Br. J. Cancer **96**, 1166.

Dingemans, A.M. et al. (2013) A phase II study of sorafenib in patients with platinumpretreated, advanced (Stage IIIb or IV) non-small cell lung cancer with a KRAS mutation. Clin. Cancer Res. **3**, 743.

Finocchiaro, G. et al. (2007) EGFR, HER2, and Kras as predictive factors for cetuximab sensitivity in colorectal cancer. J. Clin. Oncol. **25**, 4021.

Jänne, P.A. et al. (2013) Selumetinib plus docetaxel for KRAS-mutant advanced non-smallcell lung cancer: a randomised, multicentre, placebo-controlled, phase 2 study. Lancet Oncol. **1**, 38.

Karapetis C. et al. (2008) KRAS mutation status is a predictive biomarker for cetuximab benefit in the treatment of advanced colorectal cancer. Results from NCIC CTG CO.17: A phase III trial of cetuximab versus best supportive care. 10th World Congress on Gastrointestinal Cancer: Abstract o-037. Presented June 27, 2008.

Khambata-Ford, S. et al. (2007) Expression of Epiregulin and Amphiregulin and K-ras mutation status predict disease control in metastatic colorectal cancer patients treated with cetuximab. J. Clin. Oncol. **25**, 3230.

Lièvre A. et al. (2008) KRAS mutations as an independent prognostic factor in patients with advanced colorectal cancer treated with cetuximab. J. Clin. Oncol. **26**, 374.

Lievre, A. et al. (2006) KRAS mutation status is predictive of response to cetuximab therapy in colorectal cancer. Cancer Res. **66**, 3992.

Reckamp, K.L. et al. (2014) A phase 2 trial of dacomitinib (PF-00299804), an oral, irreversible pan-HER (human epidermal growth factor receptor) inhibitor, in patients with advanced non-small cell lung cancer after failure of prior chemotherapy and erlotinib. Cancer. **120**, 1145.

Tejpar, S. et al. (2008) Relationship of efficacy with K-RAS status (wild type versus mutant) in patients with irinotecan-refractory metastatic colorectal cancer (mCRC), treated with irinotecan (q2w) and escalating doses of cetuximab (q1w): The EVEREST experience (preliminary data). J. Clin. Oncol. **26**, (May 20 suppl; abstr 4001).

Thelwell, N. et al. (2000) Mode of action and application of Scorpion primers to mutation detection. Nucleic Acids Res. **28**, 3752.

Van Cutsem, E. et al. (2008) K-RAS status and efficacy in the first-line treatment of patients with metastatic colorectal cancer (mCRC) treated with FOLFIRI with or without cetuximab: The CRYSTAL experience. J Clin Oncol. **26**, (May 20 suppl; abstr 2).

# **Symbole**

Poniższe symbole mogą znajdować się na opakowaniu i etykietach:

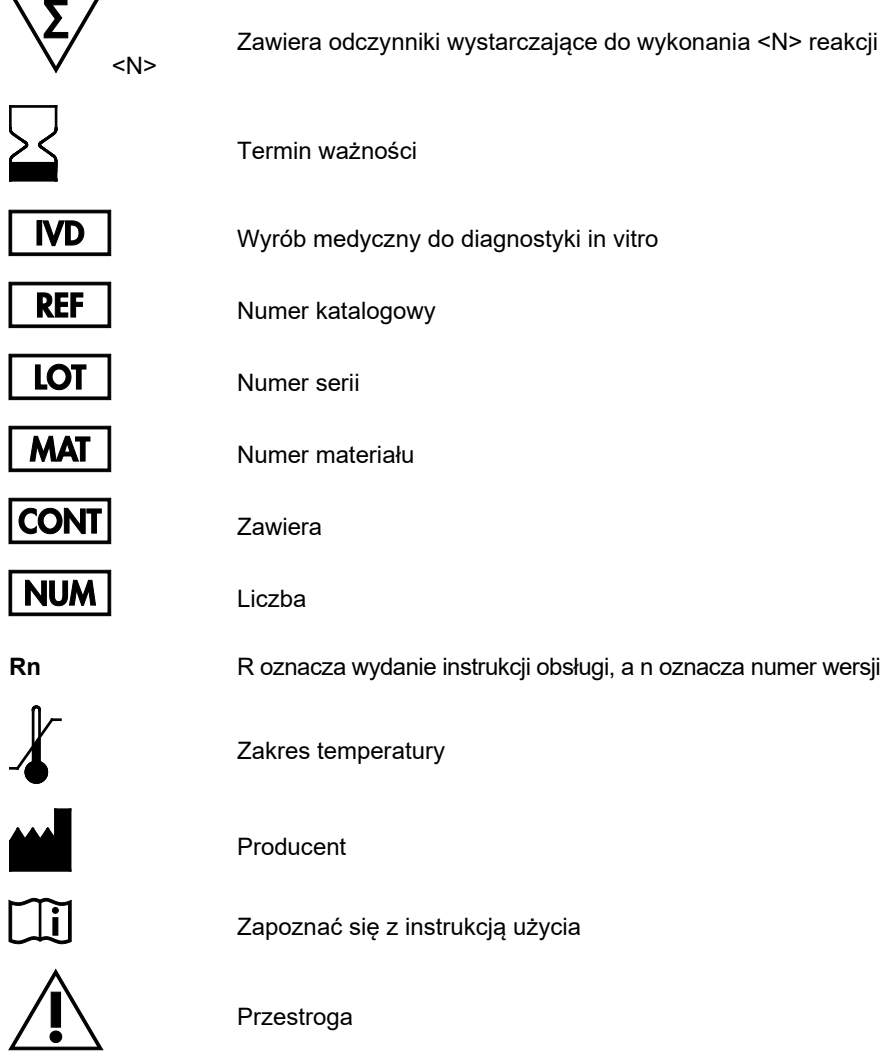

# Informacje kontaktowe

W celu uzyskania pomocy technicznej lub szczegółowych informacji należy odwiedzić witrynę naszego Centrum pomocy technicznej pod adresem **[www.qiagen.com/Support](https://www.qiagen.com/bg/support/?akamai-feo=off)**, zadzwonić pod numer 00800-22-44-6000 lub skontaktować się z jednym z działów pomocy technicznej firmy QIAGEN lub lokalnym dystrybutorem (patrz tylna okładka lub strona **[www.qiagen.com](http://www.qiagen.com/)**).

# Załącznik 1: *therascreen* KRAS RGQ PCR Kit — Protokół ręczny

W tej części przedstawiono instrukcje dotyczące użytkowania zestawu *therascreen* KRAS RGQ PCR Kit z wersją 2.3 oprogramowania RGQ w trybie otwartym (tj. bez pakietu oznaczeń KRAS Assay Package).

## Informacje ogólne

- Listę materiałów wymaganych przedstawiono w części [Materiały wymagane, ale](#page-11-0)  [niedostarczone](#page-11-0).
- Pełne instrukcje dotyczące przygotowania próbki i układu próbek przedstawiono w częściac[h Protokół: Ocena próbek DNA](#page-20-0) i [Protokół: Wykrywanie mutacji genu KRAS](#page-33-0).

## <span id="page-79-1"></span>Protokół: Tworzenie profilu temperaturowego

Przed rozpoczęciem należy utworzyć profil temperaturowy dla analizy genu KRAS. Parametry wykonywania cykli przeznaczone dla oceny próbek i mutacji są takie same.

## Procedura

Parametry wykonywania cykli przedstawiono w [Tabeli 23](#page-79-0).

#### <span id="page-79-0"></span>**Tabela 23. Parametry wykonywania cykli**

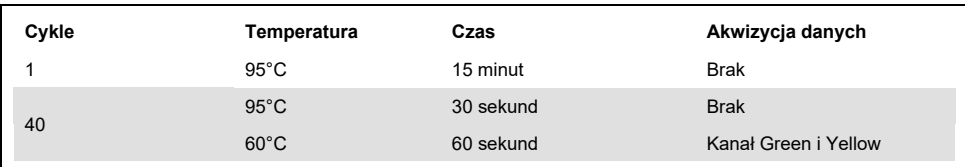

- 1. Kliknąć dwukrotnie ikonę oprogramowania Rotor-Gene Q Series w wersji 2.3 na pulpicie laptopa podłączonego do aparatu Rotor-Gene Q MDx 5plex HRM. Wybrać kartę "Advanced" (Zaawansowane) w wyświetlonym oknie New Run (Nowa reakcja).
- 2. Aby utworzyć nowy szablon, wybrać opcję **Empty Run** (Pusta reakcja), a następnie kliknąć opcję **New** (Nowa), aby otworzyć okno New Run Wizard (Kreator nowej reakcji).
- 3. Wybrać opcję 72-Well Rotor (Rotor 72-dołkowy) jako typ rotora. Upewnić się, że pierścień blokujący jest zamocowany, i zaznaczyć pole wyboru **Locking Ring Attached** (Pierścień blokujący zamocowany). Kliknąć przycisk **Next** (Dalej) [\(Ryc. 21\)](#page-80-0).

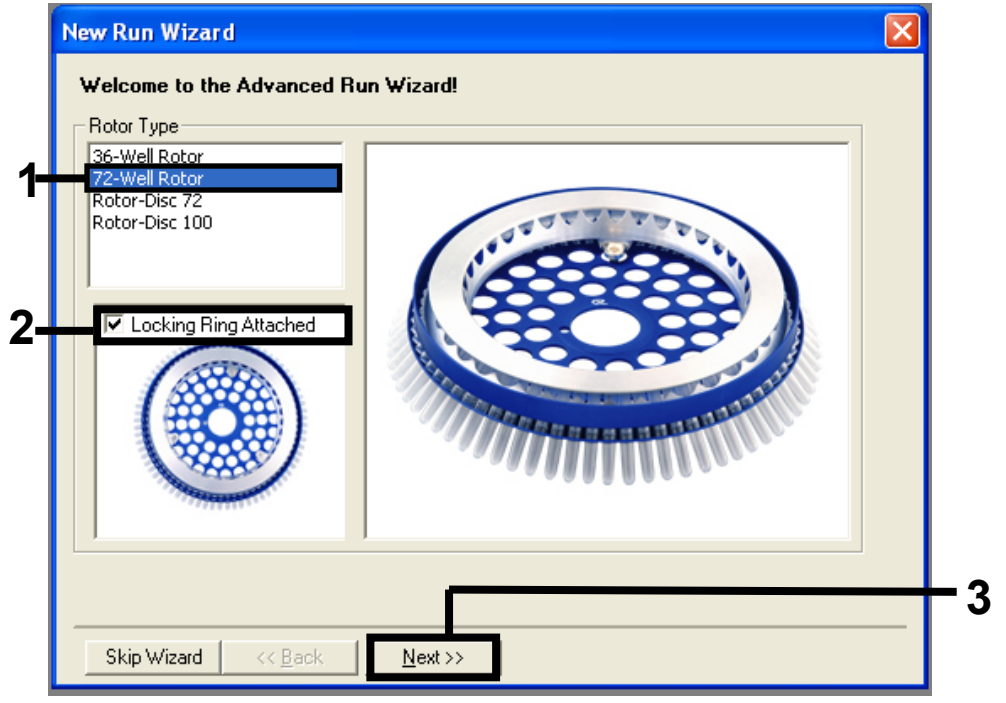

<span id="page-80-0"></span>**Ryc. 21. Okno dialogowe "New Run Wizard" (Kreator nowego cyklu).** 1 = "Rotor type" (Typ rotora); 2 = pole "Locking Ring Attached" (Pierścień blokujący zamocowany); 3 = przycisk "Next" (Dalej).

4. Wprowadzić nazwisko w polu operator. Dodać wszelkie komentarze i wprowadzić objętość reakcyjną równą **25**. Upewnić się, że wartość w polu **Sample Layout** (Układ próbek) to 1, 2, 3…. Kliknąć przycisk **Next** (Dalej) [\(Ryc. 22\)](#page-81-0).

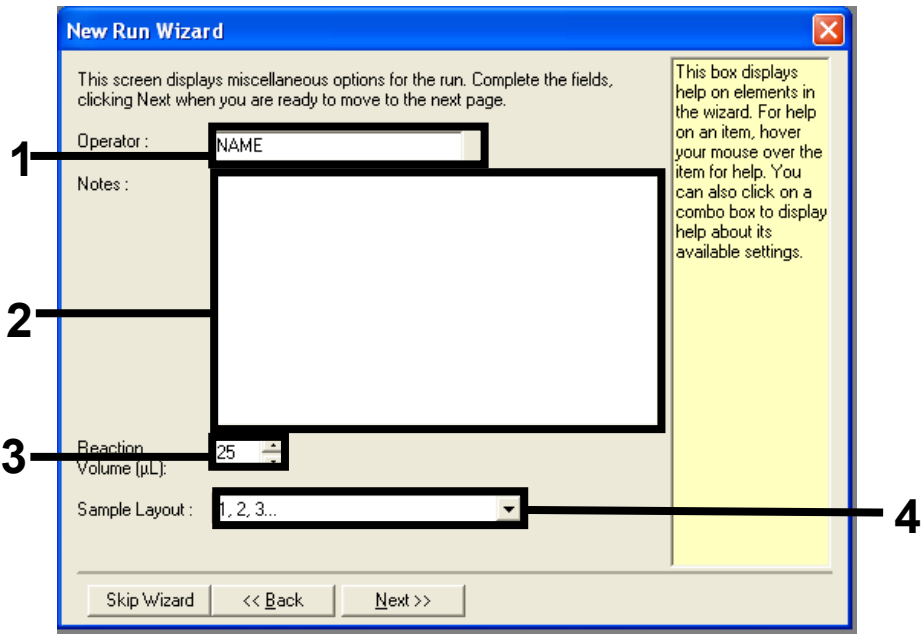

<span id="page-81-0"></span>**Ryc. 22. Wprowadzanie nazwiska operatora i objętości reakcyjnych.** 1 = pole "Operator"; 2 = pole "Notes" (Uwagi); 3 = pole "Reaction Volume" (Objętość reakcyjna); 4 = "Sample Layout" (Układ próbek); 5 = przycisk "Next" (Dalej).

5. Kliknąć przycisk **Edit Profile** (Edytuj profil) w oknie "New Run Wizard" (Kreator nowej reakcji) [\(Ryc. 23\)](#page-82-0) i zaprogramować profil temperaturowy zgodnie z informacjami podanymi w poniższych krokach.

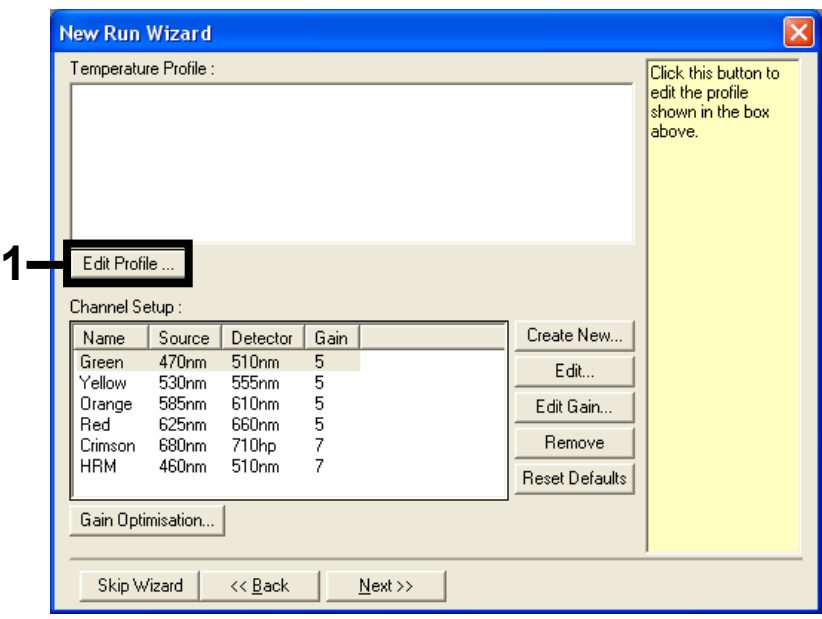

**Ryc. 23. Edycja profilu.**

<span id="page-82-0"></span>6. Kliknąć przycisk **Insert after** (Wstaw po) i wybrać opcję **New Hold at Temperature** (Nowy etap wstrzymania przy temperaturze) [\(Ryc.](#page-82-1) 24).

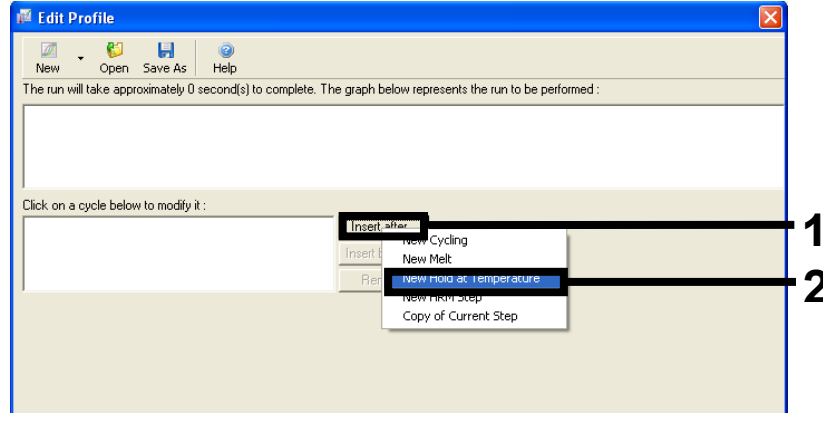

<span id="page-82-1"></span>**Ryc. 24. Wstawianie etapu wstępnej inkubacji**. 1 = przycisk "Insert after" (Wstaw po); 2 = "New Hold at Temperature" (Nowy etap wstrzymania przy temperaturze).

7. Ustawić wartość w polu **Hold Temperature** (Temperatura wstrzymania) na 95°C, a wartość w polu **Hold Time** (Czas wstrzymania) na czas **15 mins 0 secs** (15 min 0 s). Kliknąć przycisk **Insert After** (Wstaw po) i wybrać opcję **New Cycling** (Nowy cykl) [\(Ryc.](#page-83-0) 25).

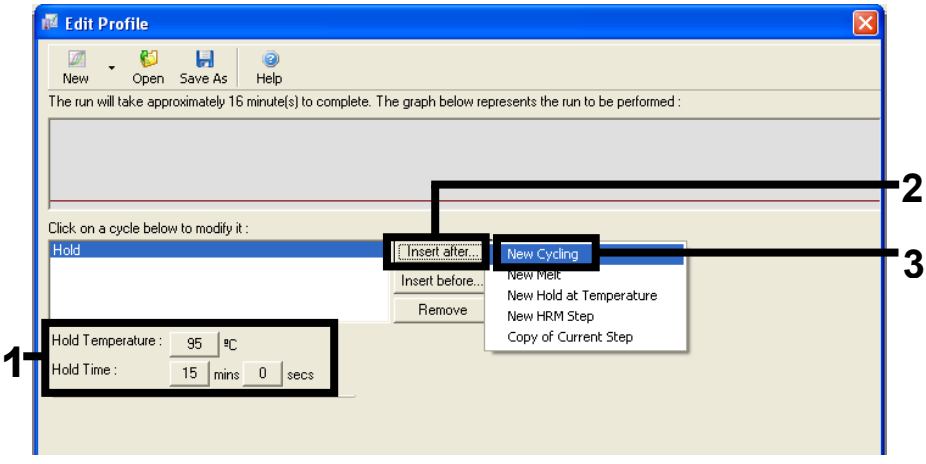

<span id="page-83-0"></span>**Ryc. 25. Etap wstępnej inkubacji w temperaturze 95°C.** 1 = "Hold Temperature" (Temperatura wstrzymania) i "Hold Time" (Czas wstrzymania); 2 = "Insert after" (Wstaw po); 3 = "New Cycling" (Nowy cykl).

8. Ustawić liczbę powtórzeń cykli na **40**. Wybrać pierwszy etap i ustawić opcję **95°C for 30 secs** (95°C przez 30 sekund) [\(Ryc. 26\)](#page-84-0).

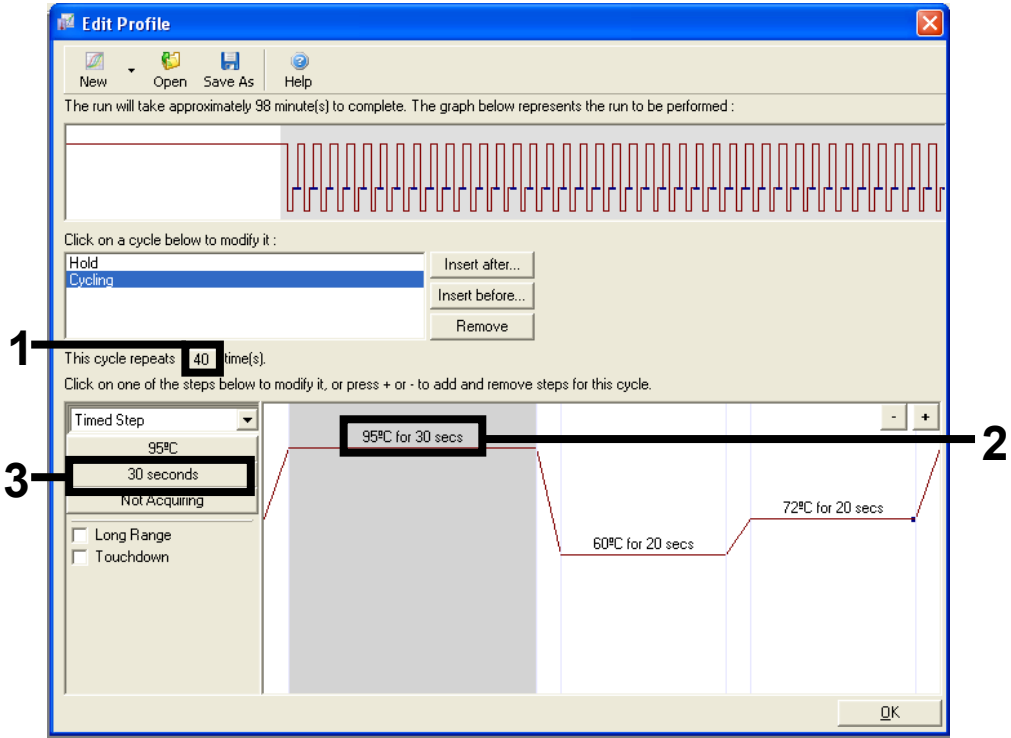

<span id="page-84-0"></span>**Ryc. 26. Etap cyklu wykonywany w temperaturze 95°C.** 1 = pole "Cycle repeats" (Powtórzenia cyklu); 2 = etap pierwszy: ustawienie temperatury; 3 = etap pierwszy: ustawienie czasu.

9. Wybrać drugi etap i ustawić opcję **60°C for 60 secs** (60°C przez 60 sekund). Aby włączyć akwizycję danych podczas tego etapu, kliknąć opcję **Not Acquiring** (Brak akwizycji) [\(Ryc. 27\)](#page-85-0).

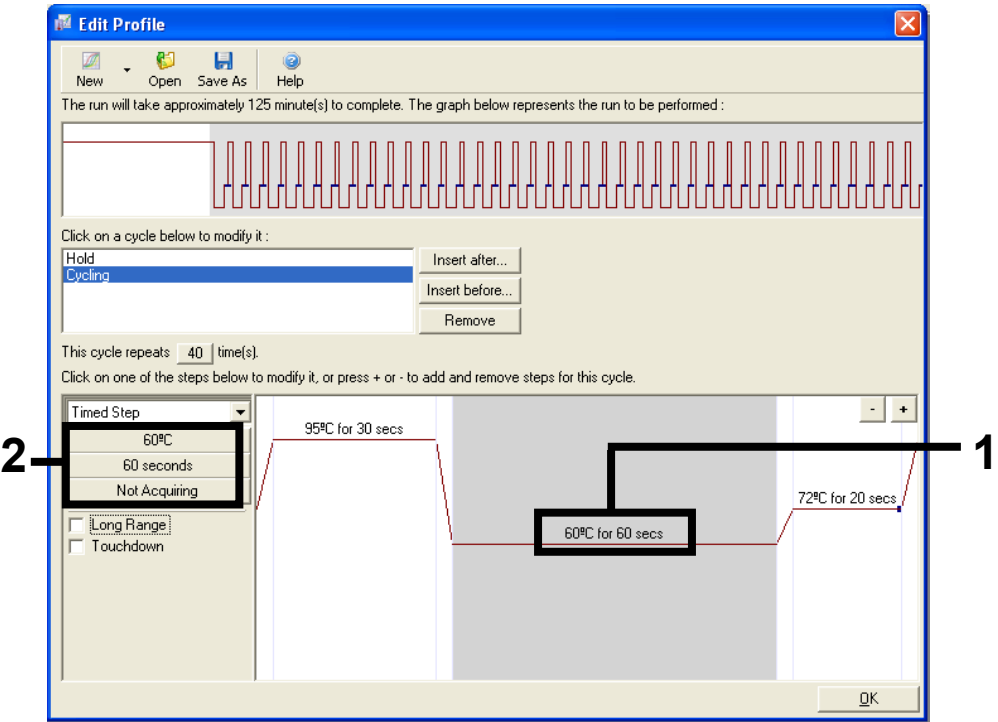

<span id="page-85-0"></span>**Ryc. 27. Etap cyklu wykonywany w temperaturze 60°C.** 1 = etap drugi: ustawienie temperatury i czasu; 2 = przycisk "Not Acquiring" (Brak akwizycii).

10. Na liście Available Channels (Dostępne kanały) wybrać kanały **Green** (Zielony) i **Yellow** (Żółty), a następnie wybrać znak **>**, aby przenieść te kanały na listę Acquiring Channels (Kanały do akwizycji danych). Kliknąć przycisk **OK** ([Ryc. 28\)](#page-86-0).

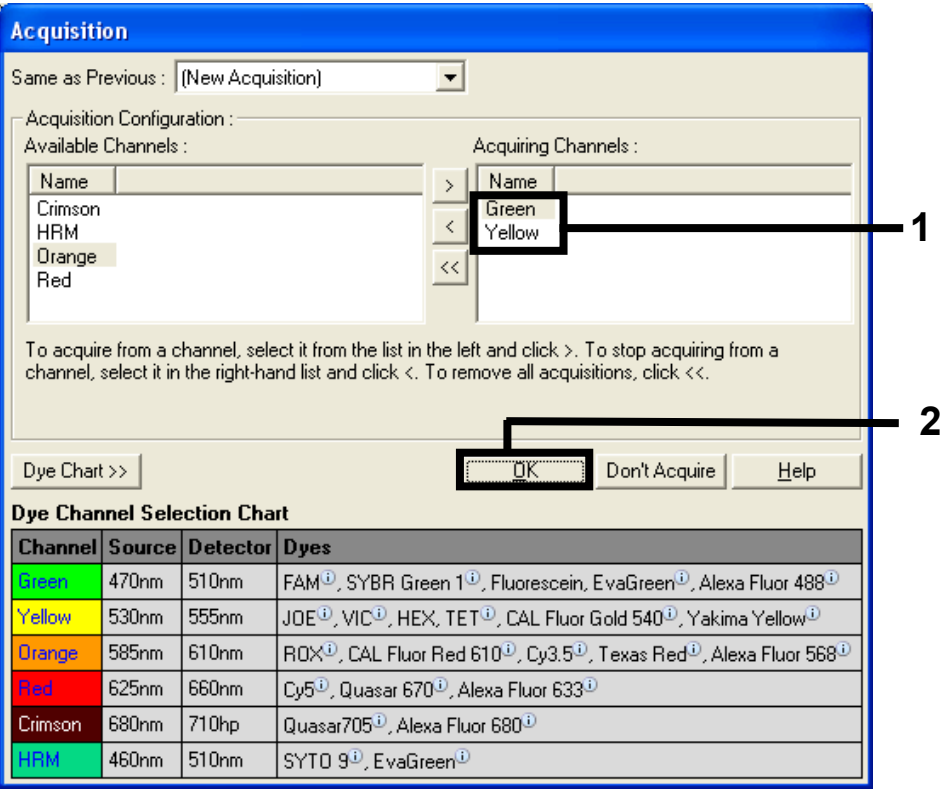

<span id="page-86-0"></span>**Ryc. 28. Akwizycja danych na etapie cyklu wykonywanego w temperaturze 60°C.**

11. Wybrać trzeci etap i kliknąć znak –, aby usunąć ten etap. Kliknąć przycisk **OK** ([Ryc. 29\)](#page-87-0).

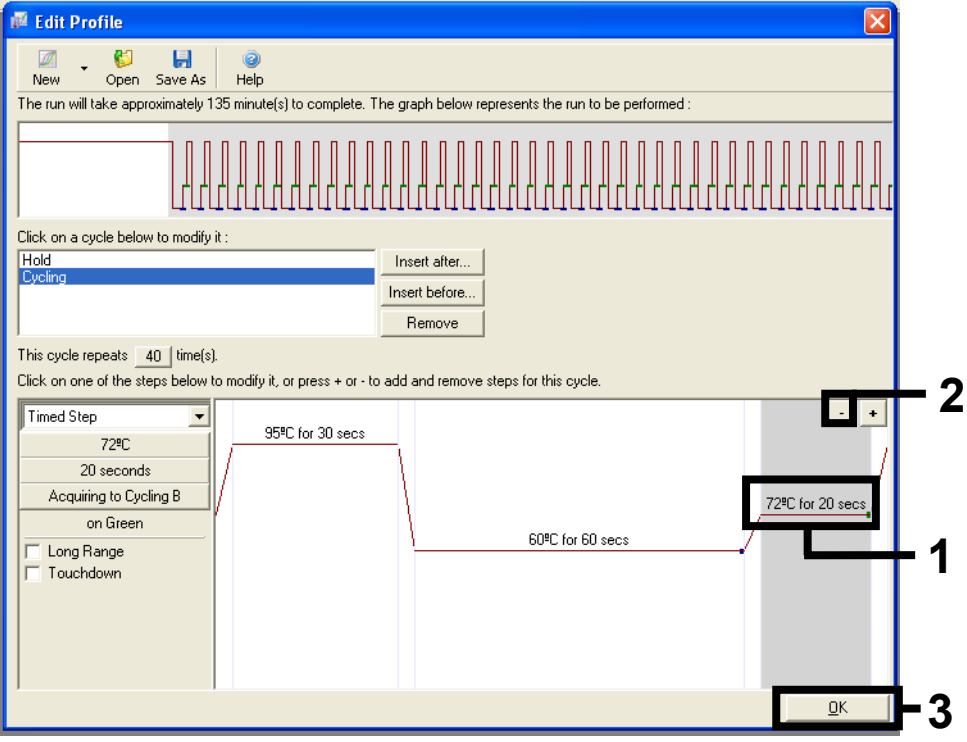

<span id="page-87-0"></span>**Ryc. 29. Usunięcie etapu wydłużania.**

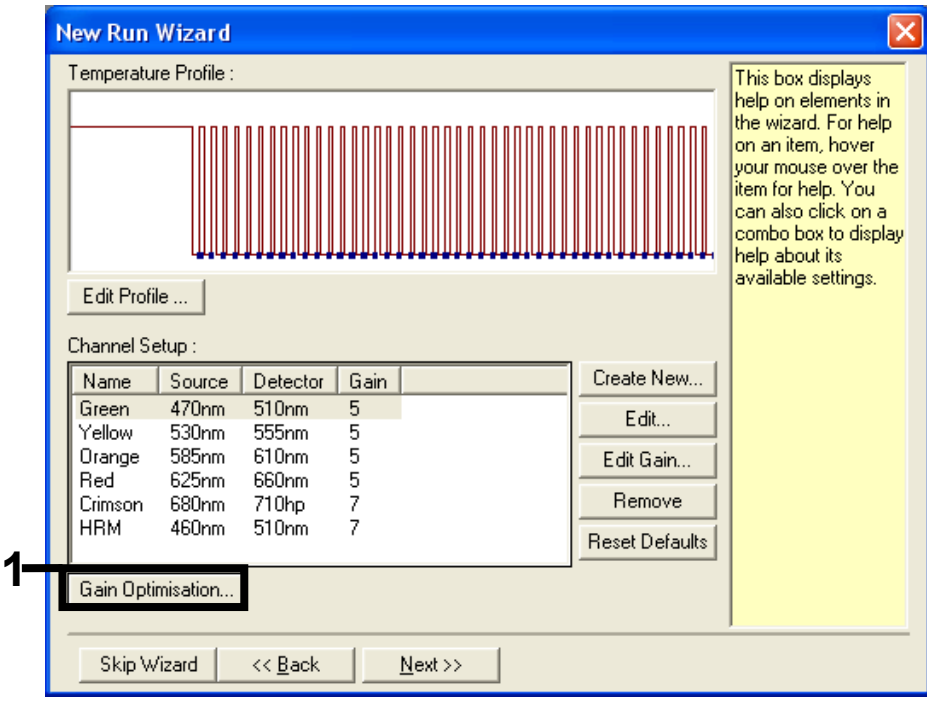

12. W kolejnym oknie kliknąć opcję **Gain Optimisation** (Optymalizacja wzmocnienia) ([Ryc. 30\)](#page-88-0).

<span id="page-88-0"></span>**Ryc. 30. "Gain Optimisation" (Optymalizacja wzmocnienia).**

13. Kliknąć opcję **Optimise Acquiring** (Optymalizuj akwizycję). Zostaną wyświetlone ustawienia dla każdego kanału. Kliknąć przycisk **OK**, aby zaakceptować te wartości domyślne. [\(Ryc. 31\)](#page-89-0).

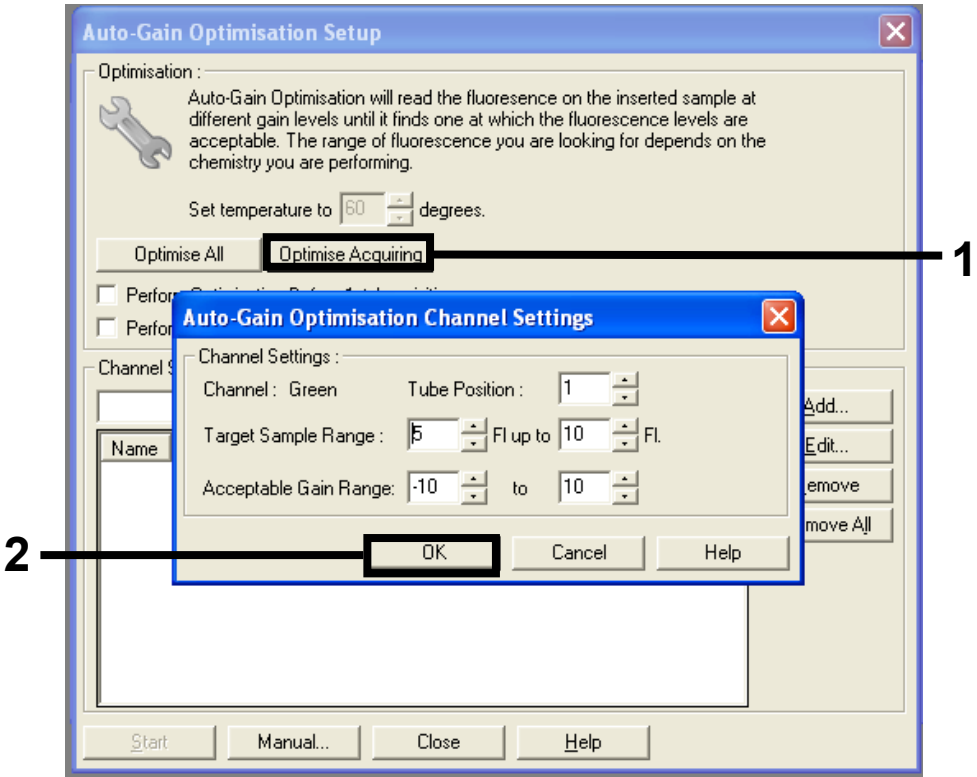

<span id="page-89-0"></span>**Ryc. 31. "Auto-Gain Optimisation" (Optymalizacja wzmocnienia automatycznego) dla kanału zielonego.**

14. Zaznaczyć pole **Perform Optimisation before 1st Acquisition** (Wykonaj optymalizację przed pierwszą akwizycją), a następnie kliknąć przycisk **Close** (Zamknij), aby powrócić do ekranu kreatora ([Ryc.](#page-90-0) 32).

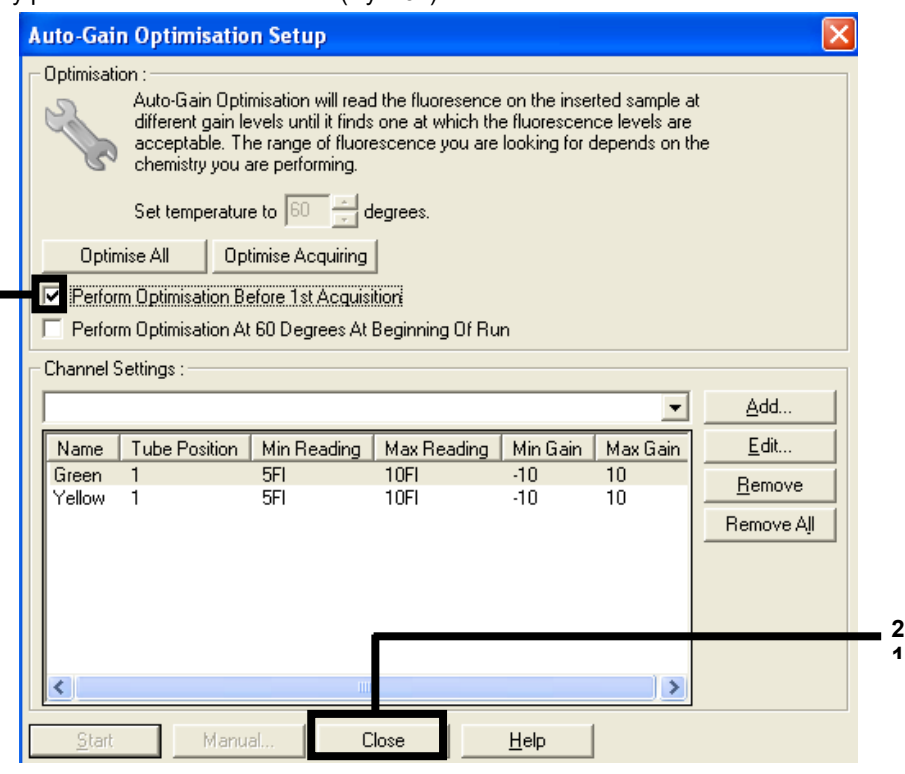

**Ryc. 32. Wybór kanału zielonego i żółtego.**

**1**

<span id="page-90-0"></span>15. Kliknąć przycisk **Next** (Dalej). Następnie kliknąć przycisk **Save** (Zapisz), aby zapisać szablon w odpowiedniej lokalizacji.

# **Protokół: Ocena próbek (ręczna)**

Ten protokół służy do oceny całkowitej ilości amplifikowalnego DNA w próbkach i należy go wykonać przed analizą mutacji genu KRAS.

- Przygotować próbki zgodnie z opisem w częśc[i Protokół: Ocena próbek DNA](#page-20-0).
- Przygotować reakcję PCR w aparacie Rotor-Gene Q MDx 5plex HRM zgodnie z opisem w części Protokół: *konfiguracja* [zestawu therascreen KRAS RGQ PCR Kit](#page-91-0).
- Po ukończeniu reakcji przeanalizować dane zgodnie z instrukcjami w części [Analiz](#page-97-0)a [wyników oceny próbek](#page-97-0).

# **Protokół: Wykrywanie mutacji genu KRAS (ręcznie)**

Po pomyślnej ocenie próbki można przetestować próbkę w celu wykrycia mutacji genu KRAS.

- Przygotować próbki zgodnie z opisem w części [Protokół: Wykrywanie mutacji genu](#page-33-0)  [KRAS.](#page-33-0)
- Przygotować reakcje PCR w aparacie Rotor-Gene Q MDx 5plex HRM zgodnie z opisem w części Protokół: *konfiguracja* [zestawu therascreen KRAS RGQ PCR Kit](#page-91-0).
- Po ukończeniu reakcji przeanalizować dane zgodnie z instrukcjami w części [Analiza](#page-98-0)  [wyników wykrywania mutacji genu KRAS](#page-98-0).

# <span id="page-91-0"></span>**Protokół: konfiguracja zestawu** *therascreen* **KRAS RGQ PCR Kit**

- 1. Uruchomić oprogramowanie Rotor-Gene Q Series w wersji 2.3, a następnie otworzyć odpowiedni, utworzony profil temperaturowy.
- 2. Utworzyć profil temperaturowy zgodnie z częścią [Protokół: Tworzenie profilu](#page-79-1)  [temperaturowego](#page-79-1).

Upewnić się, że wybrano prawidłowy rotor, i zaznaczyć pole wyboru **Locking Ring Attached** (Pierścień blokujący zamocowany). Kliknąć przycisk **Next** (Dalej) [\(Ryc. 33\)](#page-92-0).

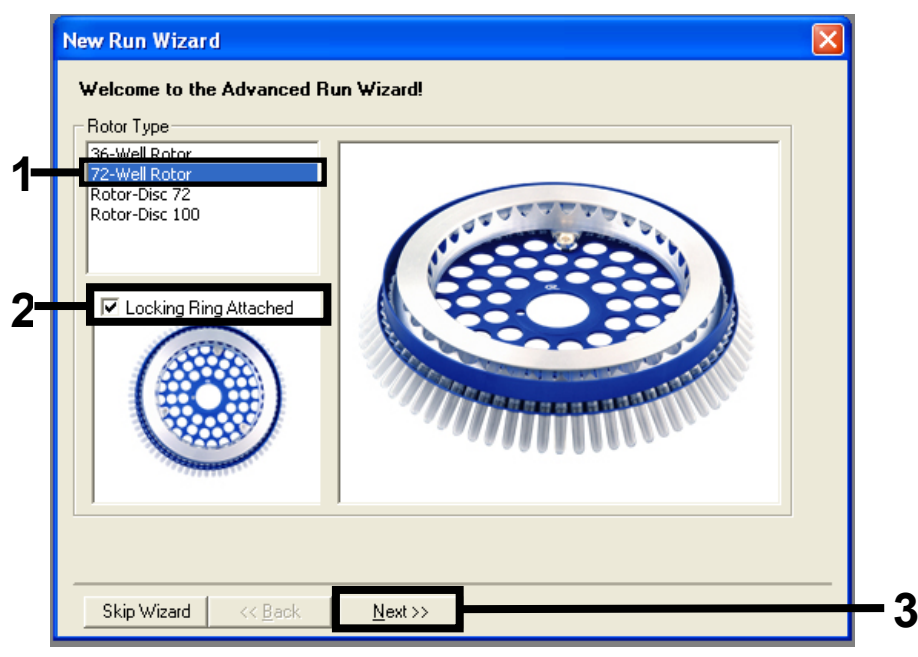

#### <span id="page-92-0"></span>Ryc. 33. Okno dialogowe "New Run Wizard" (Kreator nowego cyklu) i ekran główny.

1 = "Rotor type" (Typ rotora); 2 = pole "Locking Ring Attached" (Pierścień blokujący zamocowany);  $3 =$  przycisk "Next" (Dalej).

3. Wprowadzić nazwisko w polu operator. Dodać wszelkie uwagi i upewnić się, że wartość w polu **Reaction Volume** (Objętość reakcyjna) to **25**, a wartość w polu **Sample Layout** (Układ próbek) to **1, 2, 3…**. Kliknąć przycisk **Next** (Dalej) [\(Ryc. 34\)](#page-93-0).

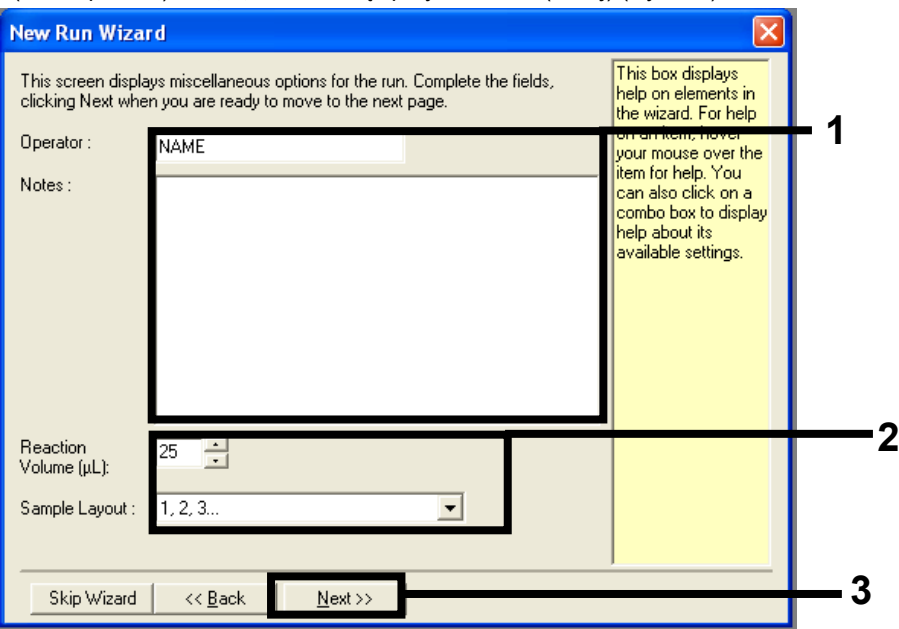

<span id="page-93-0"></span>**Ryc. 34. Okno dialogowe "New Run Wizard" (Kreator nowego cyklu).** 1 = pola "Operator" oraz "Notes" (Uwagi); 2 = pole "Reaction Volume" (Objetość reakcyjna) i "Sample Layout" (Układ próbek); 3 = przycisk "Next" (Dalej).

4. Nie zmieniać wartości w kolejnym oknie. Profilu temperaturowego nie trzeba edytować, jeśli utworzono go zgodnie z instrukcjami podanymi w części Protokół: Tworzenie profilu temperaturowego. Kliknąć przycisk **Next** (Dalej) [\(Ryc. 35\)](#page-94-0).

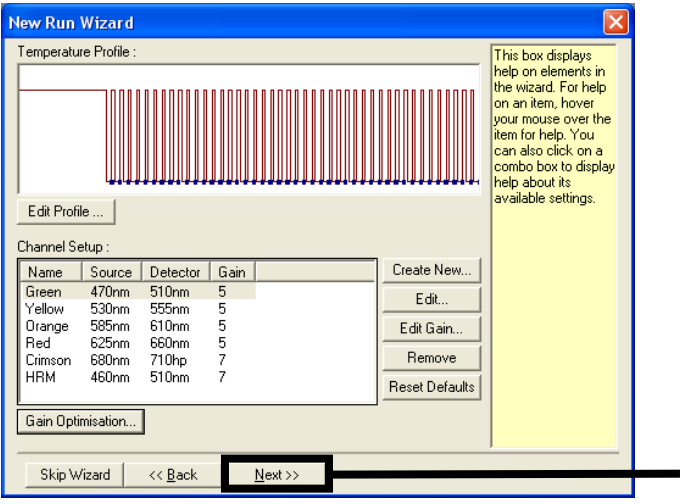

<span id="page-94-0"></span>Ryc. 35. Okno dialogowe "New Run Wizard" (Kreator nowego cyklu) i ekran edycji temperatury.  $1 =$  "Next" (Dalej).

**1**

5. Przejrzeć podsumowanie, a następnie kliknąć przycisk **Start Run** (Uruchom reakcję), aby zapisać plik reakcji i uruchomić reakcję [\(Ryc. 36\)](#page-95-0).

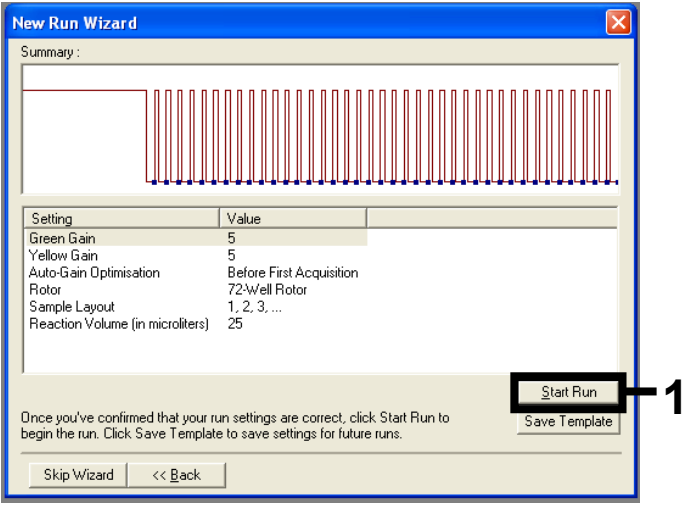

**Ryc. 36. Okno dialogowe "New Run Wizard" (Kreator nowego cyklu).** 1 = Przycisk "Start Run" (Rozpocznij reakcję).

<span id="page-95-0"></span>**Uwaga:** Po uruchomieniu reakcji zostanie wyświetlone nowe okno, w którym można wprowadzić nazwy próbek lub kliknąć przycisk **Finish** (Zakończ) i wprowadzić je później, wybierając opcję **Sample** (Próbka) podczas reakcji lub po ukończeniu reakcji.

Po wybraniu opcji **Finish and Lock Samples** (Zakończ i zablokuj próbki) nie można już edytować nazw próbek. Aby testom i analizie została poddana odpowiednia próbka, podczas wprowadzania nazw próbek należy zachować szczególną ostrożność.

**Uwaga:** Podczas nadawania nazw próbkom pola w kolumnie "Name" (Nazwa) odpowiadające pustym dołkom powinny pozostać puste.

- 6. Po zakończeniu reakcji należy przeanalizować dane zgodnie z instrukcjami podanymi w części [Analiza wyników oceny próbek](#page-97-0) lub w części [Analiza wyników wykrywania](#page-98-0)  mutacii genu KRAS, odpowiednio do potrzeb.
- 7. Jeśli wymagany jest raport z oznaczenia ilościowego, należy kliknąć ikonę **Reports** (Raporty) na pasku narzędzi w pliku reakcji Rotor-Gene Q.

# Interpretacja wyników (ręczna)

Po ukończeniu reakcji wykonywanej w celu analizy próbek lub w celu analizy mutacji należy przeanalizować dane zgodnie z poniższą procedurą.

Ustawienia oprogramowania do analizy

- 1. Otworzyć odpowiedni plik za pomocą oprogramowania Rotor-Gene Q Series w wersji 2.3.
- 2. Jeśli próbki nie zostały nazwane przed wykonaniem reakcji, kliknąć opcję **Edit Samples** (Edytuj próbki).
- 3. Wprowadzić nazwy próbek do kolumny **Name** (Nazwa).
- 4. Kliknąć opcję **Analysis** (Analiza). Na stronie analizy kliknąć opcję **Cycling A. Yellow**, aby wyświetlić kanał HEX.
- 5. Kliknąć opcję **Named On** (Nazwane).

**Uwaga:** Gwarantuje to, że puste dołki nie będą uwzględniane w analizie.

- 6. Wybrać opcję **Dynamic Tube** (Probówka dynamiczna).
- 7. Wybrać opcję **Linear Scale** (Skala liniowa).
- 8. Kliknąć opcję **Outlier Removal** (Usuwanie wartości odstających) i wprowadzić 10% jako wartość **NTC Threshold** (Próg NTC).
- 9. Ustawić wartość progową na **0.05** i sprawdzić wartości CT kanału przeznaczonego dla barwnika HEX.
- 10. Na stronie analizy kliknąć opcję **Cycling A. Green**, aby wyświetlić kanał FAM.
- 11. Upewnić się, że zaznaczona jest opcja **Dynamic Tube** (Probówka dynamiczna). Kliknąć opcję **Linear Scale** (Skala liniowa).
- 12. Kliknąć opcję **Outlier Removal** (Usuwanie wartości odstających) i wprowadzić 10% jako wartość **NTC Threshold** (Próg NTC).
- 13. Ustawić wartość progową na **0.05** i sprawdzić wartości CT kanału przeznaczonego dla barwnika FAM.

# <span id="page-97-0"></span>Analiza wyników oceny próbek

# <span id="page-97-1"></span>Analiza kontroli reakcji

Należy zapoznać się ze schematem "Analiza kontroli reakcji" przedstawionym na [Ryc. 37](#page-99-0).

- **Kontrola negatywna:** Aby można było stwierdzić brak zanieczyszczeń mieszaniny  $reakc$ yjnej, wartość  $C_T$  wygenerowana przez kontrolę bez matrycy w kanale zielonym nie może być niższa niż 40. Aby można było stwierdzić prawidłowe przygotowanie płytki, kontrola NTC musi wykazywać amplifikacje w kanale żółtym na poziomie 31,91–35,16. Określone wartości mieszczą się w tych wartościach i obejmują je.
- **Kontrola pozytywna:** Kontrola pozytywna KRAS (PC) musi dać wartość C<sub>T</sub> w kanale zielonym, mieszczącą się w zakresie 23,5–29,5 dla każdego z 8 oznaczeń. Określone wartości mieszczą się w tych wartościach i obejmują je. Wartość poza tym zakresem wskazuje na problem związany z przygotowaniem oznaczenia i tym samym unieważnia reakcję.

**Uwaga:** Danych uzyskanych dla próbki nie należy brać pod uwagę, jeśli wyniki którejkolwiek z dwóch reakcji kontroli są nieważne.

Przyjmując, że obie kontrole reakcji są ważne, wartość  $C_T$  każdej próbki musi mieścić się w zakresie 21,92–32,00 w kanale zielonym. Jeśli wartość otrzymana dla próbki jest poza tym zakresem, należy oprzeć się na przedstawionych poniżej wytycznych.

## Analiza próbek — oznaczenie kontrolne

Wartość  $C_T$  oznaczenia kontroli próbki <21,92: Próbki, dla których uzyskano wartość  $C<sub>T</sub>$  oznaczenia kontroli <21,92, należy rozcieńczyć, gdyż wartość ta reprezentuje dolną granicę zwalidowanego zakresu oznaczenia. Aby wykryć każdą mutację przy niskim poziomie, nadmiernie stężone próbki należy rozcieńczyć tak, aby otrzymywana dla nich wartość mieściła się w określonym powyżej zakresie, przyjmując, że rozcieńczenie o połowe zwieksza wartość  $C_T$  o 1.

Jeśli wartość próbki jest bliska 21,92, zalecane jej rozcieńczenie próbki w celu upewnienia się, że wynik pochodzi z testu próbki (wykrywanie mutacji genu KRAS). Próbki należy rozcieńczać, używając wody dostarczonej w zestawie (woda wolna od nukleaz do rozcieńczeń [DIL]).

Wartość C<sub>T</sub> oznaczenia kontroli próbki >32: Zalecane jest ponowne przeprowadzenie izolacji próbek, gdyż niewystarczająca początkowa ilość matrycy DNA w próbce uniemożliwia wykrycie wszystkich mutacji genu przy punktach odcięcia określonych dla oznaczenia.

## <span id="page-98-0"></span>Analiza wyników wykrywania mutacji genu KRAS

## Analiza kontroli reakcji

Należy zapoznać się ze schematem ["Analiza kontroli reakcji](#page-97-1)" ([Ryc. 37\)](#page-99-0).

- **Kontrola negatywna:** Aby można było stwierdzić brak zanieczyszczeń mieszaniny  $reakc$ yjnej, wartość  $C_T$  wygenerowana przez kontrolę bez matrycy w kanale zielonym nie może być niższa niż 40. Aby można było stwierdzić prawidłowe przygotowanie płytki, kontrola NTC musi wykazywać amplifikacje w kanale żółtym na poziomie 31,91–35,16. Określone wartości mieszczą się w tych wartościach i obejmują je.
- **Kontrola pozytywna:** Kontrola pozytywna KRAS (PC) musi dać wartość C<sub>T</sub> w kanale zielonym, mieszczącą się w zakresie 23,5–29,5 dla każdego z 8 oznaczeń. Określone wartości mieszczą się w tych wartościach i obejmują je. Wartość poza tym zakresem wskazuje na problem związany z przygotowaniem oznaczenia i tym samym unieważnia reakcję.

**Uwaga:** Danych próbki nie należy brać pod uwagę, jeśli wyniki którejkolwiek z 2 reakcji kontroli są nieważne.

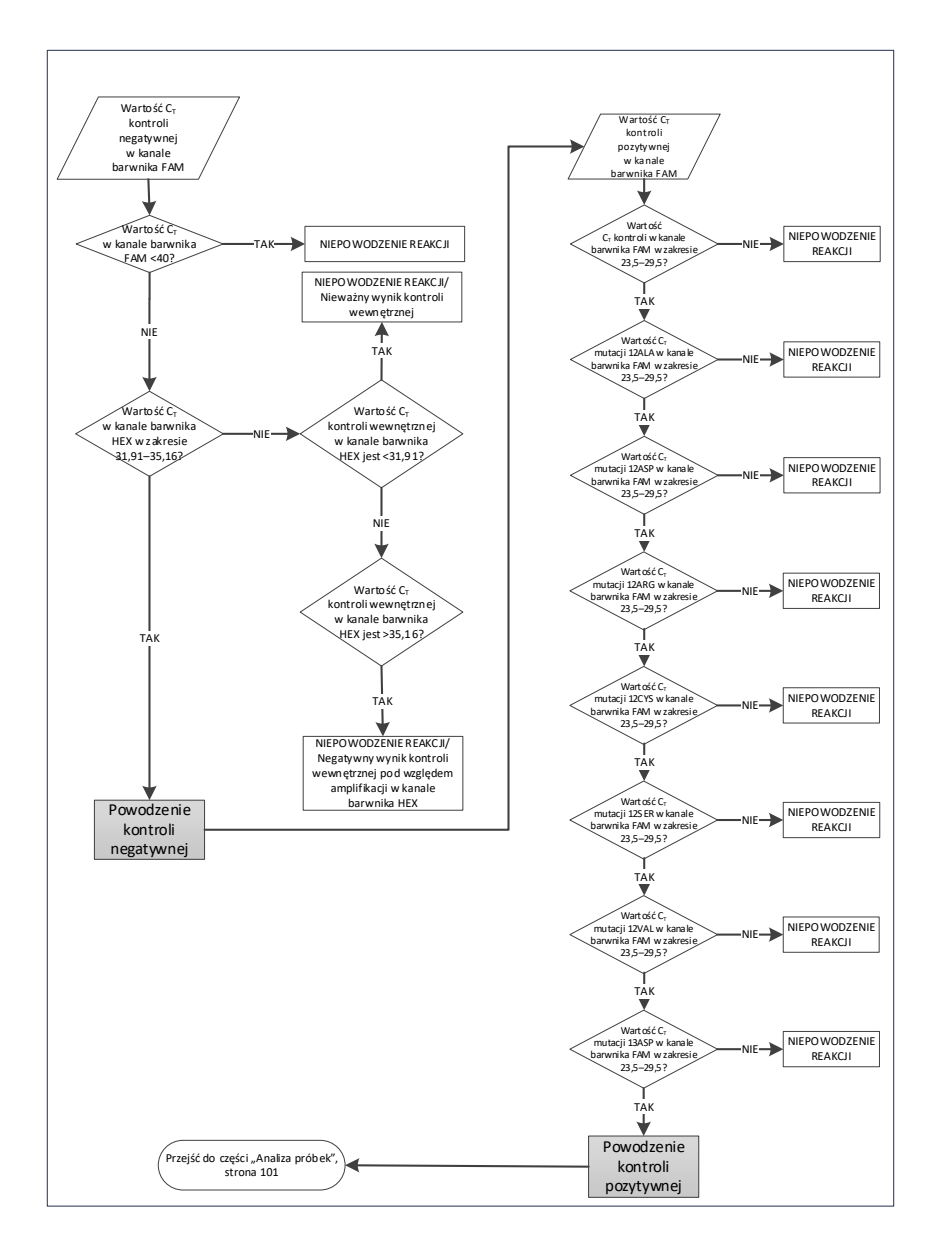

<span id="page-99-0"></span>**Ryc. 37. Schemat analizy kontroli reakcji.**

# <span id="page-100-0"></span>Analiza próbek

Należy zapoznać się ze schematem "Analiza próbek" przedstawionym na [Ryc. 38](#page-101-0).

## Wartość  $C_T$  kontroli próbki w kanale barwnika FAM

Przyjmując, że obie kontrole reakcji dla oznaczenia kontrolnego są ważne, wartość  $C<sub>T</sub>$  kontroli każdej próbki musi mieścić się w zakresie 21,92–32,00 w kanale zielonym. Jeśli wartość otrzymana dla próbki jest poza tym zakresem, należy oprzeć się na przedstawionych poniżej wytycznych.

- **Wartość C<sub>T</sub> oznaczenia kontroli próbki <21,92: próbki, dla których wartość C<sub>T</sub> kontroli** jest <21,92, spowodują przeładowanie oznaczeń mutacji; należy je rozcieńczyć. Aby wykryć każdą mutację przy niskim poziomie, nadmiernie stężone próbki należy rozcieńczyć tak, aby otrzymywana dla nich wartość mieściła się w określonym powyżej zakresie, przyjmując, że rozcieńczenie o połowę zwiększa wartość  $C<sub>T</sub>$  o 1. Próbki należy rozcieńczać, używając wody dostarczonej w zestawie (woda wolna od nukleaz do rozcieńczeń [DIL]).
- **Wartość C<sup>T</sup> oznaczenia kontroli próbki >32**: zalecana ostrożność przy interpretacji, ponieważ bardzo niskie stężenia mutacji mogą nie zostać wykryte.

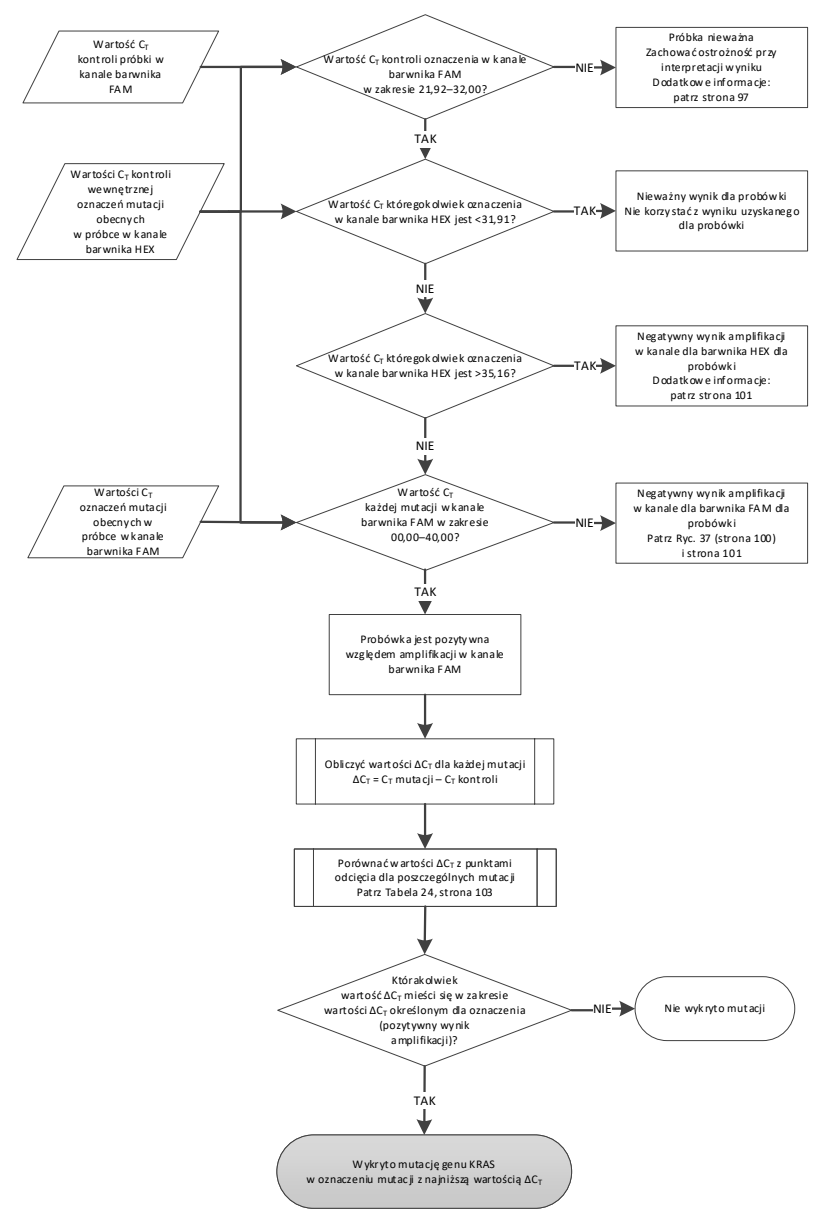

<span id="page-101-0"></span>**Ryc. 38. Schemat analizy próbek.**

# Wartości  $C<sub>T</sub>$  kontroli wewnętrznej oznaczeń mutacji obecnych w próbce w kanale barwnika HEX

Należy zapoznać się ze schematem ["Analiza próbek"](#page-100-0) przedstawionym na [Ryc. 38](#page-101-0). Należy przeanalizować wszystkie dołki dla każdej próbki. Sprawdzić, czy każdy dołek daje sygnał HEX dla kontroli wewnętrznej. Można się spotkać z 3 różnymi sytuacjami.

- $\bullet$  Jeśli wartość C<sub>T</sub> kontroli wewnetrznei mieści się w określonym zakresie (31,91–35,16). wynik jest pozytywny pod względem amplifikacji w kanale dla barwnika HEX.
- $\bullet$  Jeśli wartość C<sub>T</sub> kontroli wewnetrznei znajduje się powyżej określonego zakresu (>35,16), wynik jest negatywny pod względem amplifikacji w kanale dla barwnika HEX.
- $\bullet$  Jeśli wartość C<sub>T</sub> kontroli wewnetrznej znajduje się poniżej określonego zakresu (<31,91), wynik jest nieważny.

Jeśli niepowodzenie reakcji kontroli wewnętrznej jest spowodowane inhibicją reakcji PCR, wpływ inhibitorów można zmniejszyć, rozcieńczając próbkę. Należy jednak pamiętać o tym, że docelowa sekwencja DNA również zostanie rozcieńczona. Zestaw zawiera wodę przeznaczoną do rozcieńczania próbek (DIL).

## Wartość  $C_T$  oznaczeń mutacji obecnych w próbce w kanale barwnika FAM

Wartości barwnika FAM otrzymane dla wszystkich 7 mieszanin reakcyjnych swoistych względem mutacji należy sprawdzić względem wartości wymienionych w [Tabeli 24](#page-102-0).

| Oznaczenie | Akceptowalny zakres wartości C <sub>T</sub> | <b>Zakres wartości ΔC</b> τ |
|------------|---------------------------------------------|-----------------------------|
| 12ALA      | $0,00 - 40,00$                              | ≤8,00                       |
| 12ASP      | $0,00 - 40,00$                              | $≤6,60$                     |
| 12ARG      | $0,00 - 40,00$                              | ≤8,00                       |
| 12CYS      | $0,00 - 40,00$                              | ≤ $8,00$                    |
| 12SER      | $0,00 - 40,00$                              | ≤8,00                       |
| 12VAL      | $0,00 - 40,00$                              | $≤7,50$                     |
| 13ASP      | $0,00 - 40,00$                              | ≤7,50                       |

<span id="page-102-0"></span>**Tabela 24. Akceptowalne wartości dla oznaczeń mutacji w próbkach (FAM)\***

Akceptowalne wartości mieszcza się w tych wartościach i obejmują je.

- Jeśli wartość  $C_T$  FAM mieści się w określonym zakresie, wynik jest pozytywny pod względem amplifikacji w kanale dla barwnika FAM.
- $\bullet$  Jeśli wartość C<sub>T</sub> FAM dla próbki jest powyżej określonego zakresu jest negatywna względem amplifikacji w kanale dla barwnika FAM.

Obliczyć wartość ∆C⊤ dla każdej probówki zawierającej mutację genu, pozytywnej względem amplifikacji FAM, z poniższego wzoru, upewniając się, że podstawiono wartości  $C_T$  z oznaczenia mutacji i z oznaczenia kontroli otrzymane dla tej samej próbki.

 $\Delta C_T$  = wartość  $C_T$  z oznaczenia mutacii – wartość  $C_T$  z oznaczenia kontroli

Porównać wartość ∆C<sub>T</sub> dla próbki z punktem odciecia dla danego oznaczenia [\(Tabela](#page-102-0) 24), upewniając się, że zastosowano właściwy punkt odcięcia dla każdego oznaczenia.

Punkt odcięcia to punkt, powyżej którego sygnał pozytywny może wynikać z sygnału tła generowanego przez starter ARMS przyłączony do DNA typu dzikiego. Jeśli wartość ∆C<sub>T</sub> próbki przekracza punkt odcięcia, próbka jest klasyfikowana jako negatywna lub poza granicami wykrywalności zestawu.

Dla każdej próbki, każdej reakcji wykrywającej mutację zostanie nadany odpowiedni status: "wykryto mutację", "nie wykryto mutacji" lub "nieważny", przy zastosowaniu następujących kryteriów:

## Wykryto mutację:

Pozytywny wynik amplifikacji w kanale przeznaczonym dla barwnika FAM; wartości  $\Delta C_T$ równe punktowi odcięcia lub niższe. Jeśli zostanie wykryta więcej niż jedna mutacja, powinna zostać zgłoszona mutacja z najniższa wartościa ∆C<sub>T</sub>.

Nie wykryto mutacji:

- Pozytywny wynik amplifikacji w kanale przeznaczonym dla barwnika FAM; wartości ∆C⊤ powyżej punktu odcięcia.
- Negatywny wynik amplifikacji w kanale przeznaczonym dla barwnika FAM; pozytywny wynik amplifikacji w kanale przeznaczonym dla barwnika HEX (kontrola wewnętrzna).

Nieważny:

- Wynik dla barwnika HEX (kontrola wewnętrzna) jest nieważny.
- Negatywny wynik amplifikacji w kanale przeznaczonym dla barwnika FAM; negatywny wynik amplifikacji w kanale przeznaczonym dla barwnika HEX.

Jeśli dla próbki uzyskano negatywny wynik amplifikacji w kanale przeznaczonym dla barwnika HEX w jednej probówce, ale pozytywny wynik amplifikacji w kanale przeznaczonym dla barwnika FAM w drugiej probówce, wówczas wynik "wykryto mutację" otrzymany dla drugiej probówki można uznać za ważny, ale mutacja zidentyfikowana w próbce może nie być wiarygodnie przypisana.

- Jeśli dla próbki uzyskano negatywny wynik amplifikacji w kanale przeznaczonym dla barwnika HEX w jednej probówce i pozytywny wynik amplifikacji w kanale przeznaczonym dla barwnika FAM w tej samej probówce, wówczas wynik "wykryto mutację" należy uznać za ważny.
- Jeśli dla próbki uzyskano nieważny wynik amplifikacji w kanale przeznaczonym dla barwnika HEX (kontrola wewnętrzna), nie należy używać wyniku dla tej próbki.

Przypisywanie statusu mutacji do próbki

Gdy wszystkie probówki, w których wykonywano reakcje swoiste względem mutacji, zostaną ocenione, należy oznaczyć status mutacji w próbce w następujący sposób:

- **Wykryto mutację**: Pozytywny wynik dla co najmniej jednej z 7 reakcji swoistych względem mutacji. Jeśli zostanie wykryta więcej niż jedna mutacja, powinna zostać zgłoszona mutacja z najniższa wartościa ∆C⊤.
- **Nie wykryto mutacji**: Negatywny wynik dla wszystkich 7 reakcji swoistych względem mutacji.
- **Nieważny**: Dla żadnej reakcji swoistej względem mutacji nie uzyskano wyniku pozytywnego, a dla co najmniej jednej reakcji swoistej względem mutacji uzyskano wynik nieważny.

**Uwaga:** Zestaw *therascreen* KRAS RGQ PCR Kit jest przeznaczony do wykrywania mutacji genu KRAS w próbce DNA. Po wykryciu mutacji genu KRAS w próbce zostanie zgłoszona tylko jedna określona mutacja. Jeśli zostanie wykryta więcej niż jedna mutacja, powinna zostać zgłoszona mutacja z najniższą wartością ∆CT.

Między reakcjami swoistymi względem mutacji może w pewnym stopniu dojść do reaktywności krzyżowej. Na przykład jeśli jest obserwowany wysoki poziom mutacji 12ALA, w przypadku innych reakcji mutacji również mogą zostać wygenerowane wyniki pozytywne. Wynika to z faktu, że startery ARMS wykrywają inne mutacje o podobnej sekwencji. Jeśli drugie oznaczenie swoiste względem mutacji daje wynik pozytywny, prawdopodobnie doszło do reaktywności krzyżowej. W rzadkich przypadkach obserwowane są podwójne mutanty genu.

Jeśli co najmniej jedna reakcja swoista względem mutacji jest nieważna, ale co najmniej jedna z nich jest pozytywna, próbce wciąż można nadać wynik "wykryto mutację genu KRAS". Jednakże zgłoszony wynik mutacji może nie być dokładny i może być wynikiem reaktywności krzyżowej. Z tego względu dla takiej próbki należy raportować wynik "wykryto mutację genu KRAS" bez podawania konkretnej mutacji.

# Załącznik 2: Instalacja pakietu oznaczeń therascreen KRAS Assay Package

Zestaw *therascreen* KRAS RGQ PCR Kit jest zaprojektowany specjalnie do użytku z aparatem Rotor-Gene Q MDx 5plex HRM i rotorem 72-Well Rotor. Pakiet oznaczeń *therascreen* KRAS Assay Package jest dostępny oddzielnie, na płycie CD (nr kat. 9022641). Pakiet oznaczeń *therascreen* KRAS Assay Package jest dostępny do pobrania ze strony internetowej odpowiedniego produktu *therascreen* KRAS RGQ PCR Kit pod adresem [www.qiagen.com](https://www.qiagen.com/us/). Informacje dotyczące pobierania można znaleźć pod częścią "Product Resources" (Zasoby dotyczące produktu) pod kartą "Supplementary Protocols" (Protokoły dodatkowe). Pakiety oznaczeń można również zamówić na płycie CD.

Pakiet zawiera szablon "*therascreen* KRAS CE QC Locked Template" (Zablokowany szablon therascreen KRAS CE QC) oraz szablon "*therascreen* KRAS CE Locked Template" (Zablokowany szablon therascreen KRAS CE).

**Uwaga:** Pakiet oznaczeń *therascreen* KRAS Assay Package będzie działał tylko z odpowiednią wersją 2.3 oprogramowania Rotor-Gene Q z pakietem oznaczeń *therascreen* KRAS Assay Package w wersji 3.1.1 (QIAGEN, nr kat. 9023675). Przed instalacją pakietu oznaczeń *therascreen* KRAS Assay Package należy upewnić się, że zainstalowana jest odpowiednia wersja oprogramowania Rotor-Gene Q.

## Procedura (pobieranie pliku)

- 1. Pobrać pakiet oznaczeń *therascreen* KRAS Assay Package ze strony internetowej odpowiedniego produktu *therascreen* KRAS RGQ PCR Kit pod adresem **[www.qiagen.com](https://www.qiagen.com/us/)**.
- 2. Otworzyć pobrany plik .zip, klikając dwukrotnie plik, a następnie wypakować plik z archiwum.
- 3. Kliknąć dwukrotnie plik **therascreen\_KRAS\_Assay\_Package\_3.1.1.exe**, aby rozpocząć instalację.

Procedura (płyta CD)

1. Zamówić od firmy QIAGEN płytę CD z pakietem oznaczeń *therascreen* KRAS RGQ Assay Package CE w wersji zgodnej z wersją zainstalowanego oprogramowania Rotor-Gene Q (patrz wyżej).

Wersja 3.1.1. Nr kat. 9023675.

- 2. Włożyć płytę CD do napędu CD laptopa podłączonego do aparatu Rotor Gene Q MDx 5plex HRM.
- 3. Kliknąć dwukrotnie plik therascreen KRAS Assay Package 3.1.1.exe lub plik therascreen\_KRAS\_Assay\_Package\_1.0.12.exe, aby rozpocząć instalację.

Zostanie wyświetlony kreator konfiguracji.

4. Kliknąć przycisk **Next** (Dalej), aby kontynuować [\(Ryc. 39\)](#page-107-0).

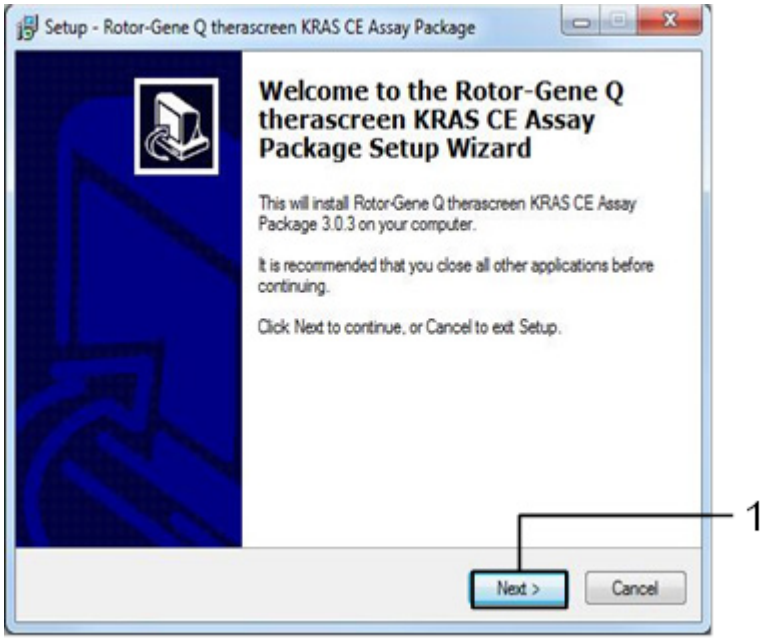

<span id="page-107-0"></span>**Ryc. 39. Okno dialogowe "Setup" (Konfiguracja).** 1 = "Next" (Dalej).
5. Przeczytać umowę licencyjną w oknie dialogowym "License Agreement" (Umowa licencyjna) i zaznaczyć pole **I accept the agreement** (Akceptuję warunki umowy). Kliknąć przycisk **Next** (Dalej), aby kontynuować [\(Ryc. 40\)](#page-108-0).

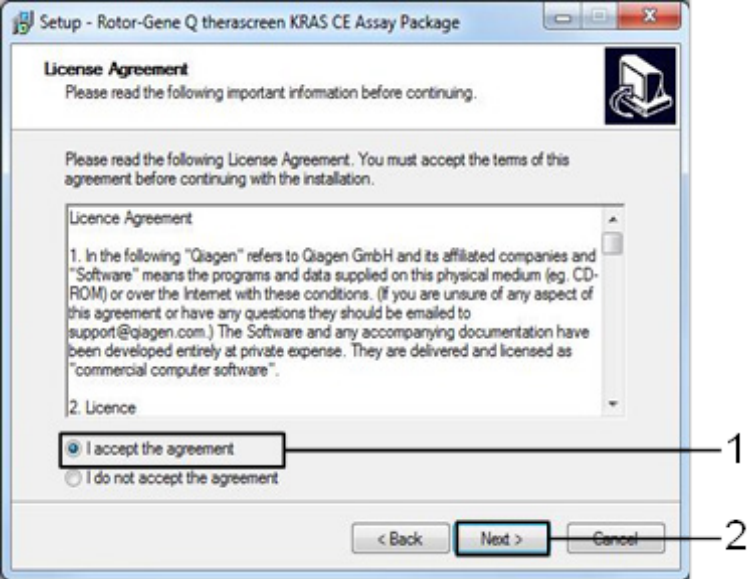

<span id="page-108-0"></span>Ryc. 40. Okno dialogowe "License Agreement" (Umowa licencyjna). 1 = opcja "I accept the agreement" (Akceptuje warunki umowy):  $2 =$  przycisk "Next" (Dalei).

Konfiguracja szablonu rozpocznie się automatycznie.

6. W ostatnim oknie Setup (Konfiguracja) kliknąć przycisk **Finish** (Zakończ), aby wyjść z kreatora konfiguracji. [\(Ryc. 41\)](#page-109-0).

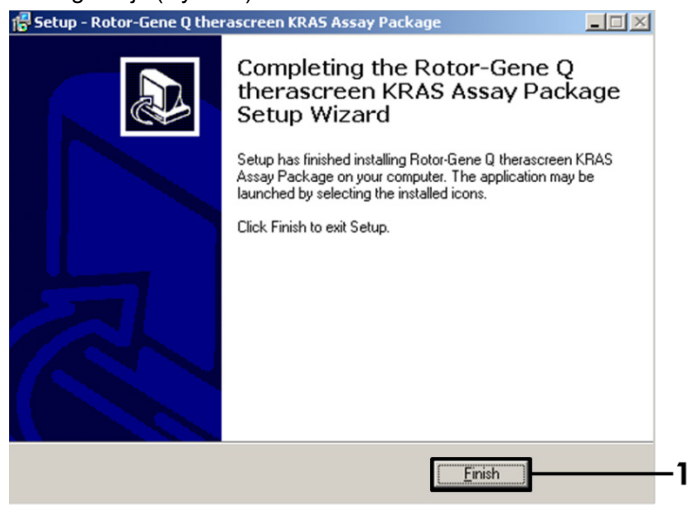

**Ryc. 41. Zamykanie kreatora.**

<span id="page-109-0"></span>7. Zrestartować komputer. Skróty do szablonów "therascreen KRAS QC Locked Template" (Zablokowany szablon therascreen KRAS QC) i "therascreen KRAS Locked Template" (Zablokowany szablon therascreen KRAS) zostaną wygenerowane automatycznie i będą widoczne na pulpicie.

## Informacje dotyczące zamawiania

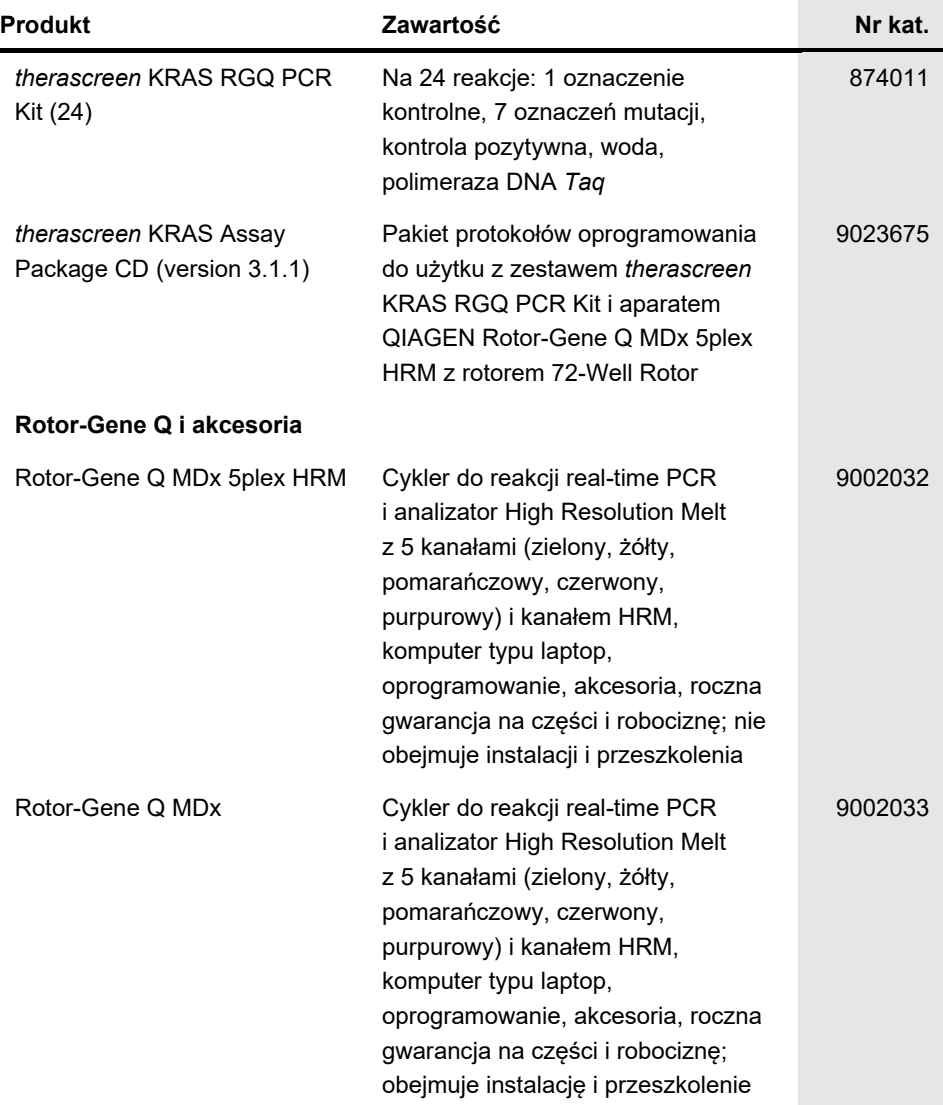

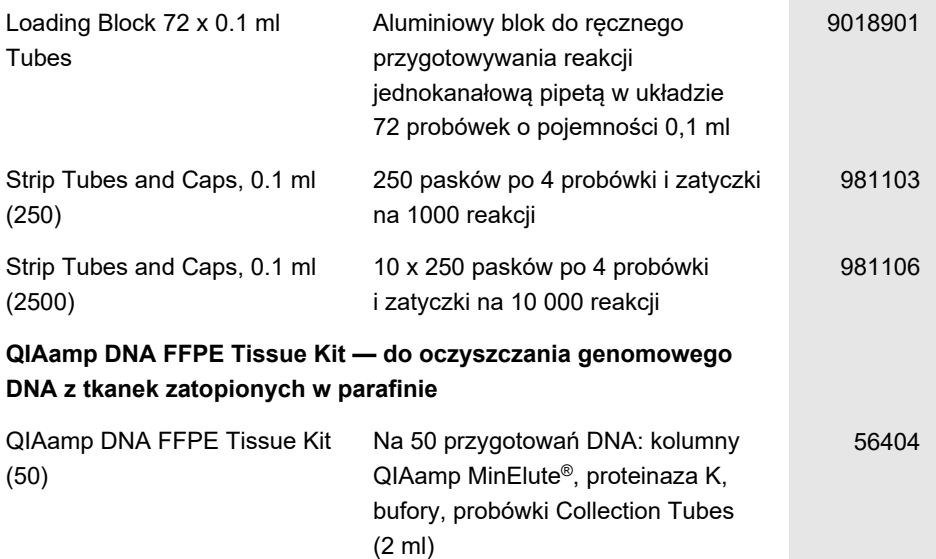

Aktualne informacje licencyjne oraz dotyczące wyłączenia odpowiedzialności dla poszczególnych produktów znajdują się w odpowiedniej instrukcji obsługi lub podręczniku użytkownika zestawu QIAGEN. Instrukcje obsługi i podręczniki użytkownika zestawu QIAGEN są dostępne w witrynie **[www.qiagen.com](https://www.qiagen.com/us/)**. Można je także zamówić w serwisie technicznym lub u lokalnego dystrybutora firmy QIAGEN.

## Historia zmian dokumentu

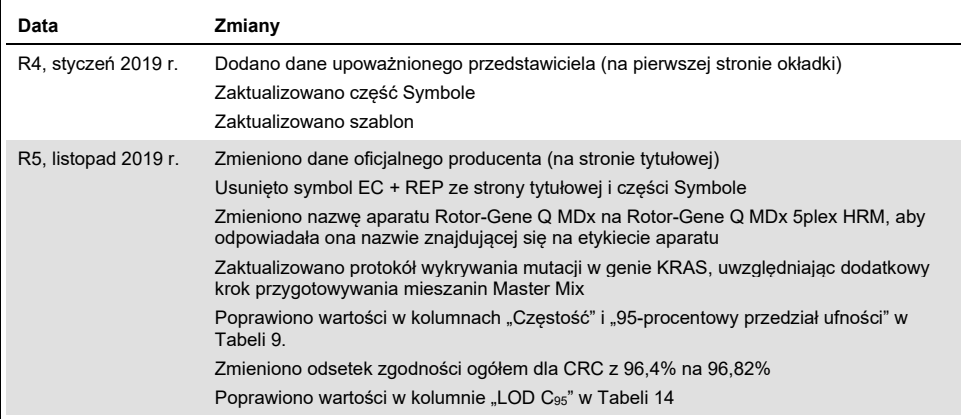

Strona celowo pozostawiona pusta

Strona celowo pozostawiona pusta

## Umowa ograniczonej licencji dla zestawu *therascreen* KRAS RGQ PCR Kit

Korzystanie z tego produktu oznacza zgodę nabywcy lub użytkownika produktu na następujące warunki:

- Niniejszy produkt może być użytkowany wyłącznie zgodnie z protokołem dołączonym do produktu oraz niniejszą instrukcją obsługi i wyłącznie ze składnikami znajdującymi się w tym zestawie. Firma QIAGEN nie udziela żadnej licencji w zakresie praw własności intelektualnej do użytkowania niniejszego zestawu ze składnikami nienależącymi do zestawu z wyjątkiem przypadków opisanych w protokołach dołączonych do produktu, niniejszej instrukcji obsługi oraz dodatkowych protokołach dostępnych na stronie [www.qiagen.com.](http://www.qiagen.com/) Niektóre dodatkowe protokoły zostały sformułowane przez użytkowników rozwiązań QIAGEN z myślą o innych użytkownikach rozwiązań QIAGEN. Takie protokoły nie zostały dokładnie przetestowane ani poddane procesowi optymalizacji przez<br>firmę QIAGEN. Firma QIAGEN nie gwarantuje, że nie naruszają one praw osó
- 2. Z wyjątkiem wyraźnie określonych licencji, firma QIAGEN nie udziela gwarancji, że ten zestaw i/lub jego stosowanie nie narusza praw stron trzecich.
- 3. Zestaw oraz jego składniki są na mocy licencji przeznaczone wyłącznie do jednorazowego użytku i nie można ich ponownie używać, regenerować ani odsprzedawać.
- 4. Firma QIAGEN nie udziela żadnych innych licencji wyrażonych lub dorozumianych poza tymi, które są wyraźnie określone.
- 5. Nabywca i użytkownik zestawu zobowiązuje się nie podejmować działań ani nie zezwalać innym osobom na podejmowanie działań, które mogą doprowadzić do wykonania lub umożliwić wykonanie zabronionych czynności wymienionych powyżej. Firma QIAGEN może wyegzekwować przestrzeganie zakazów niniejszej Umowy ograniczonej licencji i wnieść sprawę do dowolnego sądu. Ma także prawo zażądać zwrotu kosztów wszelkich postępowań i kosztów sądowych, w tym wynagrodzeń prawników, związanych z egzekwowaniem postanowień Umowy ograniczonej licencji lub wszelkich praw własności intelektualnej w odniesieniu do zestawu i/lub jego składników.

Aktualne warunki licencyjne są dostępne na stronie **[www.qiagen.com](http://www.qiagen.com/)**.

Znaki towarowe: QIAGEN®, Sample to Insight®, QIAamp®, MinElute®, Rotor-Gene®, Scorpions®, *therascreen*® (QIAGEN Group); ARMS® (AstraZeneca Ltd.); FAM™, HEX™ (Thermo Fisher Scientific, Inc.).

Zastrzeżonych nazw, znaków towarowych itd. wykorzystywanych w niniejszym dokumencie, nawet jeżeli nie zostały oznaczone jako zastrzeżone, nie można uważać za niechronione przepisami prawa.

*Produkt nie jest przeznaczony do użytku z próbkami kału.*

*Produkt nie jest przeznaczony do użytku z próbkami moczu.*

*Produkt nie jest przeznaczony do użytku z próbkami pozakomórkowych kwasów nukleinowych wyizolowanych z krwi.*

*Produkt nie jest przeznaczony do użytku z próbkami szpiku kostnego niezawierającymi komórek.*

*Produkt nie jest przeznaczony do użytku z próbkami śliny.*

ZAKUP TEGO PRODUKTU DAJE NABYWCY PRAWO DO UŻYTKOWANIA PRODUKTU, NA MOCY OKREŚLONYCH PATENTÓW FIRMY ROCHE, WYŁĄCZNIE W CELU SWIADCZENIA USŁUG W ZAKRESIE DIAGNOSTYKI IN VITRO U LUDZI. NINIEJSZYM NIE UDZIELA SIĘ ZADNEGO PATENTU OGOLNEGO ANI<br>ŻADNEJ INNEJ LICENCJI INNEGO RODZAJU POZA POWYŻSZYM PRAWEM DO UŻYTKOWANIA WYNIKAJĄCYM Z NABYCIA PROD

1119793 HB-1861-005 11-2019 © 2019 QIAGEN, wszelkie prawa zastrzeżone.

Składanie zamówień **[www.qiagen.com/shop](https://www.qiagen.com/us/shop/?akamai-feo=off&clear=true)** | Pomoc techniczna **[support.qiagen.com](https://www.qiagen.com/us/landing-pages/support/technical-service?intcmp=supportlink1401&akamai-feo=off)** | Strona **[www.qiagen.com](https://www.qiagen.com/us/)**